## VACON® AC DRIVES

# OPTEC ETHERCAT OPTION BOARD INSTALLATION MANUAL

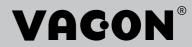

### TABLE OF CONTENTS

Document: DPD01207D Release date: 27/5/20

| 1.             | Safety                                                                                   | 6   |
|----------------|------------------------------------------------------------------------------------------|-----|
| 1.1            | Danger                                                                                   | 6   |
| 1.2            | Warnings                                                                                 |     |
| 1.3            | grounding and earth fault protection                                                     | 8   |
| 2.             | OPTEC EtherCAT - General                                                                 | 9   |
| 2.1            | New features                                                                             | .11 |
| 3.             | EtherCAT option board technical data                                                     | 12  |
| 3.1            | General                                                                                  |     |
| 3.2            | Cables                                                                                   |     |
| 4.             | Layout and connections                                                                   |     |
| 4.1            | Layout and connections                                                                   |     |
| 4.2            | LED Indications                                                                          |     |
| 4.3            | Topologies                                                                               |     |
| 4.4            | Connecting the board in line topology                                                    |     |
| 5.             | Installation                                                                             |     |
| 5.1            | Installation in VACON® NXP                                                               |     |
| 5.2            | Installation in VACON® 20                                                                |     |
| 5.2.1          | Frames MI1, MI2, MI3                                                                     |     |
| 5.2.2          | Frames MI4, MI5                                                                          |     |
| 5.3            | Installation in VACON® 20 X and 20 CP                                                    |     |
| 5.4            | Installation in VACON® 100 family                                                        |     |
| 6.             | Commissioning                                                                            | 30  |
| 6.1            | AC drive and OPTEC EtherCAT option board parametrization                                 |     |
| 6.1.1          | Option board parameters                                                                  |     |
| 6.1.2          | Option board monitor values                                                              |     |
| 6.2            | EtherCAT master configuration                                                            | .38 |
| 6.2.1          | Importing OPTEC EtherCAT ESI files                                                       | .38 |
| 6.2.2          | Establishing connection to OPTEC EtherCAT                                                |     |
| 6.2.3          | Addressing and identification                                                            |     |
| 6.2.4          | Setting the watchdog                                                                     |     |
| 6.2.5          | Sync unit assignment                                                                     |     |
| 6.3            | Operation mode selection                                                                 |     |
| 6.3.1<br>6.3.2 | Operation mode selection using parameter                                                 |     |
| 6.3.3          | Operation mode selection using CoE object  Operation mode selection using PDO assignment |     |
| 6.4            | ESI file selection                                                                       |     |
| 6.4.1          | ESI file selection mode                                                                  |     |
| 6.5            | Controlling the motor                                                                    |     |
| 6.5.1          | Controlling in CiA-402 Drive Profile mode                                                |     |
| 6.5.2          | Controlling in Bypass mode                                                               |     |
| 6.5.3          | Controlling the motor with CODESYS V3.x                                                  | .74 |
| 6.6            | VACON® PC-tools                                                                          | .77 |
| 6.6.1          | PC tool support                                                                          |     |
| 6.6.2          | OPTEC option board firmware update with VACON® Loader                                    |     |
| 6.6.3          | PC Tools for VACON® NXP: NCDrive                                                         |     |
| 6.6.4          | PC Tools for VACON® 100 and VACON® 20: VACON® Live                                       |     |
| 7.             | EtherCAT                                                                                 |     |
| 7.1            | Data object list                                                                         |     |
| 7.2            | Data Object Descriptions                                                                 | .95 |

| 7.2.1        | RxPDO assign                                                                | .96 |
|--------------|-----------------------------------------------------------------------------|-----|
|              | TxPDO assign                                                                |     |
|              | Sync Manager                                                                |     |
|              | Drive System Time                                                           |     |
|              | Drive Information                                                           |     |
|              | ESI File Selection Mode                                                     |     |
|              | Operating Energy Counters                                                   |     |
|              | Operating Trip Time Counters                                                |     |
|              | Operating Time Counters                                                     |     |
|              | Parameter Channel Read                                                      |     |
|              | Parameter Channel Write                                                     |     |
|              | Bypass Control                                                              |     |
|              | Bypass status                                                               |     |
|              | Bypass Speed SetPoint Value                                                 |     |
|              | Bypass Speed Actual Value                                                   |     |
|              | Process Data In                                                             |     |
|              | Process Data Out                                                            |     |
|              | CiA-402 Control Word                                                        |     |
|              | CiA-402 Status Word                                                         |     |
|              | CiA-402 vl Target Velocity                                                  |     |
|              | CiA-402 vl Velocity Demand                                                  |     |
|              | CiA-402 vl Velocity Actual Value                                            |     |
| 7.2.23       | CiA-402 vl Velocity Min Max Amount                                          | 112 |
|              | CiA-402 vl Velocity Acceleration                                            |     |
|              | CiA-402 vl Velocity Deceleration                                            |     |
|              | CiA 402 Modes of Operation                                                  |     |
|              | CiA-402 Modes of Operation Display                                          |     |
|              | CiA-402 supported Drive Modes                                               |     |
| 7.3<br>7.3.1 | ·                                                                           |     |
|              | CiA-402 Drive profile mode                                                  |     |
| 7.3.2<br>7.4 |                                                                             |     |
| 7.4<br>7.4.1 | Accessing drive parameters via CoE MailBoxCoE objects in ESI files          |     |
|              | Adding CoE objects into ESI files                                           |     |
|              | Error codes                                                                 |     |
|              | Example 1: Reading ID 103 'acceleration time' using the parameter channel   |     |
| 7.4.4        | Example 2: Writing ID 103 'acceleration time' using the parameter channel   |     |
| 7.4.5        | Example 3: Attempting to write an invalid value using the parameter channel |     |
| 7.4.7        | Example 4: Writing to parameter using CoE object list                       |     |
| 7.5          | Ethernet over EtherCAT                                                      |     |
|              | Master configuration                                                        |     |
|              |                                                                             |     |
| 8.           | Fault tracing                                                               |     |
| 8.1          | Diagnostic information                                                      |     |
| 8.2          | Typical fault conditions                                                    |     |
| 8.2.1        | No connection between EtherCAT master and OPTEC EtherCAT                    |     |
| 8.2.2        | EtherCAT master cannot find OPTEC EtherCAT option board                     |     |
| 8.2.3        | OPTEC EtherCAT option board does not go to Operational state                |     |
| 8.2.4        | OPTEC EtherCAT is Operational but process data is not transferred           |     |
|              | Drive does not start to run                                                 |     |
|              | Drive runs with wrong speed                                                 |     |
|              | AC drive reports F53 Fieldbus timeout fault                                 |     |
|              | F53 Fieldbus timeout fault cannot be reset                                  |     |
| 8.3          | Fieldbus timeout fault (F53)                                                |     |
|              | OPTEC EtherCAT Fault conditions                                             |     |
| o.3.2        | Fieldbus timeout fault (F53) diagnostic info                                | 132 |

| 8.3.3 | Fieldbus fault activation timers                            | 133 |
|-------|-------------------------------------------------------------|-----|
| 9.    | APPENDIX A: CANOPEN DS301 SPECIFIC DATA OBJECT DESCRIPTIONS | 134 |
| 9.1   | Object 1001h: Error Register                                | 135 |
| 10.   | APPENDIX B: DEVICE PROFILE FOR DRIVES                       |     |
| 11.   | APPENDIX C - CONTROL AND STATUS WORD                        | 137 |
| 11.1  | Control Word bit description                                | 137 |
| 11.2  | Status Word Descriptions                                    |     |
| 11.3  | Control word bit support in drives                          |     |
| 11.4  | Status word bit support in drives                           | 141 |
| 12.   | APPENDIX D - FIELDBUS PARAMETRISATION                       | 142 |
| 12.1  | Fieldbus control and basic reference selection              | 142 |
| 12.2  | Controlling Fieldbus Parameter                              |     |
| 12.3  | Torque control parametrization                              | 144 |
| 13.   | APPENDIX E - FIELDBUS PROCESS DATA mAPPING AND SCALING      | 145 |
| 14.   | APPENDIX F - FIELDBUS OPTION BOARD COMMUNICATION            | 148 |
| 14.1  | Requirements for communication modes                        | 148 |
| 14.2  | Fiedlbus communication mode features and limitations        | 149 |
| 14.3  | Normal fieldbus communication                               |     |
| 14.4  | Fast fieldbus communication                                 |     |
| 14.5  | Fast PROFIBUS fieldbus communication                        |     |
| 14.6  | Normal Extended Mode                                        |     |
| 15.   | APPENDIX G - PARAMETERS FOR APPLICATION DEVELOPERS          | 152 |

VACON ● 6 SAFETY

### 1. SAFETY

This manual contains clearly marked cautions and warnings that are intended for your personal safety and to avoid any unintentional damage to the product or connected appliances.

### Please read the information included in cautions and warnings carefully.

The cautions and warnings are marked as follows:

Table 1. Warning signs

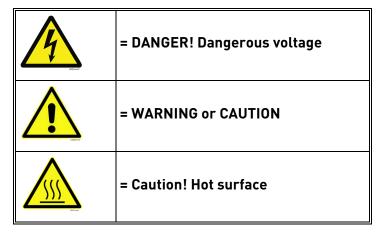

### 1.1 DANGER

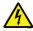

The **components of the power unit are live** when the drive is connected to mains potential. Coming into contact with this voltage is **extremely dangerous** and may cause death or severe injury.

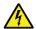

The motor terminals U, V, W and the brake resistor terminals are live when the AC drive is connected to mains, even if the motor is not running.

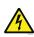

After disconnecting the AC drive from the mains, wait until the indicators on the keypad go out (if no keypad is attached, see the indicators on the cover). Wait 5 more minutes before doing any work on the connections of the drive. Do not open the cover before this time has expired. After expiration of this time, use a measuring equipment to absolutely ensure that no voltage is present. Always ensure absence of voltage before starting any electrical work!

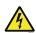

The control I/O-terminals are isolated from the mains potential. However, the relay outputs and other I/O-terminals may have a dangerous control voltage present even when the AC drive is disconnected from mains.

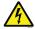

**Before connecting** the AC drive to mains make sure that the front and cable covers of the drive are closed.

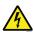

During a ramp stop (see the Application Manual), the motor is still generating voltage to the drive. Therefore, do not touch the components of the AC drive before the motor has completely stopped. Wait until the indicators on the keypad go out (if no keypad is attached, see the indicators on the cover). Wait additional 5 minutes before starting any work on the drive.

SAFETY VACON ● 7

### 1.2 WARNINGS

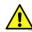

The AC drive is meant for **fixed installations only**.

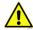

**Do not perform any measurements** when the AC drive is connected to the mains.

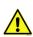

The **earth leakage current** of the AC drives exceeds 3.5mA AC. According to standard EN61800-5-1, **a reinforced protective ground connection** must be ensured. See Chapter 1.3.

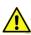

If the AC drive is used as a part of a machine, the **machine manufacturer is responsible** for providing the machine with a **supply disconnecting device** (EN 60204-1).

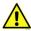

Only **spare parts** delivered by the manufacturer can be used.

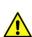

At power-up, power brake or fault reset **the motor will start immediately** if the start signal is active, unless the pulse control for Start/Stop logic has been selected. Furthermore, the I/O functionalities (including start inputs) may change if parameters, applications or software are changed. Disconnect, therefore, the motor if an unexpected start can cause danger.

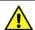

The **motor starts automatically** after automatic fault reset if the auto restart function is activated. See the Application Manual for more detailed information.

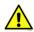

**Prior to measurements on the motor or the motor cable**, disconnect the motor cable from the AC drive.

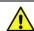

**Do not touch the components on the circuit boards**. Static voltage discharge may damage the components.

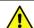

Check that the **EMC level** of the AC drive corresponds to the requirements of your supply network.

VACON ● 8 SAFETY

#### 1.3 GROUNDING AND EARTH FAULT PROTECTION

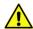

### **CAUTION!**

The AC drive must always be earthed with an grounding conductor connected to the grounding terminal marked with  $(\downarrow)$ .

The earth leakage current of the drive exceeds 3.5mA AC. According to EN61800-5-1, one or more of the following conditions for the associated protective circuit must be satisfied:

- a) The protective conductor must have a cross-sectional area of at least 10 mm2 Cu or 16 mm2 Al, through its total run.
- b) Where the protective conductor has a cross-sectional area of less than 10 mm2 Cu or 16 mm2 Al, a second protective conductor of at least the same cross-sectional area must be provided up to a point where the protective conductor has a cross-sectional area not less than 10 mm2 Cu or 16 mm2 Al.
- c) Automatic disconnection of the supply in case of loss of continuity of the protective conductor.

The cross-sectional area of every protective grounding conductor which does not form part of the supply cable or cable enclosure must, in any case, be not less than:

- 2.5mm<sup>2</sup> if mechanical protection is provided or
- 4mm<sup>2</sup> if mechanical protection is not provided.

The earth fault protection inside the AC drive protects only the drive itself against earth faults in the motor or the motor cable. It is not intended for personal safety.

Due to the high capacitive currents present in the AC drive, fault current protective switches may not function properly.

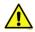

**Do not perform any voltage withstand tests** on any part of the AC drive. There is a certain procedure according to which the tests must be performed. Ignoring this procedure can cause damage to the product.

NOTE! You can download the English and French product manuals with applicable safety, warning and caution information from https://www.danfoss.com/en/service-and-support/.

REMARQUE Vous pouvez télécharger les versions anglaise et française des manuels produit contenant l'ensemble des informations de sécurité, avertissements et mises en garde applicables sur le site https://www.danfoss.com/en/service-and-support/.

### 2. OPTEC ETHERCAT - GENERAL

OPTEC EtherCAT option board is field bus option for VACON $^{\circledR}$  drives. With OPTEC option board it is possible to connect a VACON $^{\circledR}$  AC drive to an EtherCAT network and command/monitor the drive via EtherCAT field bus.

EtherCAT is a fieldbus protocol which uses standard Ethernet network as its media to transfer data structures between other EtherCAT devices in the bus. EtherCAT uses Master-Slave type communication. EtherCAT master device controls the states of the EtherCAT bus. States of the EtherCAT bus can be seen from the table below.

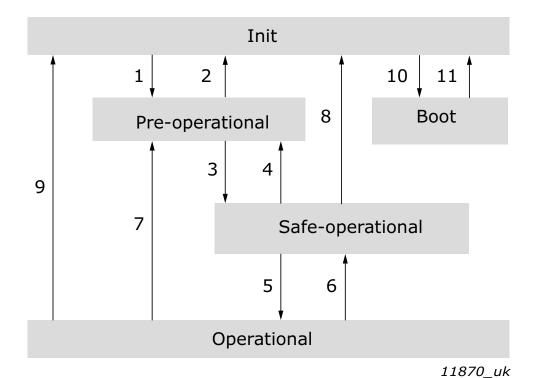

Figure 1. EtherCAT device states

Table 2. EtherCAT device states

| State<br>transition | Service activation/deactivation                                                                    |
|---------------------|----------------------------------------------------------------------------------------------------|
| 1                   | Start mailbox communication                                                                        |
| 2                   | Stop mailbox communication                                                                         |
| 3                   | Start process data transfer from EtherCAT slave to EtherCAT master                                 |
| 4                   | Stop process transfer from EtherCAT slave to EtherCAT master                                       |
| 5                   | Start process data transfer from EtherCAT master to EtherCAT slave                                 |
| 6                   | Stop process data transfer from EtherCAT master to EtherCAT slave                                  |
| 7                   | Stop process data transfers                                                                        |
| 8                   | Stop mailbox communication, stop process data transfer from Ether-<br>CAT slave to EtherCAT master |
| 9                   | Stop mailbox communication, stop process data transfers                                            |
| 10                  | Start bootup mode (not supported in OPTEC EtherCAT)                                                |
| 11                  | Restart device (not supported in OPTEC EtherCAT)                                                   |

OPTEC option board is EtherCAT-slave device and requires EtherCAT-Master device presence in the bus to operate.

The VACON® EtherCAT Option Board uses CAN application protocol over EtherCAT (CoE).

Device Profile Drives and Motion Control (CiA DSP-402) document represents the standardized CANopen Device Profile for digitally controlled motion products like servo controllers, AC drives or stepper motors. All the above-mentioned devices use communication techniques which conform to those described in the CANopen Application Layer and Communication Profile. The starting and stopping of the drive and several mode specific commands are executed by the statemachine. The operation mode defines the behaviour of the drive. The following modes are defined in this profile:

- Homing Mode
- Profile Position Mode
- Interpolated Position Mode
- Profile Velocity Mode
- Profile Torque Mode
- Velocity Mode

The VACON® EtherCAT Option Board supports the Velocity Mode

**Abbreviation** Explanation EoE Ethernet over EtherCAT FΒ Fieldbus PPO Parameter Process Data Object Programmable Logic Controller **PLC** EtherCAT physical interface X, where X represents the number PHY(X)of interface Process Data Object (Inputs and outputs. Values of type rota-PDO tional speed, voltage, frequency, electric current, etc.) **RPM** Revolutions per minute Service Data Object (Configuration settings, possibly node ID, SDO baud rate, offset, gain, etc.)

Table 3. List of abbreviations used in this document

Table 4. List of data types used in this document

| Type name | Bit size | Explanation            |
|-----------|----------|------------------------|
| INT8      | 8        | Signed short integer   |
| UINT8     | 8        | Unsigned short integer |
| INT16     | 16       | Signed integer         |
| UINT16    | 16       | Unsigned integer       |
| INT32     | 32       | Signed long integer    |
| UINT32    | 32       | Unsigned long integer  |
| FLOAT32   | 32       | 32-bit floating point  |
| STRING3   | 24       | Three byte string      |
| STRING5   | 40       | Five byte string       |

### 2.1 NEW FEATURES

The following table shows the new features that are added in the OPTEC EtherCAT option board's firmware versions.

Table 5. OPTEC EtherCAT firmware versions

| New features                                                                                                    | Firmware version |
|----------------------------------------------------------------------------------------------------|------------------|
| <ul> <li>Support for VACON<sup>®</sup> NXP and VACON<sup>®</sup> 20 drives.</li> </ul>                                                                                                    | V001             |
| Support for VACON <sup>®</sup> 100 INDUSTRIAL, VACON <sup>®</sup> 100 FLOW, VACON <sup>®</sup> 100 X and VACON <sup>®</sup> 20 X/CP drives.                                                                                                    | V002             |
| <ul> <li>Support for panel parameters and monitor values. See details in Chapter 6.1 "AC drive and OPTEC EtherCAT option board parametrization"</li> <li>Support for Fast Communication and 16 process data when installed to VACON® NXP drive. See details in "APPENDIX F - FIELDBUS OPTION BOARD COMMUNICATION"</li> </ul>                                                                                                    | V003             |
| <ul> <li>Ethernet over EtherCAT support, see Chapter 6 "Commissioning" and Chapter 7.5 "Ethernet over EtherCAT".</li> <li>Added support for SM sync and DC sync modes, see Chapter 7.2.3 "Sync Manager".</li> <li>Support for EtherCAT Device ID, see Chapter 6 "Commissioning".</li> <li>New CANOpen objects: 0xFFF1 Fault history object and 0x604B velocity setpoint factor.</li> <li>Added new parameters and monitor values.</li> <li>Support for 16 process data items for VACON<sup>®</sup> 100, either 16bit or 32bit.</li> </ul> | V004             |

### 3. ETHERCAT OPTION BOARD TECHNICAL DATA

### 3.1 GENERAL

Table 6. Technical data

| General              | Board name                         | OPTEC                                                                                                    |
|----------------------|------------------------------------|----------------------------------------------------------------------------------------------------|
|                      | Interface                          | Two RJ-45 connectors                                                                                                    |
| EtherCAT connections | Transfer cable                     | Shielded and Foiled Twisted<br>Pair (S/FTP) CAT5e *<br>Shielded Twisted Pair (STP)<br>CAT5e<br>Foiled Twisted Pair (FTP)<br>CAT5e<br>Unshielded Twisted Pair (UTP)<br>CAT5e** |
|                      | Speed                              | 10 / 100 Mb                                                                                                    |
| Communications       | Supported features                 | Mailbox - CoE                                                                                                    |
|                      | Synchronization                    | Freerun/SM sync, DC sync                                                                                                    |
| Protocol             | EtherCAT                           |                                                                                                    |
|                      | Ambient operating tem-<br>perature | -10°C50°C                                                                                                    |
|                      | Storing temperature                | -40°C70°C                                                                                                    |
| Environment          | Humidity                           | <95%, no condensation allowed                                                                                                    |
|                      | Altitude                           | Max. 1000 m                                                                                                    |
|                      | Vibration                          | 0.5 G at 9200 Hz                                                                                                    |
| Safety               | Fulfils EN50178 standard           |                                                                                                    |

<sup>\*</sup> Shielded and foiled twisted pair cable is recommended cable for EtherCAT connections

### 3.2 CABLES

For connecting the EtherCAT devices use only Ethernet cables that meet at least the requirements of category 5 (CAT5) according to EN 50173 or ISO/IEC 11801. EtherCAT uses 4 wires for signal transfer. We recommend that shielded CAT5 cables are used.

<sup>\*\*</sup> Unshielded cable is not recommended for industrial purpose

LAYOUT AND CONNECTIONS VACON ● 13

### 4. LAYOUT AND CONNECTIONS

The VACON® EtherCAT Option Board is connected to EtherCAT bus using the RJ-45 connectors compatible with Ethernet standard (ISO/IEC 8802-3). The communication between the control board and the AC drive takes place through a standard VACON® Interface Board Connector.

| Pin | Core colouring | Signal | Description         |
|-----|----------------|--------|---------------------|
| 1   | yellow         | TD +   | Transmission Data + |
| 2   | orange         | TD -   | Transmission Data - |
| 3   | white          | RD +   | Receiver Data +     |
| 6   | blue           | RD -   | Receiver Data -     |

Table 7. EtherCAT connector pin assignment

### 4.1 LAYOUT AND CONNECTIONS

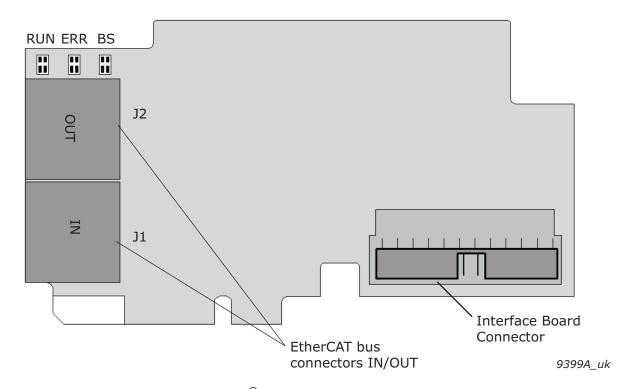

Figure 2.VACON® EtherCAT option board OPTEC

EtherCAT connectorDescriptionJ1EtherCAT bus IN (PHY1)J2EtherCAT bus OUT (PHY2)

Table 8. EtherCAT connectors

### 4.2 LED INDICATIONS

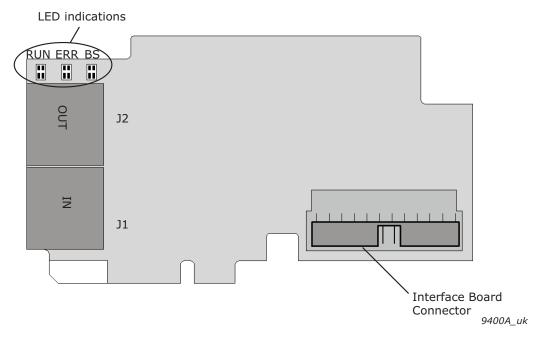

Figure 3. VACON® EtherCAT option board OPTEC LED indicators

The RUN LED indicator describes the state of the bus and the ERR LED indicator describes the status of the board. OPTEC EtherCAT stays in INITIALISATION state until EtherCAT master device commands it into another state.

Table 9. EtherCAT RUN, GREEN

| LED RUN                    | Meaning                                      |
|----------------------------|----------------------------------------------|
| OFF                        | OPTEC EtherCAT is in INITIALISATION state.   |
| Blinking<br>(once/0,2 s)   | OPTEC EtherCAT is in PRE-OPERATIONAL state.  |
| Single Flash<br>(once/2 s) | OPTEC EtherCAT is in SAFE-OPERATIONAL state. |
| Flickering                 | OPTEC EtherCAT is in INITIALISATION state.   |
| ON                         | OPTEC EtherCAT is in OPERATIONAL state.      |

Table 10. EtherCAT ERR, RED

| LED ERR                    | Meaning                                                 |
|----------------------------|---------------------------------------------------------|
| OFF                        | No Error                                                |
| Blinking<br>(once/0,4 s)   | Invalid configuration                                   |
| Single Flash<br>(once/2 s) | ASIC synchronization error                              |
| Double Flash               | Process Data Watchdog Timeout/EtherCAT Watchdog Timeout |
| Flickering                 | ASIC hardware failure                                   |
| ON                         | Application Controller Failure                          |

LED ERR Green is used by EtherCAT option board only at startup to indicate boot status.

LAYOUT AND CONNECTIONS VACON ● 15

Table 11. EtherCAT ERR, GREEN

| LED ERR    | Meaning                    |
|------------|----------------------------|
| OFF        | No Error                   |
| Blink once | Option board is powered on |
| Blinking   | Option board boot failure  |

LED BS provides information about the EtherCAT option board internal state.

Table 12. BS = OPTEC board status, GREEN

| LED BS                       | Meaning                                                                                      |
|------------------------------|----------------------------------------------------------------------------------------------|
| OFF                          | Option board is not activated.                                                               |
| ON                           | Option board is in initialization state, waiting activation command from the AC drive.       |
| Blinking fast<br>(once /1 s) | Option board is activated and in RUN state  Option board is ready for external communication |

In the case of unrecoverable error the OPTEC board will notify you of this by using the red error LED. The cause of the error will be coded into a series of long and short flashes. The sequence coded error message will repeat indefinitely. If more than one error has occurred the board will cycle through each error code repeatedly.

Table 13. Error codes

| Error<br>number | Error name           | Long<br>flashes | Short<br>flashes | Description                          |
|-----------------|----------------------|-----------------|------------------|--------------------------------------|
| 1               | Initialization Error | 1               | 2                | Board Initialization Failed          |
| 2               | Setup Error          | 1               | 3                | Board Setup Failed                   |
| 3               | System Error 1       | 1               | 4                | Internal System Error 1              |
| 4               | System Error 2       | 2               | 1                | Internal System Error 2              |
| 5               | System Error 3       | 2               | 2                | Internal System Error 3              |
| 6               | EEPROM Error         | 2               | 3                | Option Board EEPROM Read/Write Error |
| 7               | ASIC Error           | 2               | 4                | EtherCAT ASIC Communication Error    |
| 8               | Fieldbus Error       | 3               | 1                | Fieldbus Interface Error             |
| 9               | OB Service Error     | 3               | 2                | Option Board Service Error           |
| 10              | OB Manager Error     | 3               | 3                | Option Board Manager Error           |

#### 4.3 TOPOLOGIES

EtherCAT supports the following Ethernet topologies:

- Line
- Daisy chain
- Daisy chain branches
- Tree
- Star
- Cable redundancy

Each of these topologies has its own advantages. Note that the start address may vary depending on which Master implementation is used. The OPTEC boards are connected using line topology.

#### 4.4 CONNECTING THE BOARD IN LINE TOPOLOGY

Connect the EtherCAT master to IN connector of the OPTEC Option Board using an Ethernet cable. For more information, see the figure below.

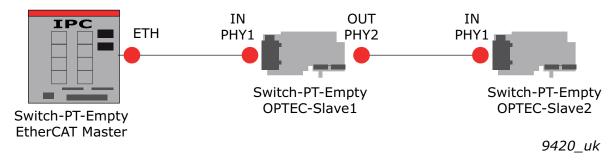

Figure 4. VACON® OPTEC option board EtherCAT IN/OUT

After the EtherCAT master is connected to the OPTEC Option Board and the power is switched on in both devices, the Rx-Led of the IN connector in the OPTEC Option Board should be on or blinking depending on if there is communication in the bus or not. The Tx-Led is not used.

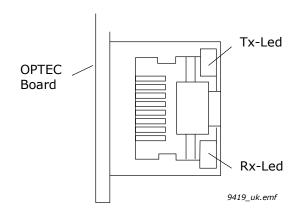

Figure 5.0PTEC option board EtherCAT in connector

Installation Vacon ● 17

### 5. INSTALLATION

The VACON® OPTEC EtherCAT option board can be used with the following VACON® AC drives.

Table 14. Supported AC drives and slots

| AC drive                                       | Slots | From AC drive SW version on | From OPTEC SW<br>version on |
|------------------------------------------------|-------|-----------------------------|-----------------------------|
| VACON® NXP                                     | D, E  | NXP00002V187                | V001                        |
| VACON <sup>®</sup> 100 INDUSTRIAL<br>and 100 X | D, E  | FW0072V016                  | V002                        |
| VACON® 100 FLOW                                | D, E  | FW0159V010                  | V002                        |
| VACON® 20 X and CP                             | -     | FW0117V006                  | V002                        |
| VACON <sup>®</sup> 20                          | _     | FW0107V009                  | V001                        |

### 5.1 INSTALLATION IN VACON® NXP

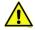

Make sure that the AC drive **is switched off** before an option or fieldbus board is changed or added!

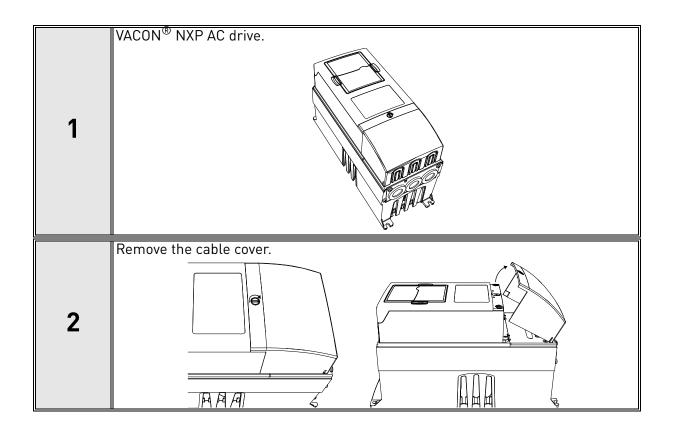

VACON ● 18 INSTALLATION

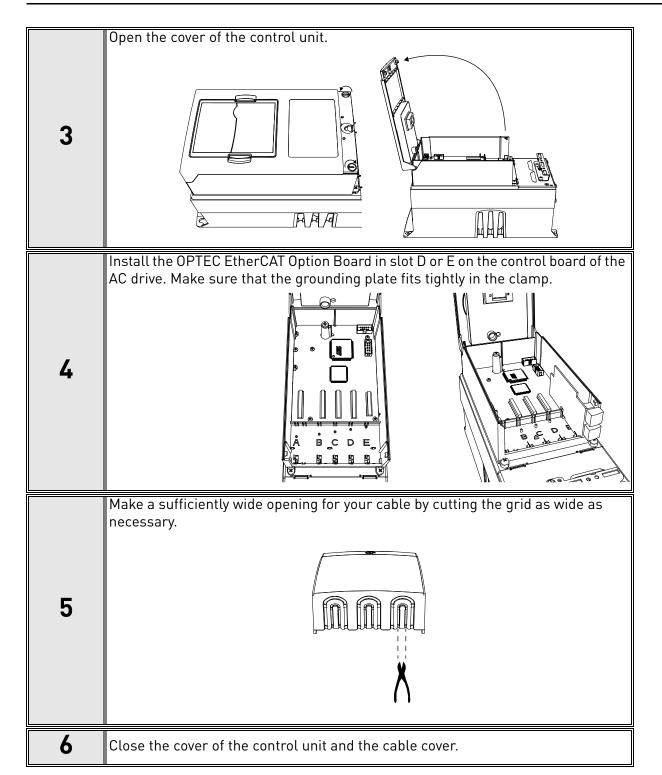

INSTALLATION VACON ● 19

### 5.2 INSTALLATION IN VACON® 20

### 5.2.1 FRAMES MI1, MI2, MI3

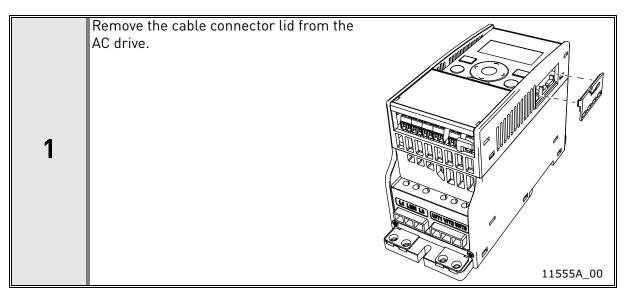

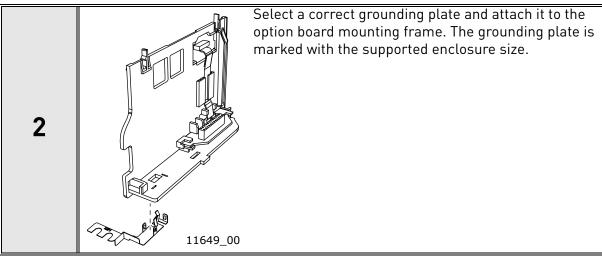

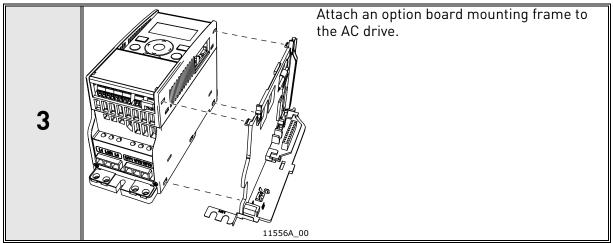

VACON ● 20 Installation

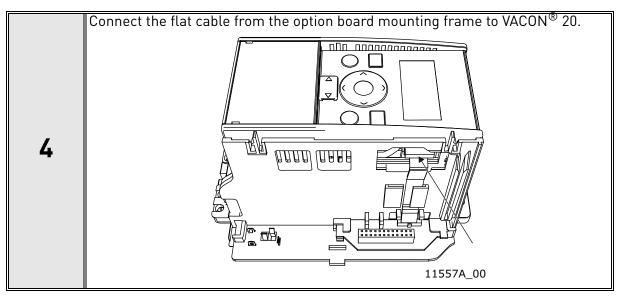

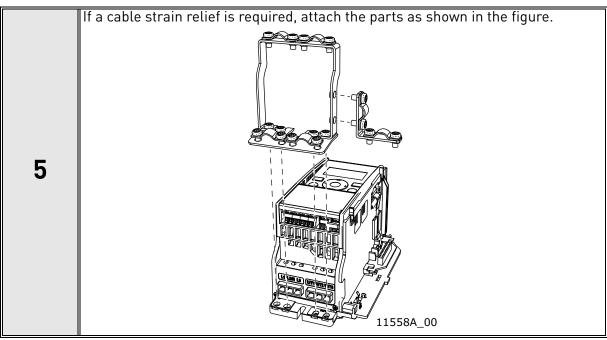

INSTALLATION VACON ● 21

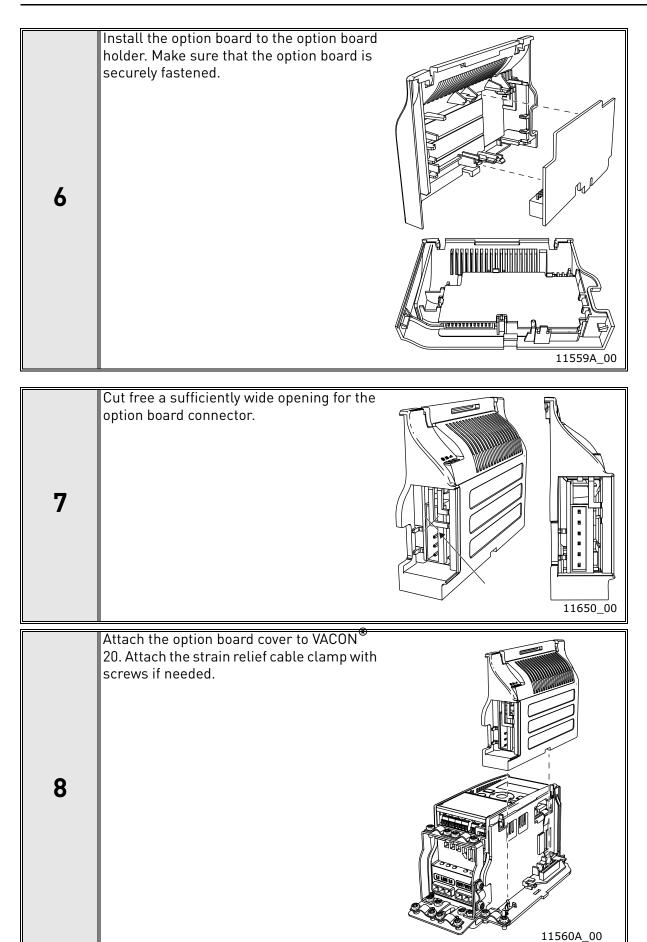

VACON ● 22 Installation

### 5.2.2 FRAMES MI4, MI5

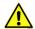

Make sure power is disconnected before opening the VACON® 20 cover.

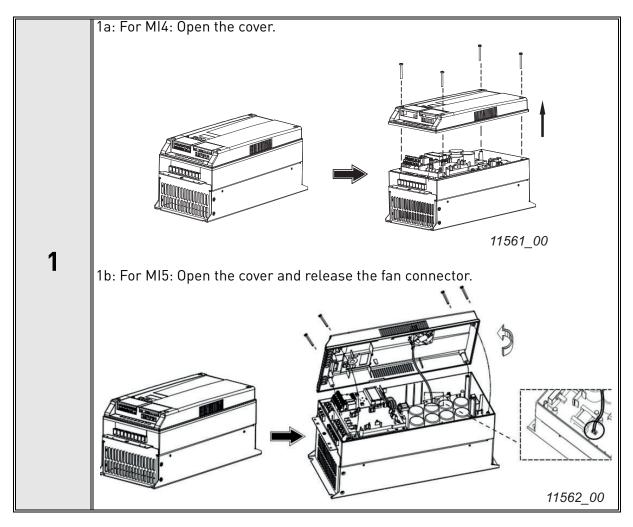

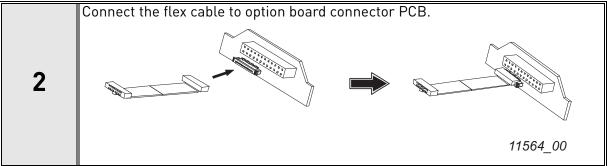

Installation Vacon ● 23

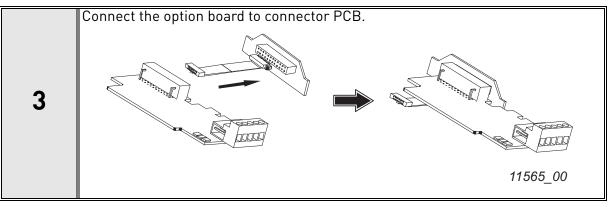

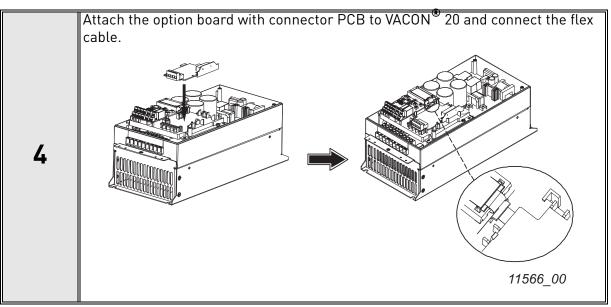

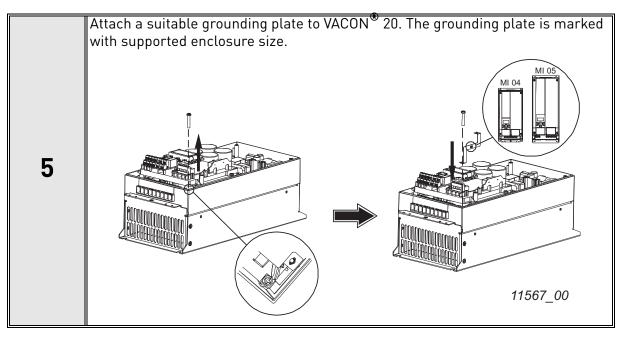

VACON ● 24 Installation

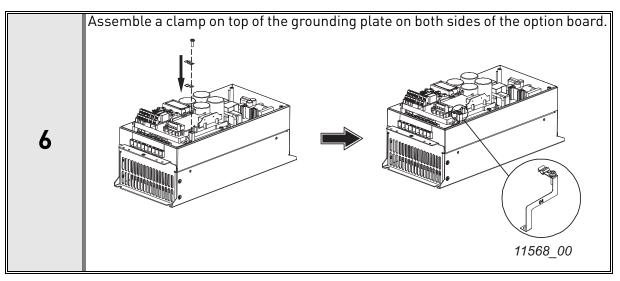

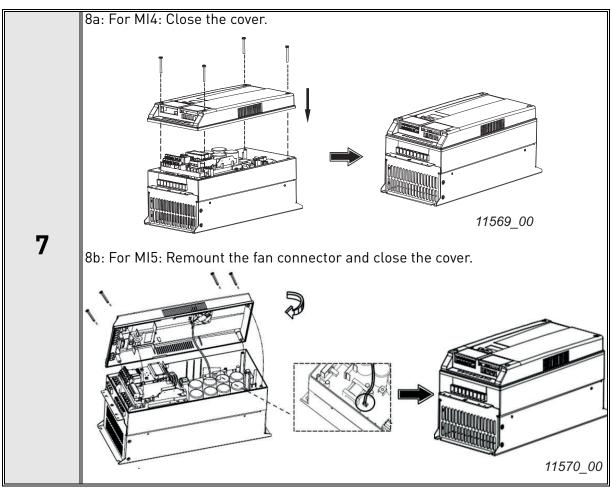

INSTALLATION VACON ● 25

### 5.3 INSTALLATION IN VACON® 20 X AND 20 CP

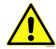

Do not add or replace option boards or fieldbus boards on an AC drive with the power switched on. This may damage the boards.

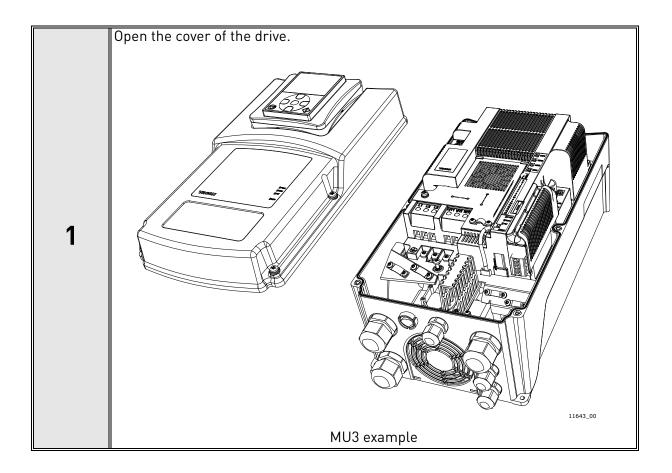

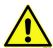

The relay outputs and other I/O-terminals may have a dangerous control voltage present even when the drive is disconnected from mains.

VACON ● 26 Installation

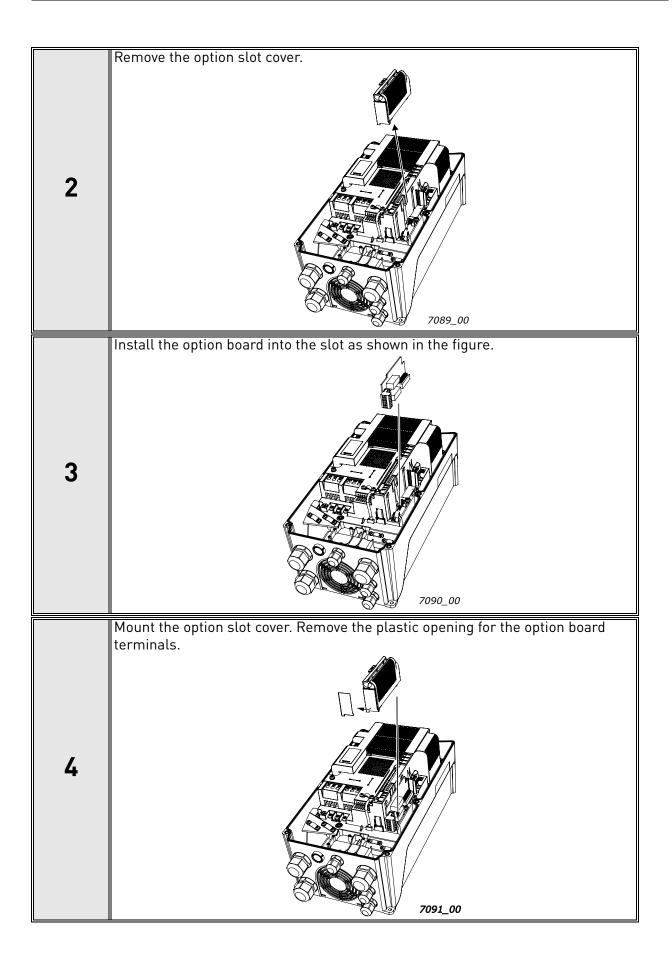

INSTALLATION VACON ● 27

### 5.4 INSTALLATION IN VACON® 100 FAMILY

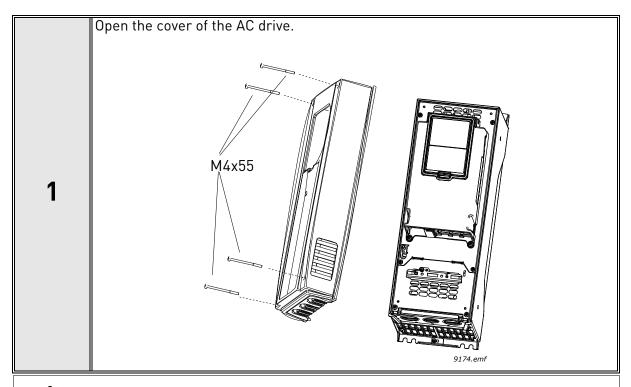

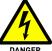

The relay outputs and other I/O-terminals may have a dangerous control voltage present even when VACON $^{\circledR}$  100 family AC drive is disconnected from mains.

VACON ● 28 Installation

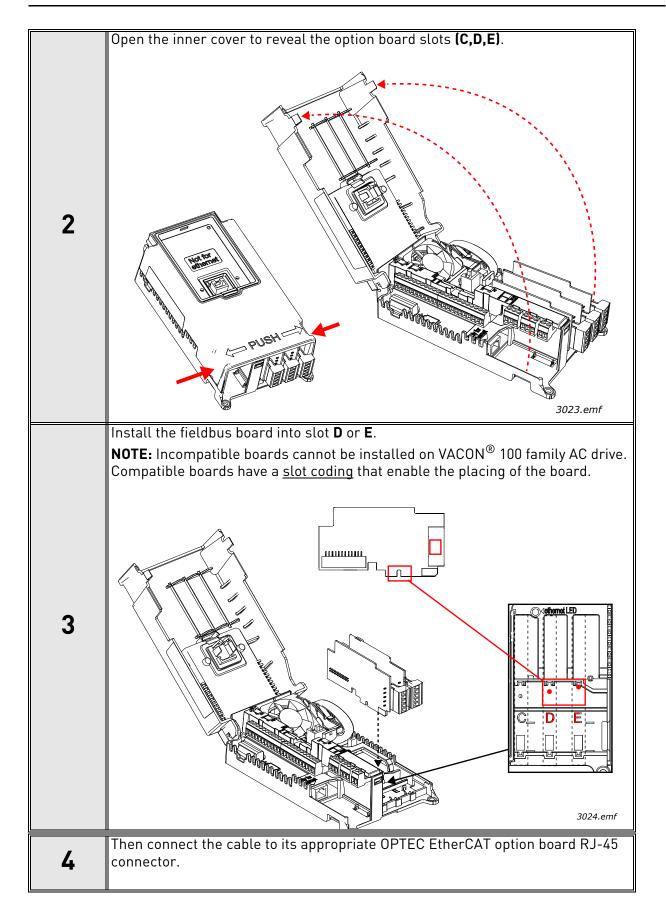

Installation Vacon ● 29

| 5 | Unless already done for the other control cables, cut free the opening on the AC drive cover for the fieldbus cable (protection class IP21).  NOTE: Cut the opening on the same side you have installed the board in!                                                                                             |                 |
|---|----------------------------------------------------------------------------------------------------|-----------------|
| 6 | Remount the AC drive cover and run the cable as shown in picture.  NOTE: When planning the cable runs, remember to keep the distance between the fieldbus cable and the motor cable at a minimum of 30 cm. It is recommended to route the option board cables away from the power cables as shown in the picture. | Fieldbus cables |

VACON ● 30 COMMISSIONING

### COMMISSIONING

This chapter explains the configuration of AC drive and EtherCAT master to enable communication between EtherCAT master and OPTEC EtherCAT option board.

### 6.1 AC DRIVE AND OPTEC ETHERCAT OPTION BOARD PARAMETRIZATION

VACON® AC drive and OPTEC EtherCAT option board parameters can be read and modified with AC drive control keypad or with PC tools. See description of VACON® PC tools in Chapter 6.6 "VACON® PC-tools".

**Step 1.** Enable field bus control in AC drive to make AC drive to be controllable via field bus. Enabling of field bus control in a different VACON<sup>®</sup> AC drives is described in Chapter 12 "APPENDIX D - FIELDBUS PARAMETRISATION".

If OPTEC EtherCAT is used only for monitoring and data collection purposes, then Step 1 is no required.

Step 2. Parametrize OPTEC EtherCAT option board and monitor option board status.

- In case of VACON® NXP parameters are located under the menu M7 Expander boards menu.
- In case of VACON® 100 family parameters are located under the menu M5 I/O and Hardware menu.

Minimum AC drive firmware version required by OPTEC EtherCAT parameter and monitor value functionality is described in the following table. With older control firmware versions, the parameters and monitor values are not available. In this case parametrization must be done via EtherCAT bus.

| AC drive                           | AC drive SW version | From OPTEC EtherCAT<br>SW version |
|------------------------------------|---------------------|-----------------------------------|
| VACON® NXP                         | NXP00002V196        | OPTEC_FW0128V003                  |
| VACON® 100 INDUSTRIAL<br>and 100 X | FW0072V029          | OPTEC_FW0128V003                  |
| VACON® 100 FLOW                    | FW0159V019          | OPTEC_FW0128V003                  |
| VACON® 20 X and CP                 | To be defined       | OPTEC_FW0128V003                  |
| VACON® 20                          | To be defined       | OPTEC_FW0128V003                  |

Table 15. EtherCAT parameters and monitor value support

### 6.1.1 OPTION BOARD PARAMETERS

OPTEC EtherCAT can be parametrized with a following option board parameters. Option board parameters are stored into AC drive permanent memory. It is possible to backup and restore AC drive parameters. See details of backup and restore operation in AC drive user manual.

Using of parameters is optional, OPTEC EtherCAT can be fully parametrized by EtherCAT master. In this case parameters are set into default values.

| Name           | Default       | Range | Description                                                       |
|----------------|---------------|-------|-------------------------------------------------------------------|
| Operation mode | Drive Profile |       | Operation mode defines how EtherCAT master can control the motor. |

Table 16. OPTEC EtherCAT Parameters

Commissioning Vacon • 31

| Name               | Default | Range      | Description                                          |
|--------------------|---------|------------|------------------------------------------------------|
| Comm. Timeout      | 0 s     | 065535 s   | Communication timeout in seconds                     |
| Station Alias      | 0       | 065535     | Configured Station Alias for OPTEC EtherCAT.         |
| Device ID          | 1       | 165535     | Device ID of OPTEC EtherCAT                          |
| Vl setpoint factor | 1       | 1, 10, 100 | Scaling factor for vl speed reference (only in NXP). |

Table 16. OPTEC EtherCAT Parameters

### 6.1.1.1 Operation mode

Operation mode parameter defines how EtherCAT master can control the motor and monitor the motor control status.

- Drive Profile means CiA-402 Drive and Motion Control Profile's Velocity mode.
- Bypass means VACON® specific control mode

See details of operation mode in Chapter 7.3 "Operating modes".

Operation mode can be selected with a following methods that are described in Chapter 6.3 "Operation mode selection". Latest modification is taken into use and currently used setting is stored into Operation mode parameter. Currently used Operation mode can be seen in Operation mode monitor value.

- Operation mode selection with parameter
- Operation mode selection by writing into 0x6060 CiA-402 Modes of Operation object. See details in Chapter 7.2.26 "CiA 402 Modes of Operation".
- Operation mode selection with PDO assignment. See details in Chapter 6.3.3 "Operation mode selection using PDO assignment".

**NOTE!** If EtherCAT master assigns only Bypass specific process data objects and CiA-402 specific process data objects (RxPD0 0x1600, TxPD0 0x1A00) are not assigned then selecting of Drive Profile is not possible.

**NOTE!** In CiA-402 Drive Profile mode it is recommended to set AC drive's "Fieldbus min scale" and "Fieldbus max scale" parameters value to zero. In otherwise RPM scaling does not work properly. Part of NXP applications contains "Fieldbus min scale" and "Fieldbus max scale" settings. In APFIFF06 Multipurpose application these parameters can be found from menu P2.9.1 and P2.9.2.

### 6.1.1.2 Communication timeout

Communication timeout parameter defines wait time in seconds for fault activation.

In EtherCAT communication EtherCAT master typically defines SM watchdog time to the EtherCAT slave device. If OPTEC EtherCAT cannot receive process data from EtherCAT master within SM watchdog time, then it activates F53 Field bus fault.

With Communication timeout parameter it is possible to extend the time when F53 field bus fault is activated.

- If Communication timeout is 0 then F53 field bus fault is activated after SM watchdog time
- If Communication timeout is other than 0 then F53 field bus fault is activated after SM watchdog time + Communication timeout time (seconds)

See details of communication time out behavior in Chapter 8.3 "Fieldbus timeout fault (F53)".

VACON ● 32 COMMISSIONING

### 6.1.1.3 Station alias

Station Alias parameter defines Configured Station Alias for OPTEC EtherCAT. EtherCAT master devices can use the alias for node addressing. Usage of the alias is optional for the master device.

- If Station alias parameter is 0 then OPTEC uses Configured Station Alias defined by Ether-CAT master. EtherCAT master (PLC or EtherCAT configuration tool) can write Configured Station Alias to OPTEC EtherCAT EEPROM. New alias is taken into use after power cycle of variable-frequency drive.
- If Station alias parameter is other than 0 then OPTEC EtherCAT uses Configured Station Alias defined by AC drive panel parameter. New alias is taken into use immediately after change.

See more about Configured Station Alias in Chapter 6.2.3 "Addressing and identification".

### 6.1.1.4 Device ID

This parameter can be used to set the unique device identification value for OPTEC EtherCAT within the EtherCAT network. EtherCAT master needs to be configured to use this identification method. If EtherCAT master does not use Device ID as identification method, this parameter has no effect.

More detailed description is found in Chapter 6.2.3 "Addressing and identification".

### 6.1.1.5 VI setpoint factor

If the default RPM range of vl target velocity and vl velocity actual in not enough for high speed applications, this parameter can be used to increase the range by 10 or 100. The default speed range with vl setpoint factor 1 is -32768...+32767 RPM. With vl scaling factor 10 this is -327680...327670. In practice, this means that vl target velocity value of 100 RPM translates to 1000 RPM internally and vl velocity actual value of 100 RPM needs to be multiplied by 10 to get actual RPM of the drive.

**NOTE!** This panel parameter is only visible in VACON® NXP drives.

### 6.1.2 OPTION BOARD MONITOR VALUES

OPTEC EtherCAT option board monitor values tells useful information about the option board status.

| Name                 | Range                                                                                                    | Description                                                                           |
|----------------------|----------------------------------------------------------------------------------------------------|---------------------------------------------------------------------------------------|
| FB Protocol Status   | Initializing (1),<br>Stopped (2),<br>Operational (3),<br>Faulted (4),<br>Failing (5),<br>Pre-Operational (6) | Generic communication status                                                          |
| EtherCAT Run         | Init (1),<br>Pre-Operational (3),<br>Safe-Operational<br>(4),<br>Operational (5)                             | EtherCAT RUN indicator                                                                |
| Communication status | 0.06553.9                                                                                                    | Number of successfully received process data frames and error frames during a second. |
| Operate Mode         | None (1),<br>Drive Profile (2),<br>Bypass (3)                                                                | Currently used Operate mode                                                           |

Table 17. OPTEC EtherCAT monitor values

Commissioning Vacon • 33

Table 17. OPTEC EtherCAT monitor values

| Name                                 | Range                                    | Description                                   |
|--------------------------------------|------------------------------------------|-----------------------------------------------|
| AL Status Code                       | 0x00xFFFF                                | EtherCAT AL Status Code                       |
| SM Watchdog                          | 065535                                   | SM Watchdog time in milliseconds              |
| Station Alias                        | 065535                                   | Currently used Configured Station Alias       |
| Drive control word                   | -                                        | Control word in drive format                  |
| Drive status word                    | -                                        | Status word in drive format                   |
| Protocol control word                | -                                        | Control word in protocol format               |
| Protocol status word                 | -                                        | Status word in protocol format                |
| Sub menu: ESI Selection<br>Mode      |                                          |                                               |
| ESI Selection Mode                   | Off (1),<br>Automatic (2),<br>Static (3) | ESI file selection mode                       |
| Product Code                         | 00xFFFFFFF                               | Currently used EtherCAT Product Code          |
| Revision Number                      | 00xFFFF                                  | Currently used EtherCAT Revision Number       |
| Sub menu EoE                         |                                          |                                               |
| IP part 1                            | 0-255                                    | IP address part 1                             |
| IP part 2                            | 0-255                                    | IP address part 2                             |
| IP part 3                            | 0-255                                    | IP address part 3                             |
| IP part 4                            | 0-255                                    | IP address part 4                             |
| Subnet P1                            | 0-255                                    | Subnet mask part 1                            |
| Subnet P2                            | 0-255                                    | Subnet mask part 2                            |
| Subnet P3                            | 0-255                                    | Subnet mask part 3                            |
| Subnet P4                            | 0-255                                    | Subnet mask part 4                            |
| Default GW P1                        | 0-255                                    | Gateway IP address part 1                     |
| Default GW P2                        | 0-255                                    | Gateway IP address part 2                     |
| Default GW P3                        | 0-255                                    | Gateway IP address part 3                     |
| Default GW P4 0-255 Gateway IP addre |                                          | Gateway IP address part 4                     |
| EoE                                  | Enabled / Disabled                       | Shows if EoE is enabled or disabled by master |

### 6.1.2.1 FB Protocol status

FB Protocol status monitor value shows generic status of field bus. When device has started, it stays in "Initializing" status until the connection is opened to the device.

When EtherCAT master commands OPTEC EtherCAT to Pre-Operational or Safe-Operational state then the status changes to "Pre-Operational".

When EtherCAT master commands OPTEC EtherCAT to Operational state then the status changes to "Operational".

See EtherCAT state machine states in Chapter 2 "OPTEC EtherCAT - General".

If the connection is closed or lost, the status changes to "Failing" until communication time out time has elapsed. Then the status changes to "Faulted". See details of communication time out behavior in Chapter 8.3 "Fieldbus timeout fault (F53)".

VACON ● 34 COMMISSIONING

### 6.1.2.2 EtherCAT Run

EtherCAT Run monitor value shows EtherCAT state. See EtherCAT state machine states in Chapter 2 "OPTEC EtherCAT - General". When device has started, it stays in "Initialisation" state until the connection is opened to the device.

State is changed to "Initialisation", "Pre-operational", "Safe-operational", or "Operational" when EtherCAT master commands OPTEC EtherCAT to move into these states.

OPTEC EtherCAT moves from "Operational" to "Safe-operational" when it cannot get process data from EtherCAT master within time defined by SM Watchdog time.

Bootstrap state is not supported at a moment in OPTEC EtherCAT.

### 6.1.2.3 Communication status

Communication status monitor value is shown in format "nnnn.y":

- nnnn shows number of successfully received process data frames during a second
- y shows number of error frames during a second. Processing of these frames failed.

**NOTE!** When using virtual EtherCAT master in PC workstation non-EtherCAT data frames might be passed to the Ethernet interface in which OPTEC EtherCAT is connected to. In this case the diagnostic shows that OPTEC EtherCAT receives error frames.

### 6.1.2.4 Operate Mode

Operate Mode monitor value shows currently used operate mode.

- None means that operate mode is not defined.
- Drive Profile means CiA-402 Drive and Motion Control Profile's Velocity mode.
- Bypass means VACON specific control mode.

### 6.1.2.5 AL Status Code

AL Status Code value shows OPTEC EtherCAT option board's EtherCAT Application Layer status which might tell information about possible EtherCAT communication or configuration problem.

Acronyms I, P, S, O, E on the table below describes EtherCAT states: Initialization, Pre-operational, Safe-operational, Operational, Error. See EtherCAT state machine states in Chapter 2 "OPTEC EtherCAT - General".

| Code   | Description                    | Current state or state changes                    | Resulting state     |
|--------|--------------------------------|---------------------------------------------------|---------------------|
| 0x0000 | No error                       | Any                                               | Current state       |
| 0x0001 | Unspecified error              | Any                                               | I + E, P + E, S + E |
| 0x0002 | No memory                      | Any                                               | I + E, P + E, S + E |
| 0x0003 | Invalid device setup           | P -> S                                            | P + E               |
| 0x0011 | Invalid requested state change | I -> S, I -> 0, P -> 0,<br>0 -> B, S -> B, P -> B | I +E, P + E, S + E  |
| 0x0012 | Unknown requested state        | Any                                               | I +E, P + E, S + E  |
| 0x0013 | Bootstrap not supported        | I -> B                                            | I + E               |
| 0x0014 | No valid firmware              | I -> P                                            | I + E               |
| 0x0015 | Invalid mailbox configuration  | I -> B                                            | I + E               |
| 0x0016 | Invalid mailbox configuration  | I -> P                                            | I + E               |

Table 18. EtherCAT AL Status Codes

COMMISSIONING VACON ● 35

Table 18. EtherCAT AL Status Codes

|        | Tuble 10. Ethereal Al Status codes |                                   |                     |  |  |
|--------|------------------------------------|-----------------------------------|---------------------|--|--|
| Code   | Description                        | Current state or<br>state changes | Resulting state     |  |  |
| 0x0017 | Invalid sync manger configuration  | P -> S, S -> 0                    | Current state + E   |  |  |
| 0x0018 | No valid inputs available          | S, 0, S -> 0                      | S + E               |  |  |
| 0x0019 | No valid outputs                   | 0, S -> 0                         | S + E               |  |  |
| 0x001A | Synchronization error              | 0, S -> 0                         | S + E               |  |  |
| 0x001B | Sync manager watchdog              | 0, S                              | S + E               |  |  |
| 0x001C | Invalid Sync Manager Types         | 0, S, P -> S                      | S + E               |  |  |
| 0x001D | Invalid Output Configuration       | 0, S, P -> S                      | P + E               |  |  |
| 0x001E | Invalid Input Configuration        | 0, S, P -> S                      | P + E               |  |  |
| 0x001F | Invalid Watchdog Configuration     | 0, S, P -> S                      | P + E               |  |  |
| 0x0020 | Slave needs cold start             | Any                               | I + E, P + E, S + E |  |  |
| 0x0021 | Slave needs INIT                   | B, P, S, 0                        | I + E, P + E, S + E |  |  |
| 0x0022 | Slave needs PREOP                  | S, 0                              | S + E               |  |  |
| 0x0023 | Slave needs SAFE0P                 | 0                                 | S + E               |  |  |
| 0x0024 | Invalid Input Mapping              | P -> S                            | P + E               |  |  |
| 0x0025 | Invalid Output Mapping             | P -> S                            | P + E               |  |  |
| 0x0026 | Inconsistent Settings              | P -> S                            | P + E               |  |  |
| 0x0027 | Freerun not supported              | P -> S                            | P + E               |  |  |
| 0x0028 | SyncMode not supported             | P -> S                            | P + E               |  |  |
| 0x0029 | Freerun needs 3 buffer mode        | P -> S                            | P + E               |  |  |
| 0x002A | Background Watchdog                | S, 0                              | P + E               |  |  |
| 0x002B | No Valid Inputs and Outputs        | 0, S -> 0                         | S + E               |  |  |
| 0x002C | Fatal Sync Error                   | 0                                 | S + E               |  |  |
| 0x002D | No Sync Error                      | S -> 0                            | S + E               |  |  |
| 0x0030 | Invalid DC SYNC Configuration      | 0, S -> 0, P -> S                 | P + E, S + E        |  |  |
| 0x0031 | Invalid DC Latch Configuration     | 0, S -> 0, P -> S                 | P + E, S + E        |  |  |
| 0x0032 | PLL Error                          | 0, S -> 0                         | S + E               |  |  |
| 0x0033 | DC Sync IO Error                   | 0, S -> 0                         | S + E               |  |  |
| 0x0034 | DC Sync Timeout Error              | 0, S -> 0                         | S + E               |  |  |
| 0x0035 | DC Invalid Sync Cycle Time         | P -> S                            | P + E               |  |  |
| 0x0036 | DC Sync0 Cycle Time                | P -> S                            | P + E               |  |  |
| 0x0037 | DC Sync1 Cycle Time                | P -> S                            | P + E               |  |  |
| 0x0041 | MBX_A0E                            | B, P, S, 0                        | I + E, P + E, S + E |  |  |
| 0x0042 | MBX_E0E                            | B, P, S, 0                        | I + E, P + E, S + E |  |  |
| 0x0043 | MBX_C0E                            | B, P, S, 0                        | I + E, P + E, S + E |  |  |
| 0x0044 | MBX_F0E                            | B, P, S, 0                        | I + E, P + E, S + E |  |  |
| 0x0045 | MBX_S0E                            | B, P, S, 0                        | I + E, P + E, S + E |  |  |
| 0x004F | MBX_V0E                            | B, P, S, 0                        | I + E, P + E, S + E |  |  |
| 0x0050 | EEPROM no access                   | Any                               | I + E, P + E, S + E |  |  |
| 0x0051 | EEPROM Error                       | Any                               | I + E, P + E, S + E |  |  |

VACON ● 36 COMMISSIONING

Table 18. EtherCAT AL Status Codes

| Code   | Description                         | Current state or<br>state changes | Resulting state |
|--------|-------------------------------------|-----------------------------------|-----------------|
| 0x0060 | Slave restarted locally             | Any                               | I               |
| 0x0061 | Device Identification value updated | Р                                 | P + E           |

### 6.1.2.6 SM Watchdog

SM Watchdog monitor value tells SM watchdog time in milliseconds. If usage of SM watchdog is configured into EtherCAT master device then the master configures this time the to EtherCAT slave devices before process data communication is started.

See setting of SM watchdog in Chapter 6.2.4 "Setting the watchdog".

### 6.1.2.7 Station Alias

Station Alias monitor value shows currently used Configured Station Alias. EtherCAT master devices can use the alias for node addressing.

See setting of the alias in Chapter 6.2.3.2 "Configured station alias".

### 6.1.2.8 Drive control word

Drive control word monitor value shows the control word in AC drive specific format. In most cases the control word is transferred to AC drive in  $VACON^{\otimes}$  format which is described in Chapter 11 "APPENDIX C - CONTROL AND STATUS WORD".

If PROFIdrive operate mode is used, then OPTEC EtherCAT converts the control word into VACON<sup>®</sup> format before transmitting it to the application. In Bypass mode PLC can send the control word in a special application specific format to the application.

### 6.1.2.9 Drive status word

Drive status monitor value shows the status word in AC drive specific format. In most cases the status word is transferred from AC drive application to OPTEC EtherCAT in VACON® format which is described in Chapter 11 "APPENDIX C - CONTROL AND STATUS WORD".

If CiA-402 Drive Profile operate mode is used, then OPTEC EtherCAT converts the status word into CiA-402 Drive Profile format before transmitting it to the PLC. In Bypass mode AC drive application can send the status word in a special application specific format to OPTEC EtherCAT which then passed the status word to the PLC.

### 6.1.2.10 Protocol control word

Protocol control word monitor value shows the control word that was received from EtherCAT master.

If Operate mode is "Drive Profile" then control word is in CiA-402 format. See CiA-402 Drive profile mode.

If Operate mode is "Bypass" then control word is usually in VACON $^{\textcircled{8}}$  specific format. See Chapter 11 "APPENDIX C - CONTROL AND STATUS WORD". Special applications might use other formats.

### 6.1.2.11 Protocol status word

Protocol status word monitor value shows the status word that OPTEC EtherCAT option board sends to EtherCAT master.

If Operate mode is "Drive Profile" then status word is in CiA-402 format. See CiA-402 Drive profile mode

If Operate mode is "Bypass" then status word is usually in VACON $^{\textcircled{8}}$  specific format. See Chapter 11 "APPENDIX C - CONTROL AND STATUS WORD". Special applications might use other formats.

#### 6.1.2.12 ESI Selection Mode

ESI Selection Mode shows currently used ESI Selection Mode. See details of this functionality in Chapter 6.4 "ESI file selection".

# 6.1.2.13 Product Code

Product Code monitor value shows currently used EtherCAT Product Code. It affects into automatic selection of Slave Information (ESI) file in EtherCAT master configuration tools. See details of this functionality in Chapter 6.4 "ESI file selection".

## 6.1.2.14 Revision Number

Revision Number monitor value shows currently used EtherCAT Revision Number. It affects into automatic selection of Slave Information (ESI) file in EtherCAT master configuration tools. See details of this functionality in Chapter 6.4 "ESI file selection".

## 6.1.2.15 IP part 1

The most significant byte of OPTEC IP address.

# 6.1.2.16 IP part 2

Second byte of OPTEC IP address.

## 6.1.2.17 IP part 3

Third byte of OPTEC IP address.

## 6.1.2.18 IP part 4

The least significant byte of OPTEC IP address.

#### 6.1.2.19 Subnet mask P1

The most significant byte of OPTEC subnet mask.

## 6.1.2.20 Subnet mask P2

Second byte of OPTEC subnet mask.

# 6.1.2.21 Subnet mask P3

Third byte of OPTEC subnet mask.

#### 6.1.2.22 Subnet mask P4

The least significant byte of OPTEC subnet mask.

# 6.1.2.23 Default GW IP P1

The most significant byte of default gateway IP address.

#### 6.1.2.24 Default GW IP P2

Second byte of default gateway IP address.

## 6.1.2.25 Default GW IP P3

Third byte of default gateway IP address.

# <u>6.1.2.26</u> <u>Default GW IP P4</u>

The least significant byte of gateway IP address.

## 6.1.2.27 EoE

Status of Ethernet over EtherCAT. Shows "Enabled" if OPTEC EoE is activated by master and other monitor values (IP part 1 etc) are valid. If status is "Disabled" OPTEC has no valid IP address and it cannot be connected via VACON<sup>®</sup> live for example.

VACON ● 38 COMMISSIONING

#### 6.2 ETHERCAT MASTER CONFIGURATION

EtherCAT master (PLC) is typically connected to OPTEC EtherCAT option board with a following procedure.

- Step 1. Import EtherCAT Slave Information files (ESI files) into EtherCAT master configuration tool.
- **Step 2.** Connect EtherCAT master to OPTEC EtherCAT option board.
- Step 3. Configure connection to OPTEC EtherCAT.

#### 6.2.1 IMPORTING OPTEC ETHERCAT ESI FILES

ESI file defines slave device's functionality and object list to EtherCAT master device. Using of ESI files is optional, but eases data mapping between EtherCAT master and EtherCAT slave.

OPTEC EtherCAT option board ESI files can be downloaded from https://www.danfoss.com/en/ser-vice-and-support/ -> Software -> Select "Drives" as Business unit -> Fieldbus configuration files.

- OPTEC\_VACON\_OPTEC\_Vxx\_yyyymmdd.xml is generic ESI file for OPTEC option. It can be
  used with all VACON® AC drives and AC drive applications. This ESI file does not define CoE
  objects for accessing of application specific IDs.
- AC drive and AC drive application specific ESI files (for example OPTEC\_VACON\_NX\_ALLINONE\_yyyymmdd.xml) defines CoE objects for accessing of application specific parameters.

NOTE! Application specific parameters can be accessed even when ESI file does not does not define CoE objects for them. See details in Chapter 7.4 "Accessing drive parameters via CoE MailBox".

ESI files must be imported to the PC hard disk from where EtherCAT master configuration tool can find them. In some case restart of EtherCAT master configuration tool is required before new ESI files are taken into use.

- In case of TwinCAT 2.x ESI file default location is: C:\TwinCAT\lo\EtherCAT
- In case of TwinCAT 3.x ESI file default location is: C:\TwinCAT\3.x\Config\lo\EtherCAT
- In case of CODESYS V3.x ESI file is selected as part of EtherCAT slave device importing process. See Chapter 6.2.2.3 "Slave scan in CODESYS V3.x"

See more about ESI file selection logic in Chapter 6.4 "ESI file selection".

## 6.2.2 ESTABLISHING CONNECTION TO OPTEC ETHERCAT

The following chapters shows scanning of OPTEC EtherCAT option board in TwinCAT 2.x and TwinCAT 3.x.

## 6.2.2.1 Slave scan in TwinCAT 2.x

1

Connect the Ethernet cable from the Ethernet card of the computer to the IN Connector of the OPTEC Option Board EtherCAT (for more information see Chapter 4.1 "Layout and connections").

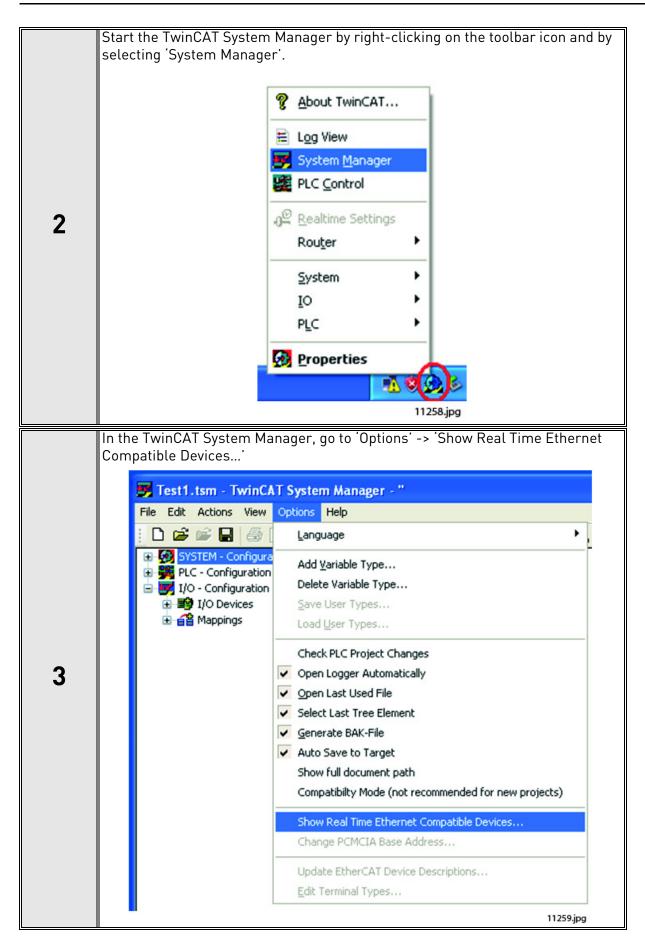

VACON ● 40 COMMISSIONING

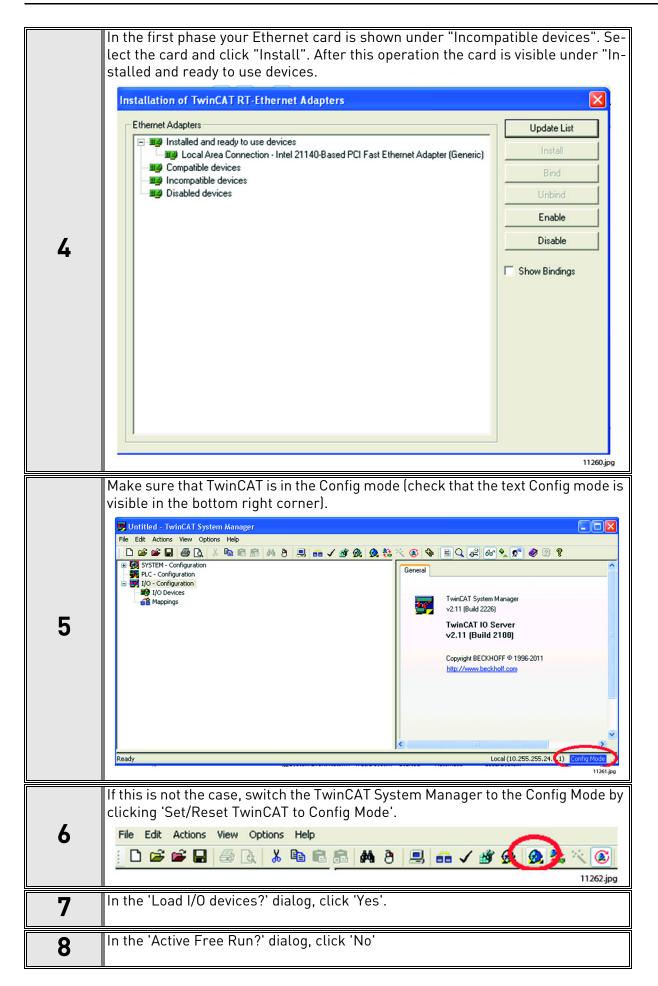

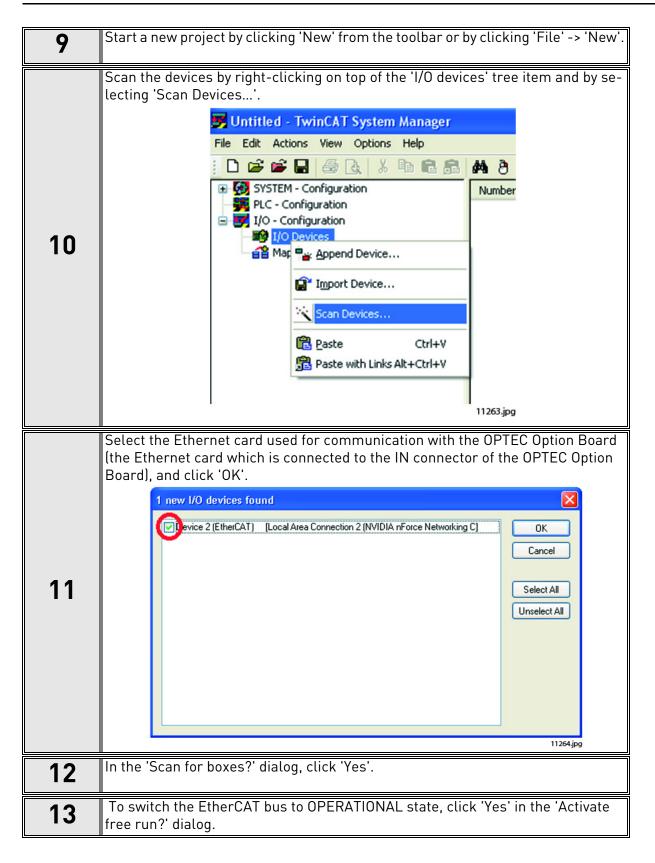

VACON ● 42 COMMISSIONING

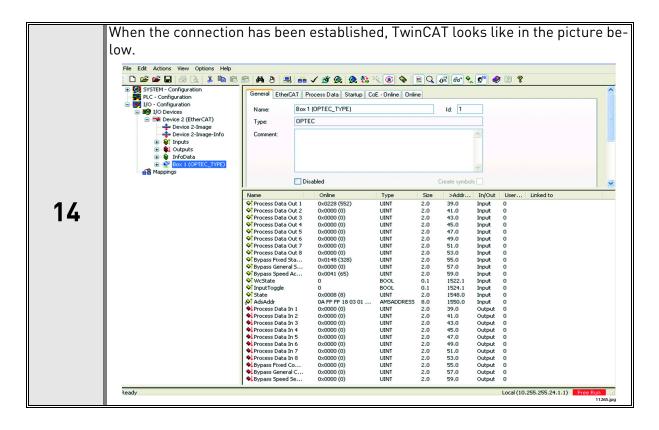

# 6.2.2.2 Slave scan in TwinCAT 3.x

| 1 | Connect the Ethernet cable from the Ethernet card of the computer to the IN Connector of the OPTEC EtherCAT option board. For more information see Chapter 4 "Layout and connections". |  |  |  |  |
|---|----------------------------------------------------------------------------------------------------|--|--|--|--|
| 2 | Open TwinCAT XAE program from Windows Programs folder.  TwinCAT XAE (VS 2013)                                                                                                    |  |  |  |  |
|   | 11872_00                                                                                                    |  |  |  |  |
| 3 | Define Ethernet interface for TwinCAT by opening "TWINCAT" -> "Show Realtime Ethernet Compatible Devices"                                                                              |  |  |  |  |
|   | From the list, select the Ethernet interface in which EtherCAT master is connected. After that, select "Install".                                                                      |  |  |  |  |
| _ | Installation of TwinCAT RT-Ethernet Adapters                                                                                                    |  |  |  |  |
| 4 | Ethernet Adapters Update List    Solid Installed and ready to use devices (realtime capable)                                                                                           |  |  |  |  |
|   |                                                                                                    |  |  |  |  |
|   | Local Area Connection 3 - D-Link DUB-E100 USB2.0 Fast Ethernet Adapter Update                                                                                                    |  |  |  |  |
|   | 11873_00                                                                                                    |  |  |  |  |

VACON ● 44 COMMISSIONING

In Solution Explorer, add EtherCAT master to the project. EtherCAT master can be searched by scanning (see A below). Alternatively, EtherCAT master can be added with "Add New Item..." option (see B below). Solution 'OPTEC1' (1 project) OPTEC1 SYSTEM MOTION PLC PLC SAFETY 96. C++ ☑ I/O Add New Item... Ins **Mappings** \* Add Existing Item... Shift+Alt+A Export EAP Config File Scan Paste Ctrl+V Paste with Links 11874\_00 5 5A. In case of scanning TwinCAT shows Ethernet interface which is connected to EtherCAT devices. Select the interface and press "OK". 1 new I/O devices found ▼ Device 2 (EtherCAT) [Local Area Connection 3 (D-Link DUB-E100 USB2.0 Fas] OK Cancel Select All Unselect All 11875\_00 5B. In case of "Add New Item..." select "EtherCAT master" device from the list and press "OK".

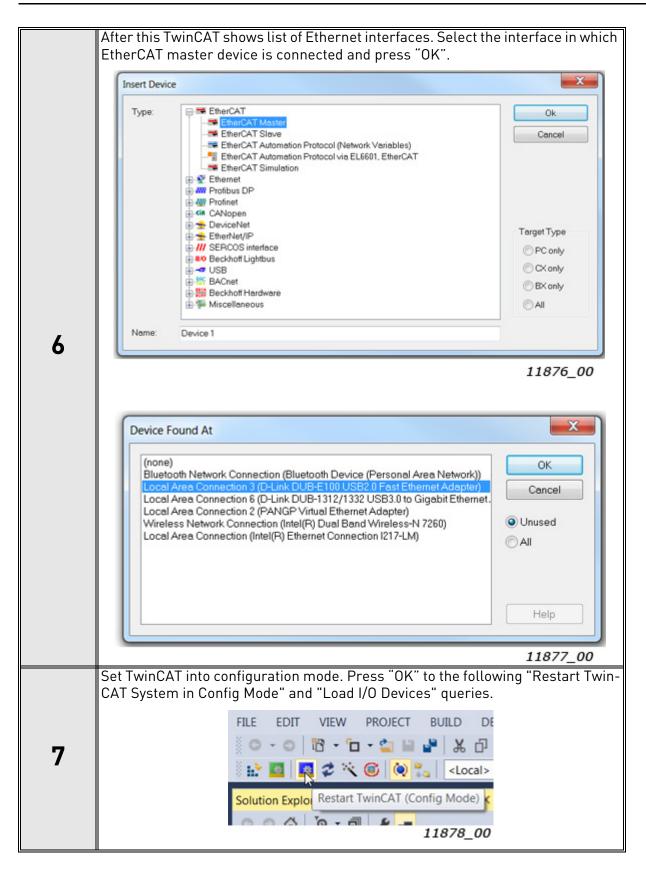

VACON ● 46 COMMISSIONING

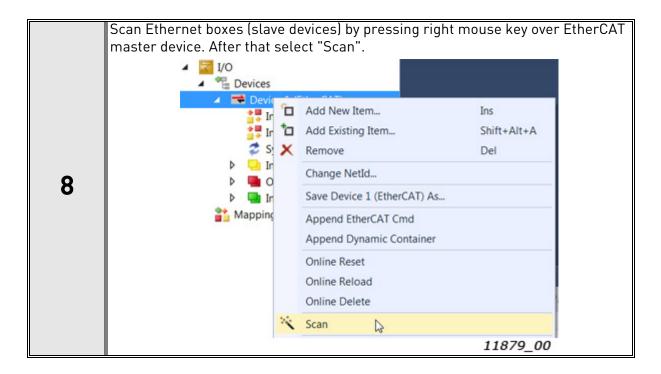

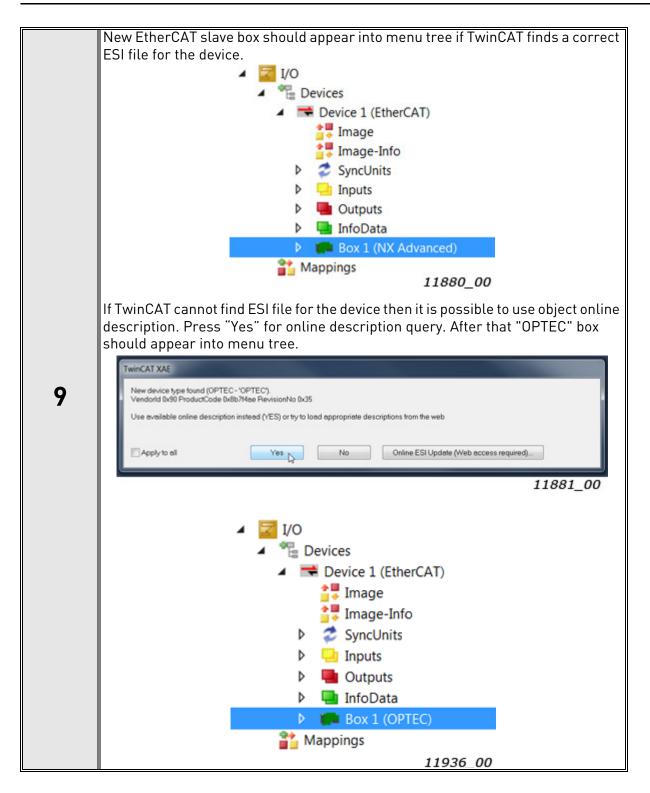

VACON ● 48 COMMISSIONING

# 6.2.2.3 Slave scan in CODESYS V3.x

| 1 | Make sure WinPCAP Ethernet drivers are installed into your PC. Scanning of EtherCAT slave devices with CODESYS virtual EtherCAT master is going to fail without WinPCAP driver.               |  |  |
|---|----------------------------------------------------------------------------------------------------|--|--|
|   | Open Gateway configuration file which is located in C:\Program Files (x86)\3S CODESYS\GatewayPLC\ CODESYSControl.cfg. Then add "SysEthernet" component into Component manager.                |  |  |
| 2 | [ComponentManager] Component.1=CmpTargetVisuStub Component.2=CmpWebServer Component.3=CmpWebServerHandlerV3 Component.4=SysEthernet ;Component.4=CmpHilscherCIFX ;Component.5=CmpPCANBasicDrv |  |  |
|   | Start "CODESYS V.3x" program and select "New Project"                                                                                                    |  |  |
|   | File Edit View Project Build Online Debug Iools Window Help  「日本日本日本日本日本日本日本日本日本日本日本日本日本日本日本日本日本日本日                                                                                           |  |  |
| 3 | Devices    □ Start Page X  □ CODESYS V3.5 SP9 Patch 5                                                                                                    |  |  |
|   | Basic Operations Latest News                                                                                                    |  |  |
|   | Open Project  Open Project from PLC                                                                                                    |  |  |
|   | Recent Projects                                                                                                    |  |  |
|   | 11882_00                                                                                                    |  |  |

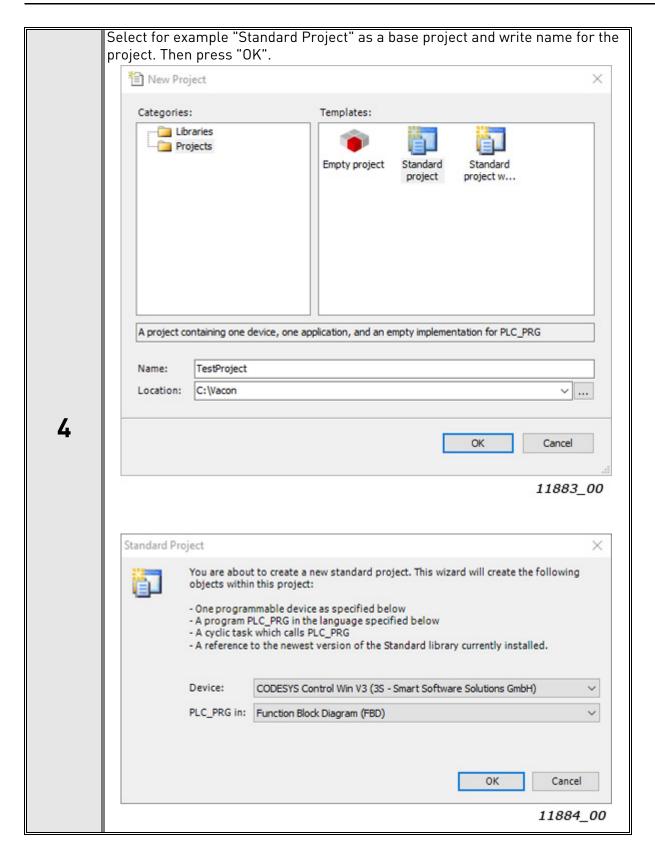

VACON ● 50 COMMISSIONING

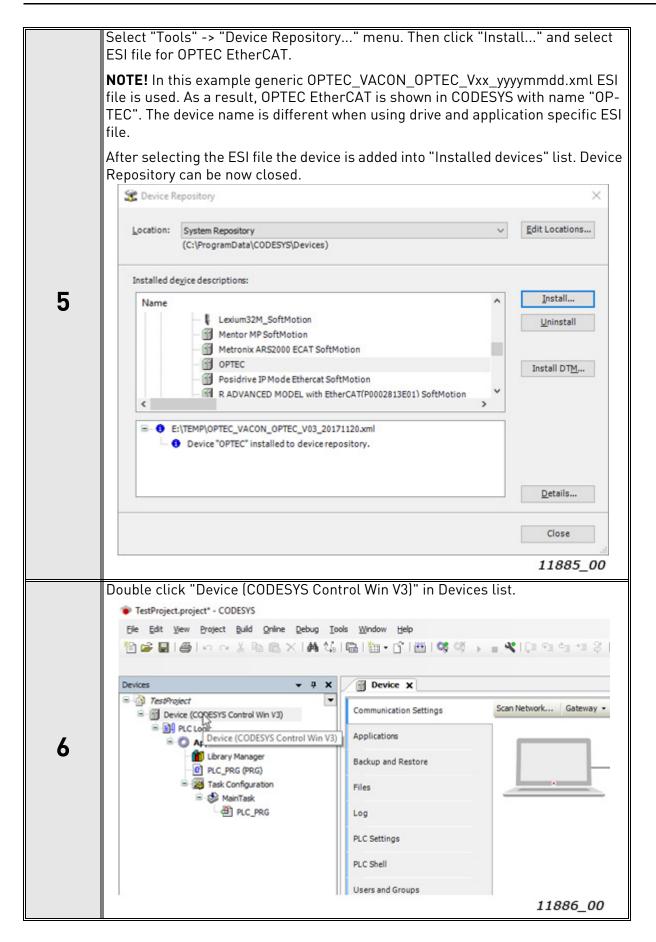

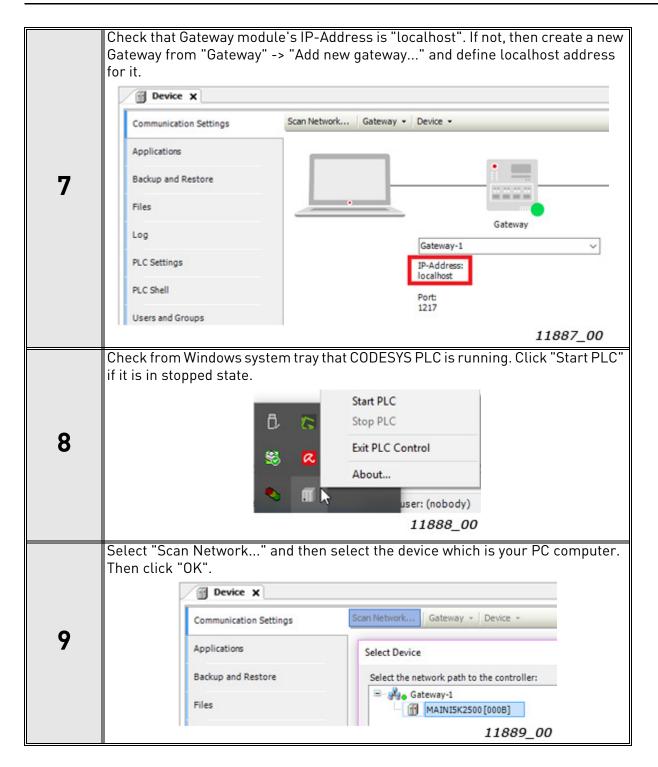

VACON ● 52 COMMISSIONING

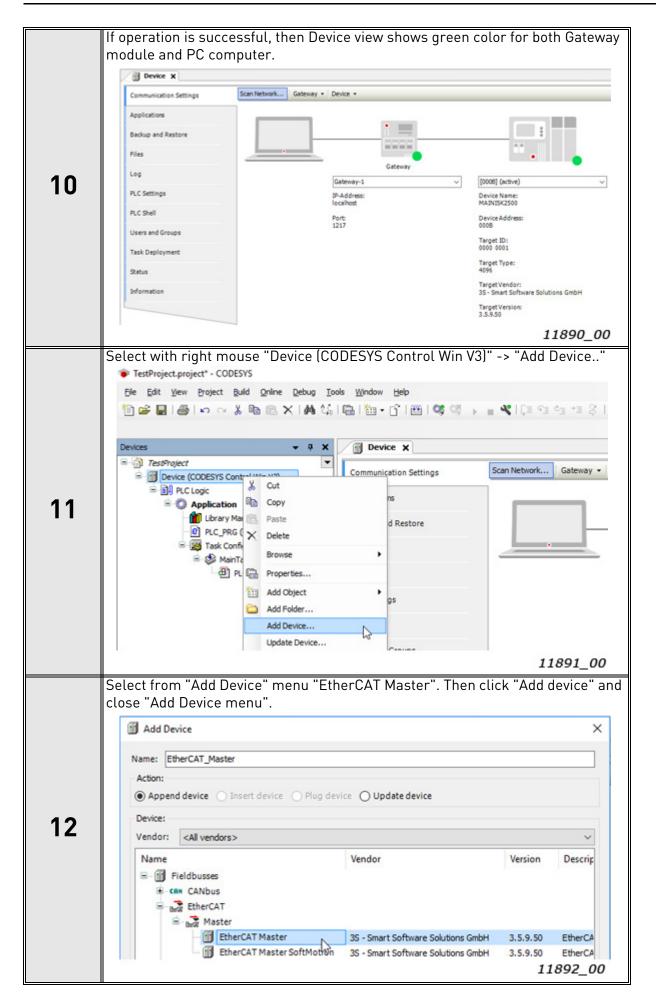

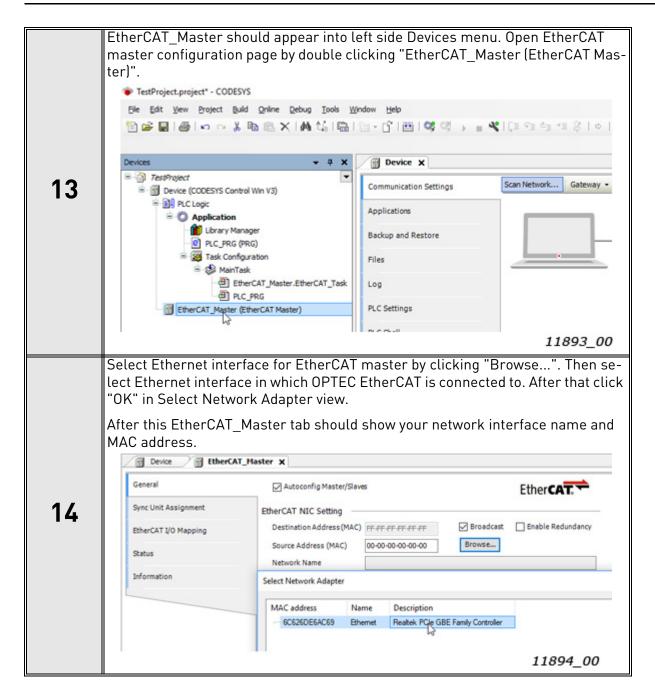

VACON ● 54 COMMISSIONING

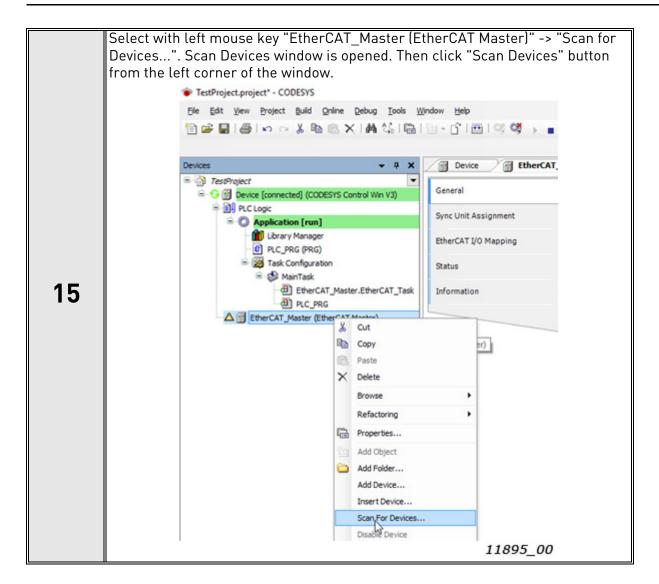

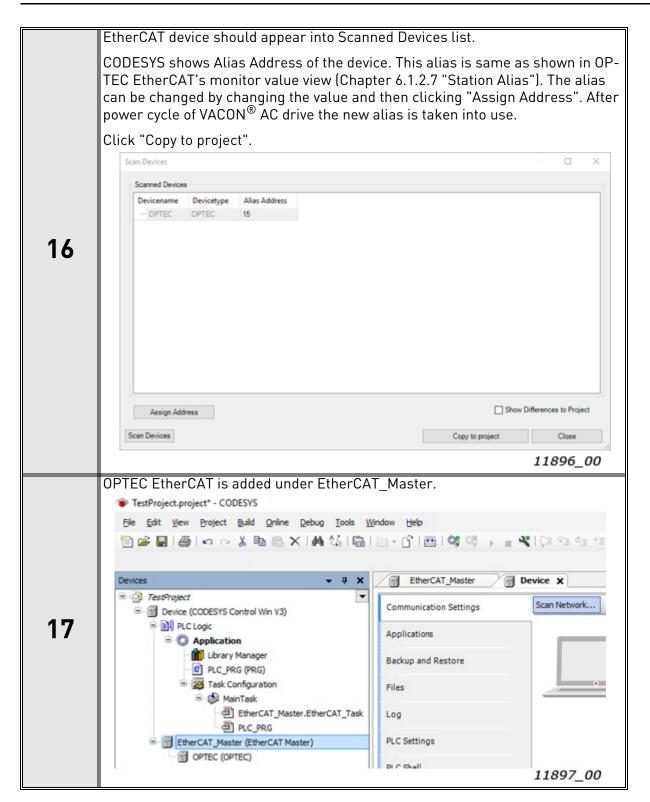

VACON ● 56 COMMISSIONING

#### 6.2.3 ADDRESSING AND IDENTIFICATION

EtherCAT protocol supports various of different mechanisms for EtherCAT slave device addressing and identification. Following mechanisms are possible with OPTEC EtherCAT option board:

- Positional addressing where EtherCAT master defines address for each slave device via its
  physical position in the communication ring.
- Configured Station Alias which is stored permanently into EtherCAT slave device.
- Device ID value that is loaded to AL status code register upon request from master.

Additionally, EtherCAT master and EtherCAT configuration tool might use following information for EtherCAT slave device identification:

- Vendor ID
- Product Code
- Revision Number

# 6.2.3.1 Positional addressing

Part of EtherCAT master devices supports positional addressing where EtherCAT master defines address for each slave device via its physical position in the communication ring.

For example, Beckhoff TwinCAT supports "Auto-increment" addressing where EtherCAT master assigns automatically addresses for the slave devices during the start-up phase. The first slave in the ring has an address of 0 and following the addresses are decremented 0xFFFF(-1), 0xFFFE(-2) etc.

# 6.2.3.2 Configured station alias

Configured station alias is stored into permanent memory of EtherCAT slave device. In start-up the slave device writes the station alias value into EtherCAT register 0x0012, from where it can be read by the EtherCAT master. The master can then use this unique address for slave device identification and addressing.

Configured station alias can be set to OPTEC EtherCAT with two methods.

- 1. EtherCAT master or EtherCAT configuration tool writes configured station alias permanently into EtherCAT slave device's EEPROM. In startup the EtherCAT slave device loads this address into its EtherCAT register 0x0012.
- 2. Configured station alias can be set with Station alias panel parameter. In startup OPTEC Ether-CAT writes Station alias panel parameter value into EtherCAT register 0x0012.

Using of Station alias panel parameter might be useful in following cases:

- Special tools for writing EtherCAT slave device EEPROM are not available.
- Configured station alias must be stored into AC drive parameter backup.

OPTEC EtherCAT currently used Configured station alias can be seen in Station alias monitor value. See monitor and parameter value usage in Chapter 6.1 "AC drive and OPTEC EtherCAT option board parametrization".

#### 6.2.3.3 Device ID value

Device ID value of OPTEC is set via panel parameter "Device ID". It is permanently saved to non-volatile memory and loaded during startup.

COMMISSIONING VACON ● 57

## <u>6.2.3.4</u> <u>Configured station alias in TwinCAT</u>

**Step 1.** Beckhoff TwinCAT can write Configured station alias into EtherCAT slave device's EEPROM. Go to EtherCAT tab -> Advanced Settings... -> ESC Access -> E2PROM -> Configured Station Alias. In this view TwinCAT also shows EtherCAT slave device's currently used Configured Station Alias.

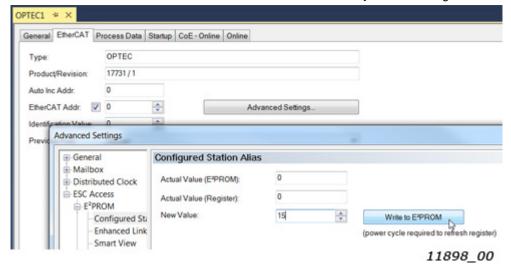

Figure 6. Configured station alias settings in TwinCAT

**Step 2.** Select Configured Station Alias as an identification method in General -> Idenfication settings.

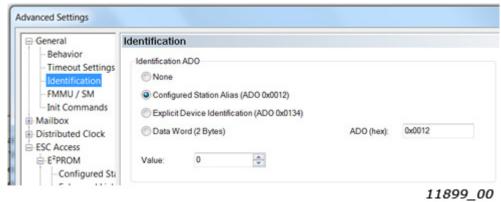

Figure 7.EtherCAT slave identification settings in TwinCAT

VACON ● 58 COMMISSIONING

**Step 3.** Go to General -> Behaviour menu and make sure that "Check Identification" is checked to enable Configured station address usage in EtherCAT slave device identification.

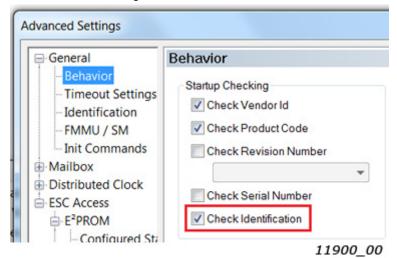

Figure 8. Startup check settings in TwinCAT

Step 4. Define Configured Station Alias into EtherCAT tabs "Identification Value" field.

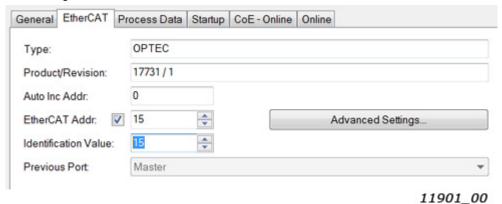

Figure 9. EtherCAT address view in TwinCAT

## 6.2.3.5 Configured station alias in CODESYS V3.x

Setting of EtherCAT slave devices's Station alias was instructed in Chapter 6.2.2.3 "Slave scan in CODESYS V3.x" where the Station alias was modified in EtherCAT slave device scanning phase.

Station alias can be selected as EtherCAT slave device identification method in EtherCAT slave device's General settings. By checking "Enable Expert Settings" it is possible to select following start-up checking methods:

- Vendor ID
- Product ID
- · Revision Number

Station alias can be selected by checking "Optional" settings.

COMMISSIONING VACON ● 59

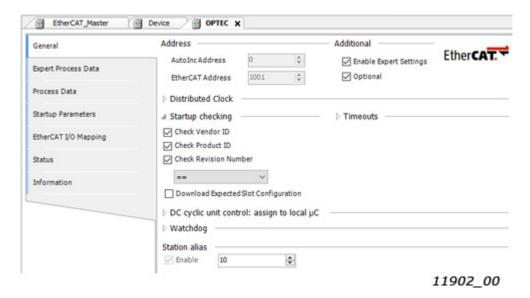

Figure 10. EtherCAT slave general settings in CODESYS

## 6.2.3.6 Device ID in TwinCAT

OPTEC device ID is set via panel. To use it as identification method, check the "Explicit Device Identification (ADO 0x0134)" box as seen in Figure 11.

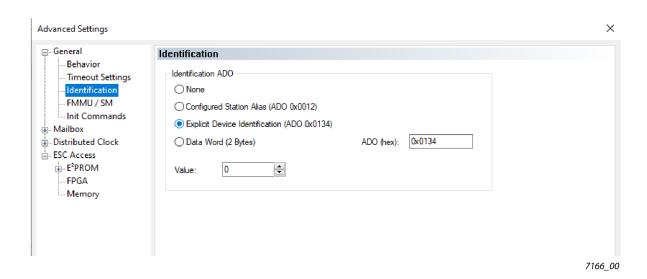

Figure 11.

Also tick the box "Check Identification" as shown in figure 8 and set the "Identification value" to one set on panel as shown in figure 9. Now master is configured to use device ID as identification method.

# 6.2.3.7 Other identification methods

EtherCAT master and configuration tools might use following information for EtherCAT slave device identification. For example, EtherCAT configuration tools might use this information for automatic ESI file selection for the EtherCAT slave device.

- Vendor ID. In case of OPTEC EtherCAT it is value 144.
- Product Code. By default, OPTEC EtherCAT uses value 17731. The value can be modified.
- Revision Number. By default, OPTEC uses value 1. The value can be modified.

See modification of Product Code and Revision Number in Chapter 6.4 "ESI file selection".

VACON ● 60 COMMISSIONING

#### 6.2.4 SETTING THE WATCHDOG

OPTEC EtherCAT supports SM watchdog (SyncManager Watchdog). The SM watchdog is a timer which is reset after each successful EtherCAT process data communication. If OPTEC EtherCAT cannot successfully receive process data within SM watchdog time, then Fieldbus timeout fault (F53) is activated. See details in Chapter 8.3 "Fieldbus timeout fault (F53)".

OPTEC EtherCAT can be used without SM watchdog time. If SM watchdog time is not defined, then Fieldbus timeout fault is not activated at all because of interrupted process data communication.

EtherCAT master sets SM watchdog time to EtherCAT slave devices. In a following Example Twin-CAT sets SM watchdog time 40ms to OPTEC EtherCAT.

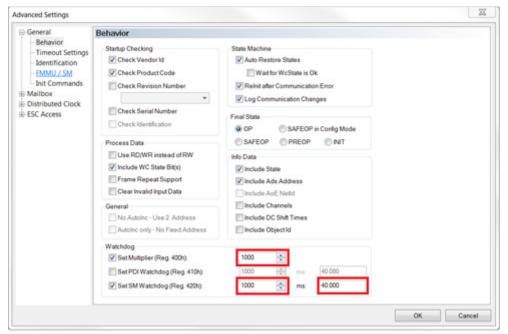

11903 00

Figure 12. TwinCAT SM Watchdog configuration

# 6.2.5 SYNC UNIT ASSIGNMENT

Assignment of separate sync units for EtherCAT slave devices is needed in case where automation system must continue operation even when part of EtherCAT slave devices fails.

Sync unit is a module which defines the process data transfers between EtherCAT master and EtherCAT slave devices. It ensures that process data is exchanged synchronously and consistently with all EtherCAT slave devices. If one or more EtherCAT slave devices fails during the process data transfer, then EtherCAT master stops process control to the whole sync unit segment. In this case WcState (working counter) of every EtherCAT slave device is set to 1 which means invalid working counter.

In a following TwinCAT example two OPTEC EtherCAT slave devices are assigned into two separated sync units: Sync unit 1 and Sync unit 2. With this configuration, Sync unit 2 can continue operation

even when one device in Sync unit 1 fails. TwinCAT sync unit configuration can be done from Ether-CAT master's Sync Unit Assigment settings.

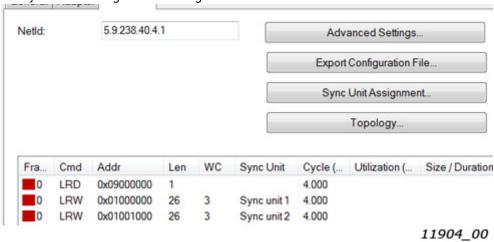

Figure 13. TwinCAT Sync Unit Assigment

VACON ● 62 COMMISSIONING

#### 6.3 OPERATION MODE SELECTION

Operation mode defines how EtherCAT master can control the motor and monitor the motor control status. OPTEC EtherCAT supports following modes:

- Drive Profile means CiA-402 Drive and Motion Control Profile's Velocity mode. This mode is enabled by default.
- Bypass means VACON specific control mode.

See detailed description of these modes in Chapter 7.3 "Operating modes".

Operation mode can be selected with three different methods that are described in following chapters. Latest modification is taken into use and currently used setting is stored into Operation mode parameter. Currently used Operation mode can be seen in Operation mode monitor value (Chapter 6.1.2 "Option board monitor values").

**NOTE!** If EtherCAT master assigns only Bypass specific process data objects and CiA-402 specific process data objects (RxPDO 0x1600, TxPDO 0x1A00) are not assigned then selecting of Drive Profile is not possible.

**NOTE!** In CiA-402 Drive Profile mode it is recommended to set AC drive's "Fieldbus min scale" and "Fieldbus max scale" parameters value to zero. In otherwise RPM scaling does not work properly. Part of NXP applications contains "Fieldbus min scale" and "Fieldbus max scale" settings. In APFIFF06 Multipurpose application these parameters can be found from menu P2.9.1 and P2.9.2.

#### 6.3.1 OPERATION MODE SELECTION USING PARAMETER

Operation mode can be selected with AC drive keypad parameter. See details in Chapter 6.1.1 "Option board parameters".

#### 6.3.2 OPERATION MODE SELECTION USING COE OBJECT

Operation mode can we selected by writing into 0x6060 CiA-402 Modes of Operation CoE object. See details in Chapter 7.2.26 "CiA 402 Modes of Operation".

#### 6.3.3 OPERATION MODE SELECTION USING PDO ASSIGNMENT

Operation mode can we selected with a different PDO assignments. CiA-402 drive profile can be activated by assigning CiA-402 specific process data objects in EtherCAT master. Bypass profile can be activated by assigning only bypass specific process data objects in EtherCAT master.

# <u>6.3.3.1</u> <u>Swithcing to CiA-402 Drive Profile Mode</u>

1

Establish the connection to EtherCAT bus as instructed in Chapter "".

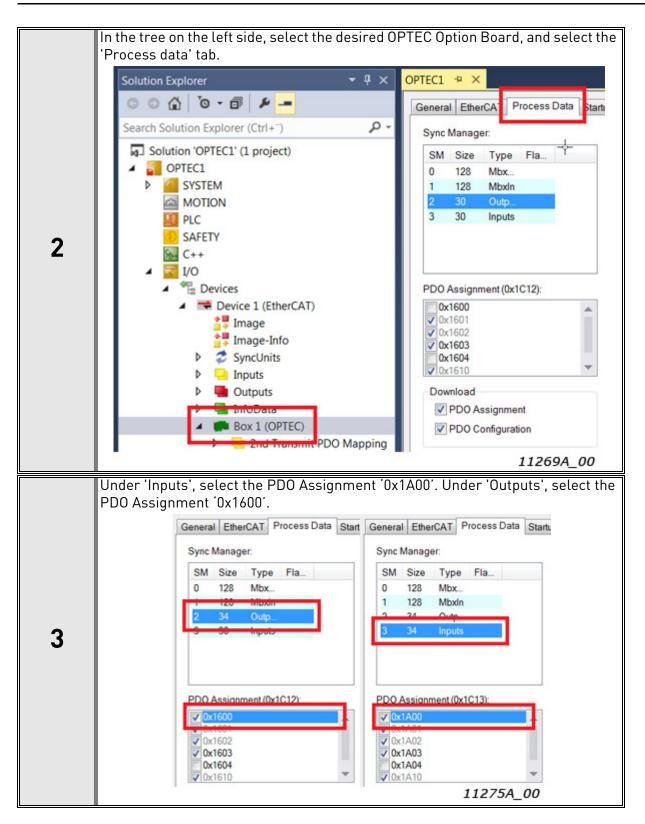

VACON ● 64 COMMISSIONING

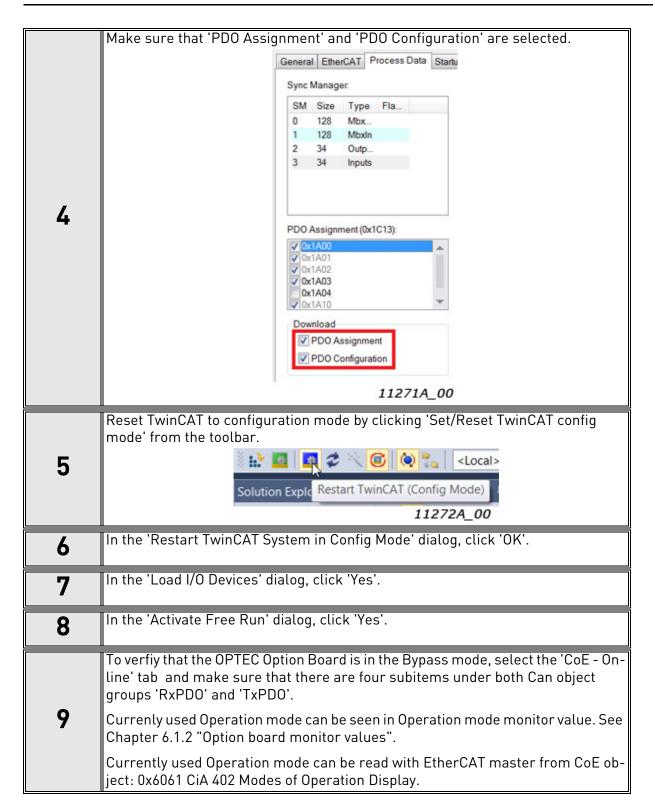

COMMISSIONING VACON ● 65

# 6.3.3.2 Swithcing to Bypass mode

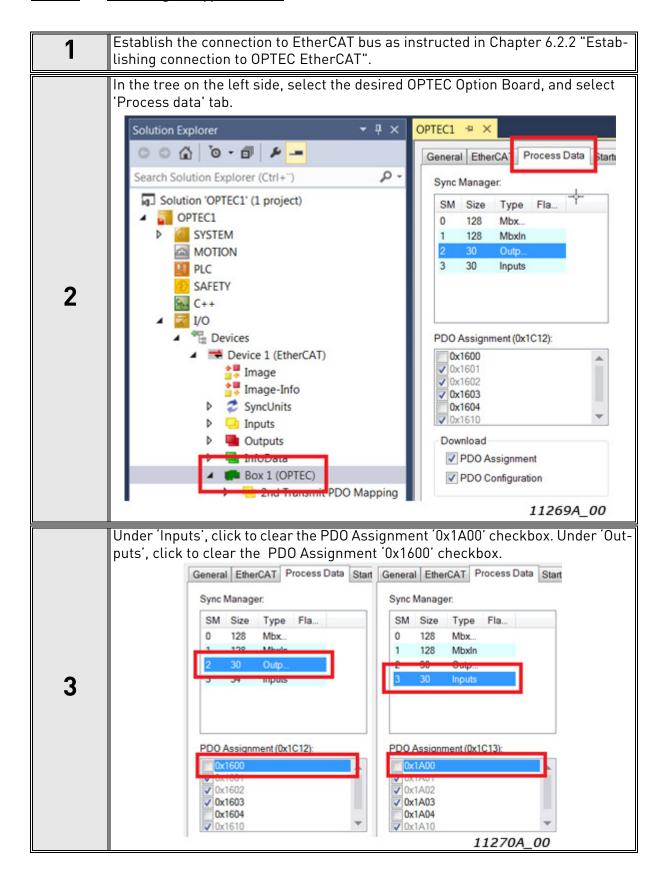

VACON ● 66 COMMISSIONING

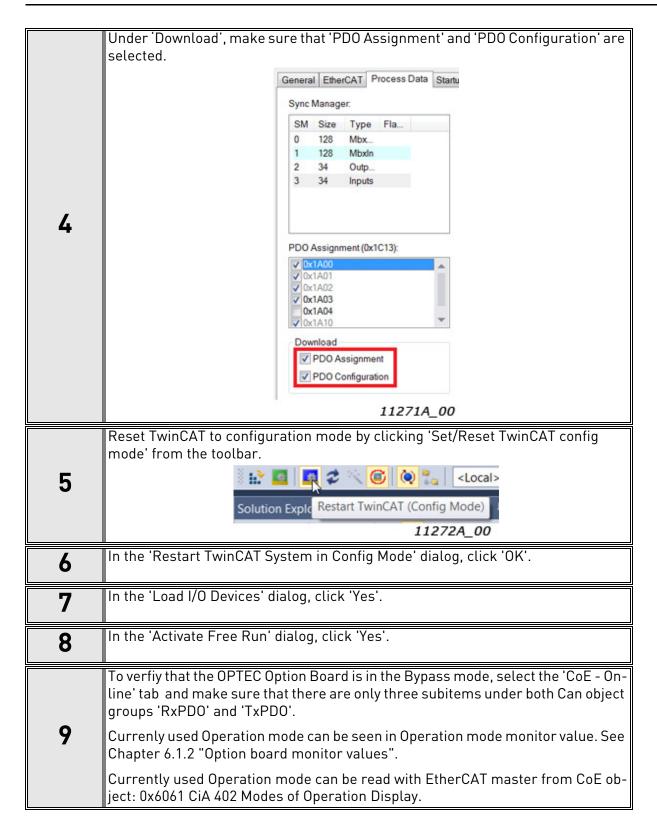

#### 6.4 ESI FILE SELECTION

This chapter tells how the different ESI files can be used with OPTEC EtherCAT. Downloading and importing of OPTEC EtherCAT ESI files into EtherCAT configuration tool is instructed in Chapter 6.2.1 "Importing OPTEC EtherCAT ESI files".

EtherCAT configuration tools uses typically Vendor ID, Product Code and Revision Number information to select the correct ESI description for the slave device. OPTEC EtherCAT uses following settings by default.

- Vendor ID: 144
- Product Code: 17731. The value can be modified.
- Revision Number: 1. The value can be modified.

Currently used Product Code and Revision Number can be seen in OPTEC EtherCAT option board's monitor values. See details in Chapter 6.1.2 "Option board monitor values".

With default Product Code and Revision Number settings

OPTEC\_VACON\_OPTEC\_Vxx\_yyyymmdd.xml ESI file must be always used. Generic OPTEC\_VACON\_OPTEC\_Vxx\_yyyymmdd.xml ESI file can be used with all applications but it does not define application specific CoE objects. Application specific ESI files defines own CoE objects for application specific data which eases configuration of EtherCAT master.

**NOTE!** Application specific parameters can be accessed even when ESI file does not does not define CoE objects for them. See details in Chapter 7.4 "Accessing drive parameters via CoE MailBox".

# 6.4.1 ESI FILE SELECTION MODE

EtherCAT master can change OPTEC EtherCAT Product Code and Revision Number by writing into CoE object 0x5FF4.

| = 5FF4:0 | ESI File Selection Mode | R0 | >3<            |
|----------|-------------------------|----|----------------|
| 5FF4:01  | Selection Mode          | RW | 0x0000 (0)     |
| 5FF4:02  | Static Product Code     | RW | 0x00000000 (0) |
| 5FF4:03  | Static Revision Number  | RW | 0x0000 (0)     |
|          |                         |    | 9456A 00       |

Figure 14. CiA-402 process data from AC drive

Selection Mode (0x5FF4:1) defines currently used ESI file selection mode. Default value is 0 (OFF). Content of Static Product Code (0x5FF4:2) and Static Revision Number (0x5FF4:3) fields is used only when "Static" ESI file selection mode is used.

| Mode      | Value | Description                                                                                                    |
|-----------|-------|----------------------------------------------------------------------------------------------------|
| OFF       | 0     | Automatic generation is switched off. The product code is set to the default value 0x4543 and the revision number is set to 1. |
| Automatic | 1     | Product Code and Revision Number are generated by using information about the drive and the currently running application.     |
| Static    | 2     | Product Code and Revision Number defined by Static Product Code (0x5FF4:2) and Static Revision Number (0x5FF4:3) are used.     |

Table 19. ESI file selection mode

After writing new settings to 0x5FF4 CoE object OPTEC EtherCAT must be moved from INIT state to PREOP state for the change to take effect. This operation can be done with EtherCAT master or EtherCAT configuration tool, for example with Beckhoff TwinCAT.

VACON ● 68 COMMISSIONING

**NOTE!** If EtherCAT master or configuration tool uses Product Code and/or Revision Number for EtherCAT slave device identification, then OPTEC EtherCAT must be scanned again in EtherCAT master or configuration tool. See Chapter 6.2.2 "Establishing connection to OPTEC EtherCAT".

**NOTE!** Product Code and Revision Number are stored into EtherCAT slave device's EtherCAT EE-PROM. They are not stored into AC drive parameter storage and parameter backup. This means:

- Product Code and Revision Number are not reset with AC drive factory reset
- Product Code and Revision Number are not restored from AC drive parameter backup

#### 6.4.1.1 OFF mode

In OFF mode OPTEC EtherCAT uses Product Code 17731 (0x4543) and Revision Number 1 which means that generic OPTEC\_VACON\_OPTEC\_Vxx\_yyyymmdd.xml ESI file shall be always used.

#### 6.4.1.2 Automatic mode

In the automatic mode, the OPTEC board generates a unique product code. The generated product code together with the revision number is used by the configuration tool to automatically choose the correct device description from the ESI file.

The product code depends on the drive type, and the type of the application the drive runs.

OPTEC EtherCAT option board's Product Code and Revision Number can be seen from the monitor values (Chapter 6.1.2 "Option board monitor values"). Another possibility is to scan EtherCAT network with EtherCAT configuration tool's scanning functionality which usually shows Product Code and Revision Number of found EtherCAT slave devices.

Read the object 1018 sub-index 2 and 3 To find the product code and revision number, as shown below:

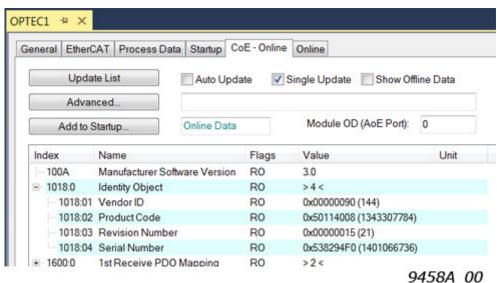

If you do not have access to the online description, you can calculate the product code. The method varies depending on the drive family.

Table 20. Calculating the product code for devices in the V20 and V100 family

| Bits  | Description                                                                                                    |       |                       |
|-------|----------------------------------------------------------------------------------------------------|-------|-----------------------|
|       | Drive family                                                                                                    | Value | Description           |
| 31-24 | V20                                                                                                    | 0x43  | Drive type identifier |
|       | V100                                                                                                    | 0x4d  | Drive type identifier |
| 23-16 | Not used                                                                                                    |       |                       |
| 15-0  | Application identifier, which is the unique identification code of the application. The code shows in the name of the application installation file. For example, in the installation file AMFI1234V567.vcx, 1234 is the application identification code. |       |                       |

Table 21. Calculating the product code for devices in the NX family

| Bits  | Description            |                                                                                                    |                                                                         |  |
|-------|------------------------|----------------------------------------------------------------------------------------------------|-------------------------------------------------------------------------|--|
|       | Drive family           | Value                                                                                                    | Description                                                             |  |
| 31-24 | NXP                    | 0x50                                                                                                    | Drive type identifier                                                   |  |
|       | NXS                    | 0x53                                                                                                    | Drive type identifier                                                   |  |
| 23    |                        | Not used                                                                                                    |                                                                         |  |
| Bits  | Name                   | Desci                                                                                                    | ription                                                                 |  |
| 22-13 | Country code           | Calculate the value from the name of the installation parties ASFIFF01V101.vcx, Flight formula with the ASCII valuas (ASCII(F) – ASCII(A)) x 26 +                                                                                                    | ckage. For example, in the sthe country code. Use a ues: Country_code = |  |
|       |                        | Category is the non-numerical part of the application ID. For example, in the file ASFIFF01V101.vcx, FF01 is the application ID and FF is the category.                                                                                                    |                                                                         |  |
|       |                        | Category                                                                                                    | Value                                                                   |  |
|       |                        | FF                                                                                                    | 0                                                                       |  |
| 12-10 | Catagory               | F                                                                                                    | 1                                                                       |  |
| 12-10 | Category               | BR                                                                                                    | 2                                                                       |  |
|       |                        | EN                                                                                                    | 3                                                                       |  |
|       |                        | Е                                                                                                    | 4                                                                       |  |
|       |                        | Q                                                                                                    | 5                                                                       |  |
|       |                        | С                                                                                                    | 6                                                                       |  |
|       |                        | S                                                                                                    | 7                                                                       |  |
| 9-0   | Application identifier | Application identifier consists of the category part and the numerical part. For example, in the file ASFIFF01V101.vcx, FF01is the application identifier. FF is the category and 01 is the numerical part. The total length of the application identifier is always 4 characters. A possible variation is, for example, F001. |                                                                         |  |

You must add a device description for every configuration to be supported. Add the new device to the Devices element in the ESI file.

VACON ● 70 COMMISSIONING

Enter the calculated product code and the revision number of the application into the 'ProductCode' and 'RevisionNo' attributes in the Type element of the device, as shown below:

```
........
....
....
....
....
....
....
....
....
....
....
....
....
....
....
....
....
....
....
....
....
....
....
....
9457A_00
```

# 6.4.1.3 Static mode

In the static mode, you define the product code and revision number for the device description. Any value that is unique in the network is valid as a device description.

In the description file, enter the product code and revision number of your device description in the Device section.

```
........
....
....
....
....
....
....
....
....
....
....
....
....
....
....
....
....
....
....
....
....
....
....
....
....
....
....
....
....
....
....
....
....
....
....
....
....
....
....
....
....
....
....
....
....
....
....
....
....
....
....
....
....
....
....
....
....
....
....
....
....
....
....
....
....
....
....
....
....
....
....
....
....
....
....
....
....
....
....
....
....
....
....
....
....
....
....
....
....
....
....
....
....
....
....
....
....
....
....
....
....
....
....
....
....
....
....
....
....
....
....
....
....
....
....
....
....
....
....
....
....
....
....
....
....
....
....
....
....
....
....
....
....
....
....
....
....
....
....
....
....
....
....
....
....
....
....
....
....
....
....
....
....
....
....
....
....
....
....
....
....
....
....
....
....
....
....
....
....
....
....
....
....
....
....
....
....
....
....
....
....
....
....
....
....
....
....
....
....
....
....
....
....
....
....
....
....
....
....
....
....
....
....
.....
....
....
....
....
....
....
.....
....
....
....
....
....
....
....
```

Make sure the device is in the pre-operational state, and that the selection mode is set to either OFF or Automatic.

| Ė~ 5F <u>F4:0</u> | ESI File Selection Mode | R0 | >3<            |
|-------------------|-------------------------|----|----------------|
| 5FF4:01           | Selection Mode          | RW | OFF (0)        |
| 5FF4:02           | Static Product Code     | RW | 0x00000000 (0) |
| 5FF4:03           | Static Revision Number  | RW | 0x0000 (0)     |
|                   |                         |    |                |

9459

Write the product code and revision number to their respective objects.

| Ė~ 5FF4:0 | ESI File Selection Mode | R0 | >3<               |
|-----------|-------------------------|----|-------------------|
| 5FF4:01   | Selection Mode          | RW | OFF (0)           |
| 5FF4:02   | Static Product Code     | RW | 0x00001234 (4660) |
| 5FF4:03   | Static Revision Number  | RW | 0x0321 (801)      |
| i cece o  | - · -                   | 50 | ^                 |

9462

Change the selection mode to Static and rescan the network.

| Ē 5F <u>F4:0</u> | ESI File Selecton Mode | R0 | > 3 <             |
|------------------|------------------------|----|-------------------|
| 5FF4:01          | Selection Mode         | RW | Static (2)        |
| 5FF4:02          | Static Product Code    | RW | 0x00001234 (4660) |
| 5FF4:03          | Static Revisior Number | RW | 0x0321 (801)      |
|                  |                        |    |                   |

9463

# 6.5 CONTROLLING THE MOTOR

Controlling of the motor via OPTEC EtherCAT is instructed in this chapter. In this example basic PDO mapping is used. See detailed description of PDO mapping in Chapter 7.2 "Data Object Descriptions".

Before running the motor, do the following checks:

COMMISSIONING VACON ● 71

1. Check that field bus control is enabled in AC drive. Enabling of field bus control in a different VACON $^{\otimes}$  AC drives is described in Chapter 12 "APPENDIX D - FIELDBUS PARAMETRISATION".

2. Check that OPTEC EtherCAT is on Operational state.

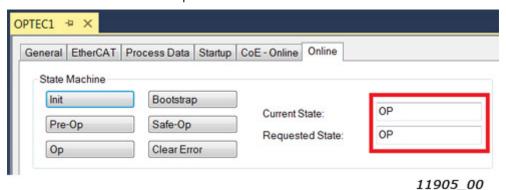

Figure 15. Online view in TwinCAT

**NOTE!** If motor is started in Operational state and EtherCAT master commands OPTEC EtherCAT into other state, then OPTEC EtherCAT activates Fieldbus fault because process data transfer from EtherCAT master to OPTEC EtherCAT is stopped and motor control is not anymore possible.

- See EtherCAT state machine states in chapter OPTEC EtherCAT General
- See Fieldbus fault in Chapter 8.3 "Fieldbus timeout fault (F53)"

#### 6.5.1 CONTROLLING IN CIA-402 DRIVE PROFILE MODE

AC drive motor control mode is usually set to "Speed control" when using CiA-402 Drive Profile mode.

In VACON® 100 AC drives motor control mode can be changed with parameter P.3.1.2.1 Control Mode -> select "OL Speed Ctrl".

In VACON® NXP AC drive this setting depends from application. In case of following applications:

- APFIFF06 Multipurpose application: P2.6.1 Motor Ctrl Mode -> select "OL SpeedCont"
- APFIFF08 Advanced application: P2.8.1 Motor Ctrl Mode -> select "OL SpeedCont"

EtherCAT master can control the motor by writing into two process data objects.

- CiA 402 Control Word
- CiA 402 vl Target Velocity

EtherCAT master can monitor the motor status by reading two process data objects:

- CiA 402 Status Word
- CiA 402 Velocity Actual

VACON ● 72 COMMISSIONING

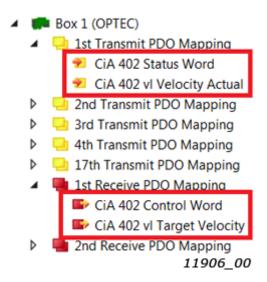

Figure 16. CiA-402 specific process data objects

In the following Beckhoff TwinCAT example EtherCAT master sets the motor into running state with target velocity 0x100. EtherCAT master writes following values into CiA-402 process data objects.

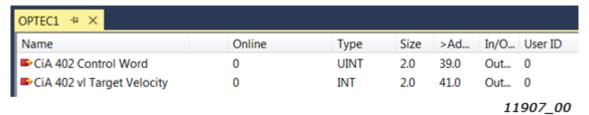

Figure 17. CiA-402 specific process data to AC drive

Table 22. Motor to run state in CiA-402 Drive Profile mode

| Step | Write to                   | Value | Description                                                                                                    |
|------|----------------------------|-------|----------------------------------------------------------------------------------------------------|
| 1    | CiA 402 Control Word       | 0x80  | Request reset of active faults from AC drive                                                                           |
| 2    | CiA 402 vl Target Velocity | 0x100 | Motor start to run with target velocity 0x100 after CiA-402 state machine goes to "Operational enabled" state.         |
| 3    | CiA 402 Control Word       | 0x06  | CiA-402 State machine to "Ready to switch on" state                                                                    |
| 4    | CiA 402 Control Word       | 0x0F  | CiA-402 State machine to "Operation enabled" state.  Motor starts to run with target speed defined by Target Velocity. |

EtherCAT master can read motor control status from CiA-402 Status Word process data object. Actual velocity can be read from CiA-402 vl Velocity Actual object.

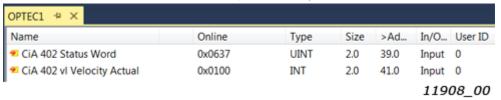

Figure 18. CiA-402 specific process data from AC drive

COMMISSIONING VACON ● 73

CiA-402 state machine, control word, status word and other details are explained in chapter 7.3 Operating modes.

#### 6.5.2 CONTROLLING IN BYPASS MODE

AC drive motor control mode is usually set to "Frequency control" when using Bypass mode.

In VACON® 100 AC drives motor control mode can be changed with parameter P.3.1.2.1 Control Mode -> select "Frequency Ctrl".

In  $VACON^{\circledR}$  NXP this setting depends from application. In case of following applications:

- APFIFF06 Multipurpose application: P2.6.1 Motor Ctrl Mode -> select "Freq Control"
- APFIFF08 Advanced application: P2.8.1 Motor Ctrl Mode -> select "Freq Control"

EtherCAT master can control the motor by writing into three process data objects. Bypass General Control Word content is application specific. All applications do not require usage of General Control Word. In this case content of this process data item is just ignored in AC drive.

- Bypass Fixed Control Word
- Bypass General Control Word
- Bypass Speed Setpoint Value

EtherCAT master can monitor the motor status by reading three process data objects. All applications do not require usage of General Status Word. In this case content of this process data item can be just ignored in EtherCAT master.

- Bypass Fixed Status Word
- Bypass General Status Word
- Bypass Speed Actual Value

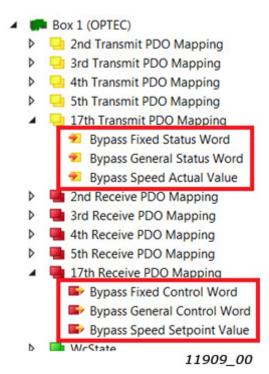

Figure 19. Bypass specific process data objects

VACON ● 74 COMMISSIONING

In the following Beckhoff TwinCAT example EtherCAT master sets the motor into running state with Speed setpoint value 2000. EtherCAT master writes following values into Bypass process data objects.

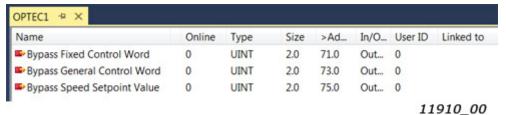

Figure 20. Bypass specific process data to AC drive

Table 23. Motor to run state in Bypass mode

| Step | Write to                       | Value | Description                                                                                                    |
|------|--------------------------------|-------|----------------------------------------------------------------------------------------------------|
| 1    | Bypass Fixed Control Word      | 0x04  | Request reset of active faults from AC drive                                                                   |
| 3    | Bypass Speed Setpoint<br>Value | 2000  | Target frequency is 20% from frequency range defined by MinimumFrequency and MaximumFrequency parameters.      |
| 2    | Bypass Fixed Control Word      | 0x01  | Switch AC drive to RUN mode. Motor starts to run with target frequency defined by Bypass Speed Setpoint Value. |

EtherCAT master can read motor control status from Bypass Status Word data objects. Actual speed can be read from Bypass Speed Actual Value.

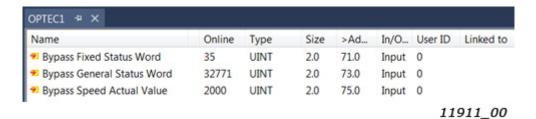

Figure 21. CiA-402 process data from AC drive

Bypass control word, status word and other details are explained in Chapter 7.3 "Operating modes".

#### 6.5.3 CONTROLLING THE MOTOR WITH CODESYS V3.X

Previous chapters instructed VACON<sup>®</sup> drive configuration and controlling the motor by using Twin-CAT configuration tool. In case of CODESYS, the process data mapping can be done in EtherCAT slave device's Process data view.

COMMISSIONING VACON ● 75

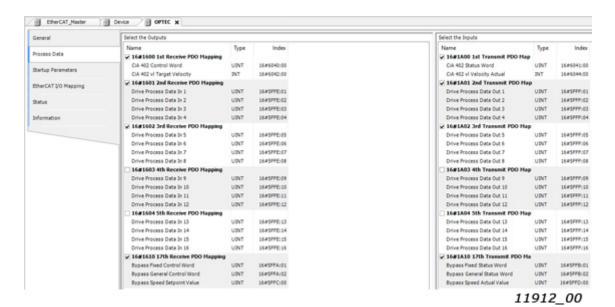

Figure 22. Process data view in CODESYS

**Step 1.** Select "EtherCAT I/O Mapping" from EtherCAT slave device's menu tree to change "Always update variable" settings. Then select "Enabled 1 (use bus cycle task if not used in any task)".

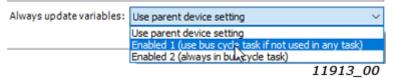

Figure 23. I/O data update settings in CODESYS

**Step 2.** Select CODESYS program's menu bar "Online" -> "Login" to login into system.

If CODESYS asks about downloading the change to the application, then select download option. After this changed configuration settings are taken into use in CODESYS virtual EtherCAT master.

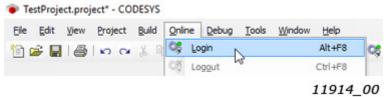

Figure 24. Login into system in CODESYS

**Step 3.** Click Start button to start communication.

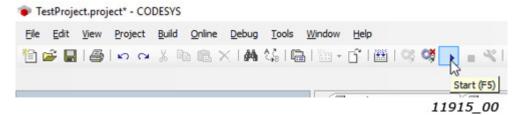

Figure 25. Start system in CODESYS

VACON ● 76 COMMISSIONING

EtherCAT master have now connection to OPTEC EtherCAT. Process data values transferred between EtherCAT master and OPTEC EtherCAT can be seen in EtherCAT I/O Mapping page.

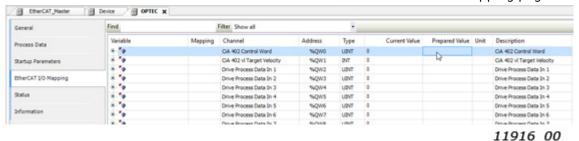

Figure 26. EtherCAT I/O mapping in CODESYS

<u>6.5.3.1</u> <u>Controlling in CiA-402 Drive Profile mode with CODESYS</u>

Ensure that OPTEC EtherCAT is in CiA-402 Drive Profile mode. See Chapter 6.3 "Operation mode selection".

In the following Beckhoff TwinCAT example EtherCAT master sets the motor into running state with target velocity 200. New values are written into "Prepared Value field". New values are taken into use by pressing Ctrl + F7. After that the values are shown in Current value column.

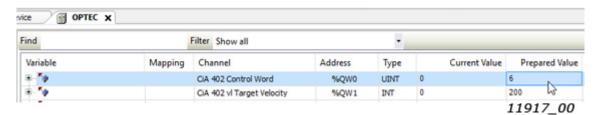

Figure 27. CiA-402 Drive Profile commands in CODESYS

Table 24. Motor to run state in CiA-402 Drive Profile mode in CODESYS

| Step | Write to:                  | Value      | Description                                                                                                    |
|------|----------------------------|------------|----------------------------------------------------------------------------------------------------|
| 1    | CiA 402 Control Word       | 128 (0x80) | Request reset of active faults from AC drive                                                                   |
| 2    | CiA 402 vl Target Velocity | 200 (0xC8) | Motor start to run with target velocity 200 after CiA-402 state machine goes to "Operational enabled" state.   |
| 3    | CiA 402 Control Word       | 6 (0x06)   | CiA-402 State machine to "Ready to switch on" state                                                            |
| 4    | CiA 402 Control Word       | 15 (0x0F)  | CiA-402 State machine to "Operation enabled" state. Motor starts to run with speed defined by Target Velocity. |

After this motor starts to run. "CiA 402 Status Word" and "CiA 402 vl Actual Velocity" can be monitored from CODESYS.

#### 6.5.3.2 Controlling in Bypass mode with CODESYS

Ensure that OPTEC EtherCAT is in Bypass mode. See Chapter 6.3 "Operation mode selection".

In the following Beckhoff TwinCAT example EtherCAT master sets the motor into running state with Speed setpoint value 1000. New values are written into "Prepared Value field". New values are taken into use by pressing Ctrl + F7. After that the values are shown in Current value column.

COMMISSIONING VACON ● 77

| ⊕-** | Bypass Fixed Control Word   | %QW10 | UINT | 0 | 1    |
|------|-----------------------------|-------|------|---|------|
| ₩- 🍎 | Bypass General Control Word | %QW11 | UINT | 0 |      |
| ⊕-*• | Bypass Speed Setpoint Value | %QW12 | UINT | 0 | 1000 |

11918\_00

Figure 28. Bypass mode commands in CODESYS

Table 25. Motor to run state in Bypass mode in CODESYS

| Step | Write to:                      | Value           | Description                                                                                                |
|------|--------------------------------|-----------------|----------------------------------------------------------------------------------------------------|
| 1    | Bypass Fixed Control<br>Word   | 4 (0x04)        | Request reset of active faults from AC drive                                                               |
| 2    | Bypass Speed Setpoint<br>Value | 1000<br>(0x3E8) | Target frequency is 10% from frequency range defined by MinimumFrequency and Maximum-Frequency parameters. |
| 3    | Bypass Fixed Control<br>Word   | 1 (0x01)        | Switch AC drive to RUN mode. Motor starts to run with frequency defined by Bypass Speed Setpoint Value.    |

After this motor starts to run. Following status process values can be monitored in CODESYS:

- Bypass Fixed Status Word
- Bypass General Status Word
- Bypass Speed Actual Value

## 6.6 VACON® PC-TOOLS

With  $VACON^{\circledR}$  PC-tools it is possible to do following operations for OPTEC EtherCAT:

- Update firmware into OPTEC EtherCAT option board
- Set parameters for OPTEC EtherCAT
- Read monitor values of OPTEC EtherCAT

#### 6.6.1 PC TOOL SUPPORT

This table describes which PC tools are supported in each AC drive type. The connection type "serial" means a direct serial connection to the AC drive. The connection type "Ethernet" means that Ethernet connection is supported by using for example the inbuilt Ethernet interface of VACON® 100 or the OPTE9 Dual Port Ethernet option board. As of OPTEC firmware V004 and after, also Ethernet over EtherCAT (EoE) is supported.

Table 26.

| Tool                    | VACON® 100 family |          | VACON <sup>®</sup> | NXS/NXP     | VACON® 20 family |          |  |
|-------------------------|-------------------|----------|--------------------|-------------|------------------|----------|--|
| 1000                    | Serial            | Ethernet | Serial             | Ethernet    | Serial           | Ethernet |  |
| VACON® Loader           | Х                 |          | х                  |             | Х                |          |  |
| VACON <sup>®</sup> Live | Х                 | Х        |                    |             | Х                |          |  |
| NCIPConfig              |                   | No       | t used with C      | PTEC Ether( | CAT              |          |  |
| NCDrive                 |                   |          | Х                  | Х           |                  |          |  |
| NCLoad                  |                   | No       | t used with C      | PTEC Ether( | CAT              |          |  |

VACON ● 78 COMMISSIONING

## 6.6.2 OPTEC OPTION BOARD FIRMWARE UPDATE WITH VACON® LOADER

You can update OPTEC EtherCAT firmware with VACON® Loader PC-tool. You need to have:

- PC with VACON<sup>®</sup> Loader installed
- VACON® AC drive in which OPTEC EtherCAT option board is installed
- Serial cable:
- VACON® NXP is connected to PC with RS232 serial cable which is connected from PC to VACON® NXP control unit's 9-pin DSUB connector (female). If PC does not contain RS232 serial port, then USB RS232 converter device is needed between PC and VACON® NXP control.
- VACON® 100 and VACON® 20 are connected to PC with VACON® Serial Cable.

The VACON<sup>®</sup> Loader can be downloaded from https://www.danfoss.com/en/service-and-support/-> Downloads -> Software -> select "Drives" as Business unit. It is bundled with the VACON<sup>®</sup> Live software package. After starting the installation program, follow the on-screen instructions.

The OPTEC EtherCAT firmware can be downloaded from https://www.danfoss.com/en/service-and-support/ -> Software -> select "Drives" as Business unit -> Fieldbus firmware.

To update the option board firmware, follow the steps below.

**NOTE!** With VACON® 20, the baud rate 9600 must be used. With VACON® 20 X and VACON® 20 CP, the following baud rates are supported: 9600, 19200, 38400 or 57600. With VACON® 100 and VACON® NXP drives VACON® Loader selects a correct baud rate automatically.

**Step 1:** Connect your PC to the controller by using the serial cable.

Then select the firmware file which you want to load to the option board and double click it. This starts the  $VACON^{\textcircled{B}}$  Loader software. You can also start the program from the Windows Start menu. In this case, select the firmware file using the "Browse"-button.

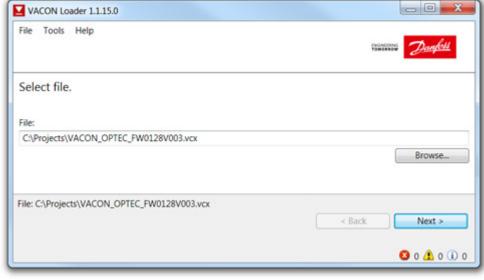

11919\_00

Figure 29. VACON® Loader: File selection

COMMISSIONING VACON ● 79

Step 2: Press 'next' and wait for the loader to find the network drives.

Then select a drive from the list and press 'Connect to Selected'.

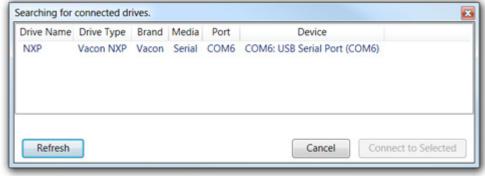

11920\_00

Figure 30. VACON® Loader: Connecting to drive

**Step 3:** Select the modules to be updated, press 'next' and wait until the operation is finished.

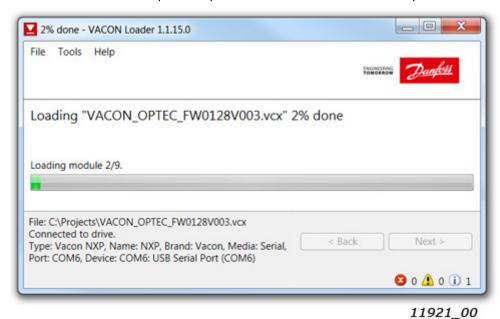

Figure 31. VACON® Loader: Firmware loading

VACON ● 80 COMMISSIONING

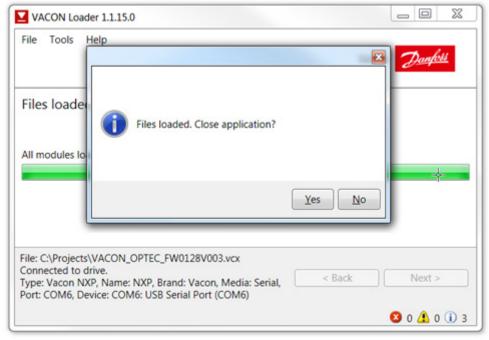

11922\_00

Figure 32.VACON® Loader: Loading is finished

# 6.6.3 PC Tools FOR VACON® NXP: NCDRIVE

You can configure the  $VACON^{\circledR}$  NXP AC drive and OPTEC EtherCAT parameters with the NCDrive PC-tool. You need to have:

- PC with NCDrive installed
- VACON<sup>®</sup> NXP drive
- In case of Serial connection:
- If PC contains RS232 serial port, then connect the serial cable from PC to VACON® NXP control unit's 9-pin DSUB connector (female).
- If PC does not contain RS232 serial port, then USB RS232 converter device is needed between PC and VACON® NXP control.
- In case of Ethernet connection:
- Another option board supporting Ethernet connection, for example OPTE9 Dual Port Ethernet Option Board and an Ethernet cable connected to it or
- OPTEC EtherCAT option board with firmware V004 or later and Ethernet over EtherCAT enabled on master PLC.

The NCDrive can be downloaded from https://www.danfoss.com/en/service-and-support/ -> Downloads -> Software -> select "Drives" as Business unit. After starting the installation program, follow the on-screen instructions.

Once the program is installed successfully, you can launch it by selecting it in the Windows Start menu. Select Help --> Contents if you want more information about the software features.

COMMISSIONING VACON ● 81

### 6.6.3.1 NCDrive Serial communication settings

Connect your PC to the controller by using the USB/RS485 cable.

Select Tools -> Options... -> Communication tab. Then define settings for your USB - RS232 adapter and press Ok.

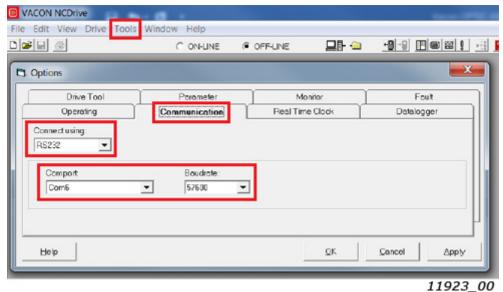

Figure 33. NCDrive: Serial communication settings

#### 6.6.3.2 NCDrive Ethernet communication settings

For NCDrive Ethernet connection you need to have:

- Working Ethernet connection between PC and AC drive
- NCDrive is parametrized to use Ethernet connection

See instructions from Ethernet option board manual. Option board manuals can be downloaded from https://www.danfoss.com/en/service-and-support/ -> Documentation -> Select "Drives" as Business unit -> Select "VACON Option Boards" as Product Series.

### <u>6.6.3.3</u> <u>Connecting to NCDrive</u>

Press the "ON-LINE" button. The NCDrive will connect to the drive and start loading parameter information.

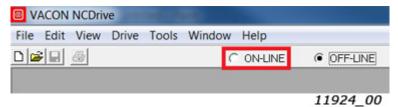

Figure 34. NCDrive: Going online

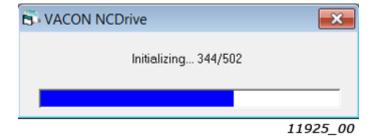

Figure 35. NCDrive: Loading information from the drive

VACON ● 82 COMMISSIONING

To change the option board settings, navigate to the "M 7 Expander boards" menu and select the slot in which OPTEC EtherCAT is connected to. It is possible to change parameters defined in Chapter 6.1 "AC drive and OPTEC EtherCAT option board parametrization".

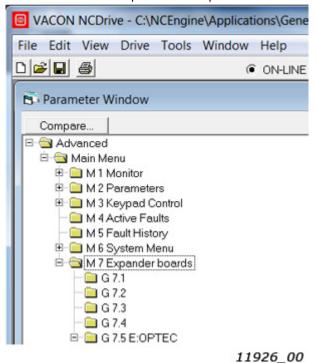

Figure 36. NCDrive: Parameter menu

## 6.6.4 PC TOOLS FOR VACON® 100 AND VACON® 20: VACON® LIVE

You can configure the VACON $^{\circledR}$  100 AC drives, VACON $^{\circledR}$  20 AC drives and OPTEC EtherCAT parameters with the VACON $^{\circledR}$  Live PC-tool. Also monitor values of these devices can be read with VACON $^{\circledR}$  Live. You need to have:

- PC with VACON<sup>®</sup> Live installed
- VACON<sup>®</sup> 100 or VACON<sup>®</sup> 20 AC drive
- In case of Serial connection:
- VACON® Serial Cable (USB Serial cable) which is connected from PC to AC drive control unit.
- In case of VACON<sup>®</sup> 20 also MCA (Micro Communications Adapter) is required. This adapter is not needed in case of VACON<sup>®</sup> 20 X / CP.
- In case of Ethernet connection:
- Another option board supporting Ethernet connection, for example OPTE9 Dual Port Ethernet Option Board and an Ethernet cable connected to it or
- OPTEC EtherCAT option board with firmware V004 or later and Ethernet over EtherCAT enabled on master PLC.
- In case of  $VACON^{\otimes}$  100 it is possible to use inbuilt Ethernet connection.

**NOTE!** VACON $^{\otimes}$  20, VACON $^{\otimes}$  20 X and VACON $^{\otimes}$  20 Cold Plate do not support VACON $^{\otimes}$  Live connection over Ethernet.

The VACON<sup>®</sup> Live can be downloaded from https://www.danfoss.com/en/service-and-support/ -> Downloads -> Software -> select "Drives" as Business unit. After starting the installation program, follow the on-screen instructions.

Once the program is installed successfully, you can launch it by selecting it in the Windows Start menu. Select Help --> Contents if you want more information about the software features.

Commissioning Vacon ● 83

## <u>6.6.4.1</u> <u>VACON<sup>®</sup> Live Serial communication settings</u>

**Step 1:** Connect your PC to VACON® AC drive with VACON® Serial Cable.

**Step 2:** Start VACON<sup>®</sup> Live. When the program starts, it asks "Select startup mode". Select "Online" startup mode. After this the program scans compatible drives.

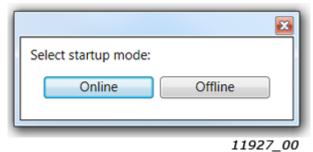

Figure 37. VACON® Live: To online mode

**Step 2b:** If VACON $^{\otimes}$  Live cannot find your AC drive then ensure that "Serial / Ethernet" or "Serial" is selected. After that press "Scan".

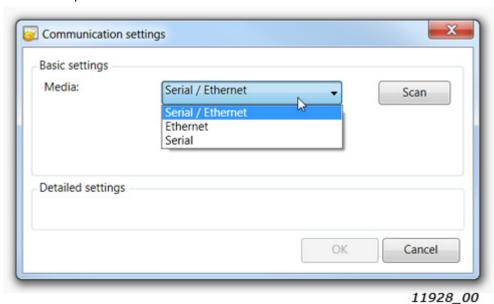

Figure 38. VACON® Live: Communication settings

VACON ● 84 COMMISSIONING

**Step 3:** After successful scanning VACON<sup>®</sup> Live shows the drive in connected drives window. Select the drive and press "Connected to Selected". After this VACON<sup>®</sup> Live reads parameter and monitor value tree from the drive.

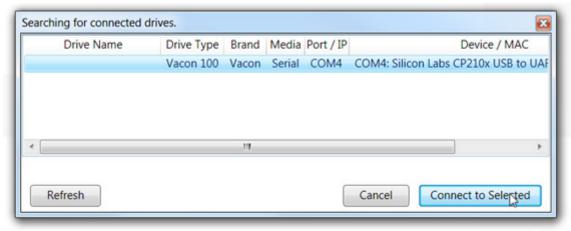

11929\_00

Figure 39. VACON® Live: Communication settings

## 6.6.4.2 VACON<sup>®</sup> Live Ethernet communication settings

For VACON® Live Ethernet connection you need to have:

- Working Ethernet connection between PC and AC drive
- VACON® Live is parametrized to use Ethernet connection

See instructions from VACON<sup>®</sup> 100 Modbus, PROFINET IO, Ethernet/IP, BACnet or OPTE9 Dual Port Ethernet option board manual. Manuals can be downloaded from https://www.danfoss.com/en/service-and-support/-> Documentation -> Select "Drives" as Business unit -> Select "VACON Option Boards" as Product Series.

COMMISSIONING VACON ● 85

### <u>6.6.4.3</u> <u>OPTEC EtherCAT parameters in VACON Live</u>

OPTEC EtherCAT parameters and monitor values can be found from "5. I/O and Hardware" menu. With VACON® Live it is possible to modify OPTEC EtherCAT parameters and view monitor values.

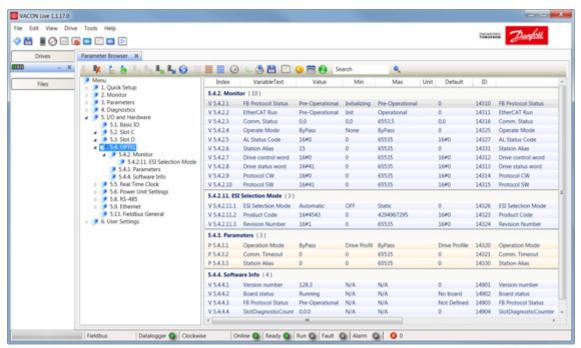

11930\_00

Figure 40. VACON® Live: OPTEC EtherCAT parameters.

VACON ● 86 ETHERCAT

## 7. ETHERCAT

The OPTEC Option Board offers data objects through EtherCAT by the process data image and by mailbox protocols. The supported mailbox protocols is CanOpen Over EtherCAT(CoE). The available data objects depend on the accessing method used.

The difference between the process data image and mailbox protocols are that the mailbox transfer is initiated only on demand and the process data image is constantly kept up-to date between the EtherCAT Master and all EtherCAT slaves in the EtherCAT bus.

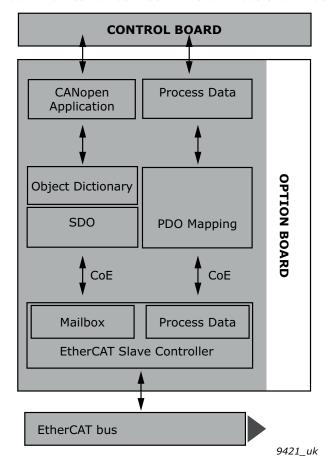

Figure 41. Communication between EtherCAT bus and VACON® drive

#### 7.1 DATA OBJECT LIST

Data objects from index 1000h to 1018h are CANopen DS-301 specific and descriptions can be found from Chapter 9 "APPENDIX A: CANOPEN DS301 SPECIFIC DATA OBJECT DESCRIPTIONS". Data objects from index 1C30h to 1C4Fh are EtherCAT sync manager specific.

Data objects from 2000h to 5EFFh are dynamically mapped, meaning that they are not defined by the option board. These objects are defined by the EtherCAT Master ESI configuration file and vary depending on the drive and application used. See Figure 18 for more details.

Table 27. All data objects

| Inde<br>Sub-i |                    | Name                          | Туре        | R/W     | Description                        |  |  |  |  |  |
|---------------|--------------------|-------------------------------|-------------|---------|------------------------------------|--|--|--|--|--|
|               | General Parameters |                               |             |         |                                    |  |  |  |  |  |
| 1000          | -                  | Device type                   | UINT32      | RO      |                                    |  |  |  |  |  |
| 1001          | -                  | Error register                | UINT8       | RO      |                                    |  |  |  |  |  |
| 1008          | -                  | Manufacturer Device Name      | STRING5     | R0      |                                    |  |  |  |  |  |
| 1009          | -                  | Manufacturer Hardware Version | STRING3     | RO      |                                    |  |  |  |  |  |
| 100A          | -                  | Manufacturer Software Version | STRING8     | R0      |                                    |  |  |  |  |  |
| 1018          | 0                  | Identity Object               | Group       | R0      | See Chapter 9 for description      |  |  |  |  |  |
|               | 01                 | Vendor ID                     | UINT32      | R0      |                                    |  |  |  |  |  |
|               | 02                 | Product Code                  | UINT32      | RO      |                                    |  |  |  |  |  |
|               | 03                 | Revision Number               | UINT32      | R0      |                                    |  |  |  |  |  |
|               | 04                 | Serial Number                 | UINT32      | R0      |                                    |  |  |  |  |  |
|               |                    | Receive PD0                   | Mapping Par | ameters |                                    |  |  |  |  |  |
| 1600          | 0                  | 1st Receive PDO Mapping       | Group       | R0      |                                    |  |  |  |  |  |
|               | 01                 | CiA-402 Control word          | UINT32      | R0      |                                    |  |  |  |  |  |
|               | 02                 | CiA-402 vl Target Velocity    | UINT32      | R0      |                                    |  |  |  |  |  |
| 1601          | 0                  | 2nd Receive PDO Mapping       | Group       | R0      |                                    |  |  |  |  |  |
|               | 01                 | Drive Process Data In 1       | UINT32      | R0      |                                    |  |  |  |  |  |
|               | 02                 | Drive Process Data In 2       | UINT32      | R0      |                                    |  |  |  |  |  |
|               | 03                 | Drive Process Data In 3       | UINT32      | R0      |                                    |  |  |  |  |  |
|               | 04                 | Drive Process Data In 4       | UINT32      | R0      |                                    |  |  |  |  |  |
| 1602          | 0                  | 3rd Receive PDO Mapping       | Group       | R0      | EtherCAT process data objects from |  |  |  |  |  |
|               | 01                 | Drive Process Data In 5       | UINT32      | R0      | EtherCAT master to OPTEC EtherCAT  |  |  |  |  |  |
|               | 02                 | Drive Process Data In 6       | UINT32      | R0      |                                    |  |  |  |  |  |
|               | 03                 | Drive Process Data In 7       | UINT32      | R0      |                                    |  |  |  |  |  |
|               | 04                 | Drive Process Data In 8       | UINT32      | R0      |                                    |  |  |  |  |  |
| 1603          | 0                  | 4th Receive PDO Mapping       | Group       | R0      |                                    |  |  |  |  |  |
|               | 01                 | Drive Process Data In 9       | UINT32      | R0      |                                    |  |  |  |  |  |
|               | 02                 | Drive Process Data In 10      | UINT32      | R0      |                                    |  |  |  |  |  |
|               | 03                 | Drive Process Data In 11      | UINT32      | R0      |                                    |  |  |  |  |  |
|               | 04                 | Drive Process Data In 12      | UINT32      | R0      |                                    |  |  |  |  |  |

VACON ● 88 ETHERCAT

Table 27. All data objects

| Inde<br>Sub-i |    | Name                             | Туре         | R/W      | Description                                                             |
|---------------|----|----------------------------------|--------------|----------|-------------------------------------------------------------------------|
| 1604          | 0  | 5th Receive PDO Mapping          | Group        | R0       |                                                                         |
|               | 01 | Drive Process Data In 13         | UINT32       | R0       |                                                                         |
|               | 02 | Drive Process Data In 14         | UINT32       | R0       |                                                                         |
|               | 03 | Drive Process Data In 15         | UINT32       | R0       |                                                                         |
|               | 04 | Drive Process Data In 16         | UINT32       | R0       |                                                                         |
|               | 0  | 6th Receive PDO Mapping          | Group        | R0       |                                                                         |
|               | 01 | Drive process data in 1, 32bit   | UINT32       | R0       |                                                                         |
| 1605          | 02 | Drive process data in 2, 32bit   | UINT32       | R0       |                                                                         |
|               | 03 | Drive process data in 3, 32bit   | UINT32       | R0       |                                                                         |
|               | 04 | Drive process data in 4, 32bit   | UINT32       | R0       |                                                                         |
|               | 0  | 7th Receive PDO Mapping          | Group        | R0       |                                                                         |
|               | 01 | Drive process data in 5, 32bit   | UINT32       | R0       |                                                                         |
| 1606          | 02 | Drive process data in 6, 32bit   | UINT32       | R0       |                                                                         |
|               | 03 | Drive process data in 7, 32bit   | UINT32       | R0       |                                                                         |
|               | 04 | Drive process data in 8, 32bit   | UINT32       | R0       | EtherCAT process data objects from<br>EtherCAT master to OPTEC EtherCAT |
|               | 0  | 8th Receive PDO Mapping          | Group        | R0       |                                                                         |
|               | 01 | Drive process data in 9, 32bit   | UINT32       | R0       |                                                                         |
| 1607          | 02 | Drive process data in 10, 32bit  | UINT32       | R0       |                                                                         |
|               | 03 | Drive process data in 11, 32bit  | UINT32       | R0       |                                                                         |
|               | 04 | Drive process data in 12, 32bit  | UINT32       | R0       |                                                                         |
|               | 0  | 9th Receive PDO Mapping          | Group        | R0       |                                                                         |
|               | 01 | Drive process data in 13, 32bit  | UINT32       | R0       |                                                                         |
| 1608          | 02 | Drive process data in 14, 32bit  | UINT32       | R0       |                                                                         |
|               | 03 | Drive process data in 15, 32bit  | UINT32       | R0       |                                                                         |
|               | 04 | Drive process data in 16, 32bit  | UINT32       | R0       |                                                                         |
| 1610          | 0  | 17th Receive PDO Mapping         | Group        | R0       |                                                                         |
|               | 01 | Bypass Fixed Control Word        | UINT32       | R0       |                                                                         |
|               | 02 | Bypass General Control Word      | UINT32       | R0       |                                                                         |
|               | 03 | Bypass Speed Setpoint Value      | UINT32       | R0       |                                                                         |
|               |    | Transmit PD                      | 0 Mapping Pa | rameters |                                                                         |
| 1A00          | 0  | 1st Transmit PDO Mapping         | Group        | R0       |                                                                         |
|               | 01 | CiA-402 Status Word              | UINT32       | R0       | EtherCAT process data objects from OPTEC EtherCAT to EtherCAT master    |
|               | 02 | CiA-402 vl Velocity Actual Value | UINT32       | R0       |                                                                         |

Table 27. All data objects

| Inde<br>Sub-i |    | Name                             | Туре   | R/W | Description                                                          |
|---------------|----|----------------------------------|--------|-----|----------------------------------------------------------------------|
| 1A01          | 0  | 2nd Transmit PDO Mapping         | Group  | R0  |                                                                      |
|               | 01 | Drive Process Data out 1         | UINT32 | R0  |                                                                      |
|               | 02 | Drive Process Data out 2         | UINT32 | R0  |                                                                      |
|               | 03 | Drive Process Data out 3         | UINT32 | R0  |                                                                      |
|               | 04 | Drive Process Data out 4         | UINT32 | R0  | EtherCAT process data objects from                                   |
| 1A02          | 0  | 3rd Transmit PDO Mapping         | Group  | R0  | OPTEC EtherCAT to EtherCAT master                                    |
|               | 01 | Drive Process Data out 5         | UINT32 | R0  |                                                                      |
|               | 02 | Drive Process Data out 6         | UINT32 | R0  |                                                                      |
|               | 03 | Drive Process Data out 7         | UINT32 | R0  |                                                                      |
|               | 04 | Drive Process Data out 8         | UINT32 | R0  |                                                                      |
| 1A03          | 0  | 4th Transmit PDO Mapping         | Group  | R0  |                                                                      |
|               | 01 | Drive Process Data out 9         | UINT32 | R0  |                                                                      |
|               | 02 | Drive Process Data out 10        | UINT32 | R0  |                                                                      |
|               | 03 | Drive Process Data out 11        | UINT32 | R0  |                                                                      |
|               | 04 | Drive Process Data out 12        | UINT32 | R0  | EtherCAT process data objects from                                   |
| 1A04          | 0  | 5th Transmit PDO Mapping         | Group  | R0  | OPTEC EtherCAT to EtherCAT master                                    |
|               | 01 | Drive Process Data out 13        | UINT32 | R0  |                                                                      |
|               | 02 | Drive Process Data out 14        | UINT32 | R0  |                                                                      |
|               | 03 | Drive Process Data out 15        | UINT32 | R0  |                                                                      |
|               | 04 | Drive Process Data out 16        | UINT32 | R0  |                                                                      |
|               | 0  | 6th Transmit PDO Mapping         | Group  | R0  |                                                                      |
|               | 01 | Drive process data out 1, 32bit  | UINT32 | R0  |                                                                      |
| 1A05          | 02 | Drive process data out 2, 32bit  | UINT32 | R0  |                                                                      |
|               | 03 | Drive process data out 3, 32bit  | UINT32 | R0  |                                                                      |
|               | 04 | Drive process data out 4, 32bit  | UINT32 | R0  | EtherCAT process data objects from                                   |
|               | 0  | 7th Transmit PDO Mapping         | Group  | R0  | OPTEC EtherCAT to EtherCAT master                                    |
|               | 01 | Drive process data out 5, 32bit  | UINT32 | R0  |                                                                      |
| 1A06          | 02 | Drive process data out 6, 32bit  | UINT32 | R0  |                                                                      |
|               | 03 | Drive process data out 7, 32bit  | UINT32 | R0  |                                                                      |
|               | 04 | Drive process data out 8, 32bit  | UINT32 | R0  |                                                                      |
|               | 0  | 8th Transmit PDO Mapping         | Group  | R0  |                                                                      |
|               | 01 | Drive process data out 9, 32bit  | UINT32 | R0  |                                                                      |
| 1A07          | 02 | Drive process data out 10, 32bit | UINT32 | R0  | EtherCAT process data objects from OPTEC EtherCAT to EtherCAT master |
|               | 03 | Drive process data out 11, 32bit | UINT32 | R0  | 2.1.2.2.1.3.1.1.3.1.1.1.3.1.1.1.1.1.1.1.                             |
|               | 04 | Drive process data out 12, 32bit | UINT32 | R0  |                                                                      |

VACON ● 90 ETHERCAT

Table 27. All data objects

| Inde<br>Sub-i |    | Name                             | Туре          | R/W   | Description                                                          |
|---------------|----|----------------------------------|---------------|-------|----------------------------------------------------------------------|
|               | 0  | 9th Transmit PDO Mapping         | Group         | RO    |                                                                      |
|               | 01 | Drive process data out 13, 32bit | UINT32        | RO    |                                                                      |
| 1A08          | 02 | Drive process data out 14, 32bit | UINT32        | RO    | EtherCAT process data objects from OPTEC EtherCAT to EtherCAT master |
|               | 03 | Drive process data out 15, 32bit | UINT32        | RO    |                                                                      |
|               | 04 | Drive process data out 16, 32bit | UINT32        | RO    |                                                                      |
| 1A10          | 0  | 17th Transmit PDO Mapping        | Group         | R0    |                                                                      |
|               | 01 | Bypass Fixed Status Word         | UINT32        | RO    | EtherCAT process data objects from                                   |
|               | 02 | Bypass General Status Word       | UINT32        | RO    | OPTEC EtherCAT to EtherCAT master                                    |
|               | 03 | Bypass Speed Actual Value        | UINT32        | R0    |                                                                      |
|               |    | PD0 As                           | ssign Paramet | ters  |                                                                      |
| 1C12          | 0  | RxPD0 assign                     | Group         | RW    |                                                                      |
|               | 01 | Receive PDO Mapping 1            | UINT16        | RW    |                                                                      |
|               | 02 | Receive PDO Mapping 2            | UINT16        | RW    | Assign of EtherCAT process data objects                              |
|               | 03 | Receive PDO Mapping 3            | UINT16        | RW    | that are transferred from EtherCAT                                   |
|               | 04 | Receive PDO Mapping 4            | UINT16        | RW    | master to OPTEC EtherCAT                                             |
|               | 05 | Receive PDO Mapping 5            | UINT16        | RW    | 1                                                                    |
|               | 06 | Receive PDO Mapping 6            | UINT16        | RW    |                                                                      |
| 1C13          | 0  | TxPD0 assign                     | Group         | RW    |                                                                      |
|               | 01 | Transmit PDO Mapping 1           | UINT16        | RW    |                                                                      |
|               | 02 | Transmit PDO Mapping 2           | UINT16        | RW    | Assign of EtherCAT process data objects                              |
|               | 03 | Transmit PDO Mapping 3           | UINT16        | RW    | that are transferred from OPTEC                                      |
|               | 04 | Transmit PDO Mapping 4           | UINT16        | RW    | EtherCAT to EtherCAT master                                          |
|               | 05 | Transmit PDO Mapping 5           | UINT16        | RW    |                                                                      |
|               | 06 | Transmit PDO Mapping 6           | UINT16        | RW    |                                                                      |
|               |    | Sync Ma                          | nager Parame  | eters |                                                                      |
| 1C32          | 0  | SM Output parameters             | Group         | RO    |                                                                      |
|               | 01 | Sync mode                        | UINT16        | RW    | Current output sync mode                                             |
|               | 04 | Sync modes supported             | UINT16        | RO    | Supported output sync modes                                          |
|               | 05 | Minimum cycle time               | UINT32        | R0    | Minimum cycle time supported                                         |
|               | 06 | Calc and copy time               | UINT32        | R0    | Calculation and copy time                                            |
|               | 09 | Delay time                       | UINT32        | R0    | Hardware delay time                                                  |
|               | 0B | SM-Event missed                  | UINT16        | R0    | SM event missed counter                                              |
|               | 0C | Cycle time too small             | UINT16        | R0    | Cycle time too small counter                                         |
|               | 20 | Sync error                       | BOOLEAN       | R0    | Indicates sync error                                                 |

Table 27. All data objects

| Ind<br>Sub-i |    | Name                              | Туре            | R/W      | Description                                                                            |
|--------------|----|-----------------------------------|-----------------|----------|----------------------------------------------------------------------------------------|
| 1C33         | 0  | SM Input parameter                | Group           | R0       |                                                                                        |
|              | 01 | Sync mode                         | UINT16          | RW       | Current input sync mode                                                                |
|              | 04 | Sync modes supported              | UINT16          | R0       | Supported input sync modes                                                             |
|              | 05 | Minimum cycle time                | UINT32          | R0       | Minimum cycle time supported                                                           |
|              | 06 | Calc and copy time                | UINT32          | R0       | Calculation and copy time                                                              |
|              | 09 | Delay time                        | UINT32          | R0       | Hardware delay time                                                                    |
|              | 0B | SM-Event missed                   | UINT16          | R0       | SM event missed counter                                                                |
|              | 0C | Cycle time too small              | UINT16          | R0       | Cycle time too small counter                                                           |
|              | 20 | Sync error                        | BOOLEAN         | R0       | Indicates sync error                                                                   |
|              |    | Dynamic Manufact                  | urer Specific F | Paramete | er Area                                                                                |
| 2000         | -  | First application specific object | -               | -        | Chapter 7.4 "Accessing drive parameters via CoE MailBox"                               |
| 5EFF         | -  | Last application specific object  | -               | -        | Chapter 7.4 "Accessing drive parameters via CoE MailBox"                               |
|              |    | Static Manufac                    | turer Specific  | Paramet  | ers                                                                                    |
| 5FF1         | 0  | Fault history                     | Group           | RW       | Number of subindexes (4 times number of fault history items). Cleared if 0 is written. |
|              | 01 | Item 1, fault code                | UINT16          | R0       | Fault code of fault history item 1                                                     |
|              | 02 | ltem 1, subcode                   | UINT16          | R0       | Subcode of fault history item 1                                                        |
|              | 03 | Item 1, seconds                   | UINT32          | R0       | Timestamp seconds of fault history item<br>1                                           |
|              | 04 | Item 1, milliseconds              | UINT16          | R0       | Timestamp milliseconds of fault history item 1                                         |
|              | 05 | Item 2, fault code                | UINT16          | R0       | Fault code of fault history item 2                                                     |
|              | 06 | Item 2, subcode                   | UINT16          | R0       | Subcode of fault history item 2                                                        |
|              |    |                                   |                 |          | As many as there are subindexes                                                        |
| 5FF2         | -  | Drive System Time                 | UINT32          | RW       | Time in Unix format                                                                    |
| 5FF3         | 0  | Drive Information                 | Group           | R0       |                                                                                        |
|              | 01 | Drive Serial Number               | STRING20        | R0       | Serial number                                                                          |
|              | 02 | Drive Name                        | STRING40        | RW       | VACON® 100 drive name                                                                  |
| 5FF4         | 0  | ESI File Selection Mode           | Group           | R0       |                                                                                        |
|              | 01 | Selection Mode                    | UINT16          | RW       | Selected mode                                                                          |
|              | 02 | Static Product Code               | UINT32          | RW       | Static mode product code                                                               |
|              | 03 | Static Revision Number            | UINT16          | RW       | Static mode revision number                                                            |

VACON ● 92 ETHERCAT

Table 27. All data objects

| Index:<br>Sub-index |    | Name                        | Туре    | R/W | Description                       |
|---------------------|----|-----------------------------|---------|-----|-----------------------------------|
| 5FF5                | 0  | Operating Energy            | Group   | R0  | Access drive energy counters      |
|                     | 01 | Energy                      | FLOAT32 | R0  | Total energy                      |
|                     | 02 | Trip Energy                 | FLOAT32 | R0  | Trip energy value                 |
|                     | 03 | Reset Trip Energy           | UINT16  | RW  | Reset Trip Energy                 |
| 5FF6                | 0  | Trip Operating Time         | Group   | R0  |                                   |
|                     | 01 | Years                       | UINT16  | R0  | Trip operating years              |
|                     | 02 | Days                        | UINT16  | RO  | Trip operating days               |
|                     | 03 | Hours                       | UINT16  | RO  | Trip operating hours              |
|                     | 04 | Minutes                     | UINT16  | R0  | Trip operating minutes            |
|                     | 05 | Seconds                     | UINT16  | R0  | Trip operating seconds            |
|                     | 06 | Total seconds               | UINT32  | R0  | Total trip operating seconds      |
|                     | 07 | Reset Trip Operating Time   | UINT16  | RW  | Reset Trip Operating Time         |
| 5FF7                | 0  | Operating Time              | Group   | R0  |                                   |
|                     | 01 | Years                       | UINT16  | R0  | Operating years                   |
|                     | 02 | Days                        | UINT16  | R0  | Operating days                    |
|                     | 03 | Hours                       | UINT16  | R0  | Operating hours                   |
|                     | 04 | Minutes                     | UINT16  | R0  | Operating minutes                 |
|                     | 05 | Seconds                     | UINT16  | R0  | Operating seconds                 |
|                     | 06 | Total seconds               | UINT32  | R0  | Total operating seconds           |
| 5FF8                | 0  | ParReadCoE                  | Group   | R0  | Parameter channel read            |
|                     | 01 | ParReadID                   | UINT16  | RW  | Read ID                           |
|                     | 02 | ParReadIDValue              | UINT32  | R0  | Read value                        |
|                     | 03 | ParReadSeqNo                | UINT16  | R0  | Read sequence number              |
|                     | 04 | ParReadIDStatus             | INT16   | R0  | Read status                       |
| 5FF9                | 0  | ParWriteCoE                 | Group   | R0  | Parameter channel write           |
|                     | 01 | ParWriteID                  | UINT16  | RW  | Write ID                          |
|                     | 02 | ParWriteIDValue             | UINT32  | RW  | Write value                       |
|                     | 03 | ParWriteSeqNo               | UINT16  | R0  | Write sequence number             |
|                     | 04 | ParWritelDStatus            | INT16   | R0  | Write status                      |
| 5FFA                | 0  | Bypass Control              | Group   | RO  |                                   |
|                     | 01 | Bypass Fixed Control Word   | UINT16  | RW  | Bypass mode control word          |
|                     | 02 | Bypass General Control Word | UINT16  | RW  | Application specific control word |
| 5FFB                | 0  | Bypass Status               | Group   | RO  |                                   |
|                     | 01 | Bypass Fixed Status Word    | UINT16  | R0  | Bypass mode status word           |
|                     | 02 | Bypass General Status Word  | UINT16  | RO  | Application specific status word  |

Table 27. All data objects

| Inde<br>Sub-i |    | Name                            | Туре   | R/W | Description                                                                 |
|---------------|----|---------------------------------|--------|-----|-----------------------------------------------------------------------------|
| 5FFC          | -  | Bypass Speed Setpoint Value     | UINT16 | RW  | Bypass speed control                                                        |
| 5FFD          | -  | Bypass Speed Actual Value       | UINT16 | RO  | Bypass actual speed                                                         |
| 5FFE          | 0  | Drive Process Data In           | Group  | R0  |                                                                             |
|               | 01 | Drive Process Data In 1         | UINT16 | R0  |                                                                             |
|               | 02 | Drive Process Data In 2         | UINT16 | R0  |                                                                             |
|               | 03 | Drive Process Data In 3         | UINT16 | R0  |                                                                             |
|               | 04 | Drive Process Data In 4         | UINT16 | R0  |                                                                             |
|               | 05 | Drive Process Data In 5         | UINT16 | R0  |                                                                             |
|               | 06 | Drive Process Data In 6         | UINT16 | R0  |                                                                             |
|               | 07 | Drive Process Data In 7         | UINT16 | R0  |                                                                             |
|               | 08 | Drive Process Data In 8         | UINT16 | R0  | Application specific process data from<br>EtherCAT master to OPTEC EtherCAT |
|               | 09 | Drive Process Data In 9         | UINT16 | R0  |                                                                             |
|               | 10 | Drive Process Data In 10        | UINT16 | R0  |                                                                             |
|               | 11 | Drive Process Data In 11        | UINT16 | R0  |                                                                             |
|               | 12 | Drive Process Data In 12        | UINT16 | R0  |                                                                             |
|               | 13 | Drive Process Data In 13        | UINT16 | R0  |                                                                             |
|               | 14 | Drive Process Data In 14        | UINT16 | R0  |                                                                             |
|               | 15 | Drive Process Data In 15        | UINT16 | R0  |                                                                             |
|               | 16 | Drive Process Data In 16        | UINT16 | R0  |                                                                             |
|               | 17 | Drive Process Data In 1, 32bit  | UINT32 | R0  |                                                                             |
|               | 18 | Drive Process Data In 2, 32bit  | UINT32 | R0  |                                                                             |
|               | 19 | Drive Process Data In 3, 32bit  | UINT32 | R0  |                                                                             |
|               | 20 | Drive Process Data In 4, 32bit  | UINT32 | R0  |                                                                             |
|               | 21 | Drive Process Data In 5, 32bit  | UINT32 | R0  |                                                                             |
|               | 22 | Drive Process Data In 6, 32bit  | UINT32 | R0  |                                                                             |
|               | 23 | Drive Process Data In 7, 32bit  | UINT32 | R0  |                                                                             |
|               | 24 | Drive Process Data In 8, 32bit  | UINT32 | R0  | 32bit value of Process Data In.                                             |
|               | 25 | Drive Process Data In 9, 32bit  | UINT32 | R0  | Supported only by VACON® 100.                                               |
|               | 26 | Drive Process Data In 10, 32bit | UINT32 | R0  |                                                                             |
|               | 27 | Drive Process Data In 11, 32bit | UINT32 | R0  |                                                                             |
|               | 28 | Drive Process Data In 12, 32bit | UINT32 | R0  |                                                                             |
|               | 29 | Drive Process Data In 13, 32bit | UINT32 | R0  |                                                                             |
|               | 30 | Drive Process Data In 14, 32bit | UINT32 | R0  |                                                                             |
|               | 31 | Drive Process Data In 15, 32bit | UINT32 | R0  |                                                                             |
|               | 32 | Drive Process Data In 16, 32bit | UINT32 | R0  |                                                                             |

VACON ● 94 ETHERCAT

Table 27. All data objects

| Inde<br>Sub-i |    | Name                             | Туре        | R/W | Description                                                              |  |
|---------------|----|----------------------------------|-------------|-----|--------------------------------------------------------------------------|--|
| 5FFF          | 0  | Drive Process Data Out           | Group       | RO  |                                                                          |  |
|               | 01 | Drive Process Data Out 1         | UINT16      | R0  |                                                                          |  |
|               | 02 | Drive Process Data Out 2         | UINT16      | R0  |                                                                          |  |
|               | 03 | Drive Process Data Out 3         | UINT16      | R0  |                                                                          |  |
|               | 04 | Drive Process Data Out 4         | UINT16      | R0  |                                                                          |  |
|               | 05 | Drive Process Data Out 5         | UINT16      | R0  |                                                                          |  |
|               | 06 | Drive Process Data Out 6         | UINT16      | R0  |                                                                          |  |
|               | 07 | Drive Process Data Out 7         | UINT16      | R0  |                                                                          |  |
|               | 08 | Drive Process Data Out 8         | UINT16      | R0  | Application specific process data from OPTEC EtherCAT to EtherCAT master |  |
|               | 09 | Drive Process Data Out 9         | UINT16      | R0  |                                                                          |  |
|               | 10 | Drive Process Data Out 10        | UINT16      | R0  |                                                                          |  |
|               | 11 | Drive Process Data Out 11        | UINT16      | R0  |                                                                          |  |
|               | 12 | Drive Process Data Out 12        | UINT16      | R0  |                                                                          |  |
|               | 13 | Drive Process Data Out 13        | UINT16      | R0  |                                                                          |  |
|               | 14 | Drive Process Data Out 14        | UINT16      | R0  |                                                                          |  |
|               | 15 | Drive Process Data Out 15        | UINT16      | R0  |                                                                          |  |
|               | 16 | Drive Process Data Out 16        | UINT16      | R0  | -                                                                        |  |
|               | 17 | Drive Process Data Out 1, 32bit  | UINT32      | R0  |                                                                          |  |
|               | 18 | Drive Process Data Out 2, 32bit  | UINT32      | R0  |                                                                          |  |
|               | 19 | Drive Process Data Out 3, 32bit  | UINT32      | R0  |                                                                          |  |
|               | 20 | Drive Process Data Out 4, 32bit  | UINT32      | R0  |                                                                          |  |
|               | 21 | Drive Process Data Out 5, 32bit  | UINT32      | R0  |                                                                          |  |
|               | 22 | Drive Process Data Out 6, 32bit  | UINT32      | R0  |                                                                          |  |
|               | 23 | Drive Process Data Out 7, 32bit  | UINT32      | R0  |                                                                          |  |
|               | 24 | Drive Process Data Out 8, 32bit  | UINT32      | R0  | 32bit value of Process Data Out.                                         |  |
|               | 25 | Drive Process Data Out 9, 32bit  | UINT32      | R0  | Supported only by VACON® 100.                                            |  |
|               | 26 | Drive Process Data Out 10, 32bit | UINT32      | R0  |                                                                          |  |
|               | 27 | Drive Process Data Out 11, 32bit | UINT32      | RO  |                                                                          |  |
|               | 28 | Drive Process Data Out 12, 32bit | UINT32      | R0  |                                                                          |  |
|               | 29 | Drive Process Data Out 13, 32bit | UINT32      | R0  |                                                                          |  |
|               | 30 | Drive Process Data Out 14, 32bit | UINT32      | R0  |                                                                          |  |
|               | 31 | Drive Process Data Out 15, 32bit | UINT32      | R0  |                                                                          |  |
|               | 32 | Drive Process Data Out 16, 32bit | UINT32      | RO  |                                                                          |  |
|               |    | CiA-4                            | 02 Paramete | rs  |                                                                          |  |
| 6040          |    | CiA 402 Control Word             | UINT16      | RW  | Control CiA-402 State Machine                                            |  |

Table 27. All data objects

| Index:<br>Sub-index |    | Name                                       | Туре   | R/W | Description                                                                    |
|---------------------|----|--------------------------------------------|--------|-----|--------------------------------------------------------------------------------|
| 6041                |    | CiA 402 Status Word                        | UINT16 | R0  | Current CiA-402 state                                                          |
| 6042                |    | CiA 402 vl Target Velocity                 | INT16  | RW  | RPM-speed request                                                              |
| 6043                | -  | CiA 402 vl Velocity Demand                 | INT16  | R0  | Ramp generator output scaled into RPM                                          |
| 6044                | -  | CiA 402 vl Velocity Actual                 | INT16  | R0  | Current RPM-speed                                                              |
| 6046                | 0  | CiA 402 vl Velocity Min Max Amount         | Group  | R0  |                                                                                |
|                     | 01 | CiA 402 vl Velocity Min Amount             | UINT32 | RW  | Minimum RPM-speed                                                              |
|                     | 02 | CiA 402 vl Velocity Max Amount             | UINT32 | RW  | Maximum RPM-speed                                                              |
| 6048                | 0  | CiA 402 vl Velocity Acceleration           | Group  | R0  | Slope of the acceleration ramp                                                 |
|                     | 01 | CiA 402 vl Velocity Delta Speed            | UINT32 | RW  |                                                                                |
|                     | 02 | CiA 402 vl Velocity Delta Time             | UINT16 | RW  |                                                                                |
| 6049                | 0  | CiA 402 vl Velocity Deceleration           | Group  | R0  | Slope of the deceleration ramp                                                 |
|                     | 01 | CiA 402 vl Velocity Delta Speed            | UINT32 | RW  |                                                                                |
|                     | 02 | CiA 402 vl Velocity Delta Time             | UINT16 | RW  |                                                                                |
|                     | 0  | CiA-402 vl Velocity Setpoint Factor        | Group  | R0  | Adjust scaling of CiA-402 vl Target<br>Velocity and CiA-402 vl Velocity Actual |
| 604B                | 01 | vl Velocity Setpoint Factor<br>Numerator   | UINT16 | R0  | Numerator of scaling factor                                                    |
|                     | 02 | vl Velocity Setpoint Factor<br>Denominator | UINT16 | RW  | Denominator of scaling factor                                                  |
| 6060                | -  | Modes of Operation                         | INT8   | RW  | Select operate mode                                                            |
| 6061                | -  | CiA 402 Modes Of Operation Display         | INT8   | RO  | Current CiA-402 operation mode                                                 |
| 6502                |    | CiA 402 Supported Drive Modes              | UINT32 | R0  | Supported CiA-402 drive                                                        |

## 7.2 DATA OBJECT DESCRIPTIONS

This chapter explains thoroughly all the data objects mentioned in Chapter 7.1.

The table below explains for the format of the data object tables of the following chapters.

VACON ● 96 ETHERCAT

| Name of the Data Object                                                |                                                       |                                                                                                    |                                                                                                    |  |
|------------------------------------------------------------------------|-------------------------------------------------------|----------------------------------------------------------------------------------------------------|----------------------------------------------------------------------------------------------------|--|
| PD0 Index                                                              | CoE Index                                             | Valid in Mode                                                                                                    | R/W                                                                                                    |  |
| Process data object index if the object is mapped to the process data. | CoE MailBox index<br>of the described<br>data object. | States the OPTEC Option Board mode in which data of this object is valid:  • Bypass = Data is valid when OPTEC is in Bypass mode  • CiA-402 = Data is valid when OPTEC is in CiA402 Drive Profile Mode | States the access right of this data object:  • R = Data object is Read-Only  • RW = Data object is Writable and Readable |  |

Table 28. Legend of Data Object description table

#### 7.2.1 RXPDO ASSIGN

The RxPDO assign object is used to select the process data objects that are transmitted from Ether-CAT master to OPTEC EtherCAT. In OPTEC EtherCAT all these indices are fixed, meaning that process data object's internal content cannot be modified in EtherCAT bus level.

In case of CiA-402 Drive Profile mode:

- Assigning of following RxPDO objects is mandatory: 0x1600, 0x1601, 0x1602, 0x1610
- Assigning of following RxPDO objects is optional: 0x1603, 0x1604

In case of Bypass mode:

- Assigning of following RxPDO objects is mandatory: 0x1601, 0x1602, 0x1610
- Assigning of following RxPDO objects is optional: 0x1603, 0x1604
- Assigning of following RxPDO objects is not required: 0x1600

**NOTE!** Enabling and disabling of 0x1600 CiA-402 specific process data object changes Operation mode of OPTEC EtherCAT. See details in Chapter 6.3.3 "Operation mode selection using PDO assignment".

Each of following RxPDOs contains four (4) process data items: 0x1601, 0x1602, 0x1603 and 0x1604. For example, 0x01601 2nd Receive PDO Mapping contains following process data items:

- Drive Process Data In 1
- Drive Process Data In 2
- Drive Process Data In 3
- Drive Process Data In 4

All VACON<sup>®</sup> AC drives supports eight (8) receive process data items. Using of 9-16 process data items requires Normal Extended Communication or Fast Communication support from VACON<sup>®</sup> AC drive. See details of communication modes in Chapter 14 "APPENDIX F - FIELDBUS OPTION BOARD COMMUNICATION".

If EtherCAT master assigns 16 process data items and VACON<sup>®</sup> AC drive supports only 8 process data items, then content of RxPDOs 9-16 is ignored in VACON<sup>®</sup> AC drive.

| RxPDO assign descriptions |           |                 |     |  |
|---------------------------|-----------|-----------------|-----|--|
| PD0 Index                 | CoE Index | Valid in Mode   | R/W |  |
| -                         | 1C12:0    | Bypass, CiA-402 | RW  |  |

| Sub-index | Name          | Туре   | Access | Description                                                             |
|-----------|---------------|--------|--------|-------------------------------------------------------------------------|
| 1C12:01   | Sub-index 001 | UINT16 | R0     | Fixed, mandatory                                                        |
| 1C12:02   | Sub-index 002 | UINT16 | R0     | Fixed, mandatory                                                        |
| 1C12:03   | Sub-index 003 | UINT16 | RO     | Fixed, mandatory                                                        |
| 1C12:04   | Sub-index 004 | UINT16 | RO     | Fixed, mandatory in CiA-402 Drive Profile mode, optional in Bypass mode |
| 1C12:05   | Sub-index 005 | UINT16 | R0     | Fixed, optional                                                         |
| 1C12:06   | Sub-index 006 | UINT16 | RO     | Fixed, optional                                                         |

VACON ● 98 ETHERCAT

#### 7.2.2 TXPDO ASSIGN

The TxPDO assign object is used to select the process data objects that are transmitted from OPTEC EtherCAT to EtherCAT master. In OPTEC EtherCAT all these indices are fixed, meaning that process data object's internal content cannot be modified in EtherCAT bus level.

In case of CiA-402 Drive Profile mode:

- Assigning of following TxPDO objects is mandatory: 0x1A00, 0x1A01, 0x1A02, 0x1A10
- Assigning of following TxPDO objects is optional: 0x1A03, 0x1A04

In case of Bypass mode:

- Assigning of following TxPDO objects is mandatory: 0x1A01, 0x1A02, 0x1A10
- Assigning of following TxPDO objects is optional: 0x1A03, 0x1A04
- Assigning of following TxPDO objects is not required: 0x1A00

**NOTE!** Enabling and disabling of 0x1A00 CiA-402 specific process data object changes Operation mode of OPTEC EtherCAT. Please see details in chapter 6.3.3 Operation mode selection using PDO assignment

Each of following TxPDOs contains four (4) process data items: 0x1A01, 0x1A02, 0x1A03 and 0x1A04. For example, 0x01A01 2nd Transmit PDO Mapping contains following process data items:

- Drive Process Data Out 1
- Drive Process Data Out 2
- Drive Process Data Out 3
- Drive Process Data Out 4

All VACON® AC drives supports eight (8) transmit process data items. Using of 9-16 process data items requires Normal Extended Communication or Fast Communication support from VACON® AC drive. See details of communication modes in Chapter 14 "APPENDIX F - FIELDBUS OPTION BOARD COMMUNICATION".

If EtherCAT master assigns 16 process data items and VACON® AC drive supports only 8 process data items, then content of TxPDOs 9-16 is set to zero in OPTEC EtherCAT option board.

| TxPDO assign descriptions |           |                 |     |  |
|---------------------------|-----------|-----------------|-----|--|
| PD0 Index                 | CoE Index | Valid in Mode   | R/W |  |
| -                         | 1C13:0    | Bypass, CiA-402 | RW  |  |

| Sub-index | Name          | Туре   | Access | Description                                                             |
|-----------|---------------|--------|--------|-------------------------------------------------------------------------|
| 1C13:01   | Sub-index 001 | UINT16 | RW     | Fixed, mandatory                                                        |
| 1C13:02   | Sub-index 002 | UINT16 | RW     | Fixed, mandatory                                                        |
| 1C13:03   | Sub-index 003 | UINT16 | RW     | Fixed, mandatory                                                        |
| 1C13:04   | Sub-index 004 | UINT16 | RW     | Fixed, mandatory in CiA-402 Drive Profile mode, optional in Bypass mode |
| 1C13:05   | Sub-index 005 | UINT16 | RW     | Fixed, optional                                                         |
| 1C13:06   | Sub-index 006 | UINT16 | RW     | Fixed, optional                                                         |

#### 7.2.3 SYNC MANAGER

These objects are used to set the inputs and outputs of the synchronization parameters.

### 7.2.3.1 Sync mode

The status of the input and output parameters of the synchronization manager. To identify the current synchronization mode read the objects 0x1c32 and 0x1c33. To select the synchronization mode write to these indexes. OPTEC V003 and earlier support only freerun mode. OPTEC V004 and later supports SM synchronous or DC synchronous modes.

|           | Sync mode descriptions |                 |     |  |  |
|-----------|------------------------|-----------------|-----|--|--|
| PD0 Index | CoE Index              | Valid in Mode   | R/W |  |  |
| -         | 1C32:01,<br>1C33:01    | Bypass, CiA-402 | RW  |  |  |

| 1C32:01 | 1C33:01 | Name          | Description                                                                             |
|---------|---------|---------------|-----------------------------------------------------------------------------------------|
| 2       | 2       | DC sync       | Application is run synchronous to EtherCAT sync0 event based on distributed clocks unit |
| 1       | 34      | SM sync       | Application is run synchronous to bus cycle                                             |
| 0       | 0       | Free run mode | The EtherCAT communication and the application run independently of each other          |

Writing an unsupported value to SM sync mode produces an error. It is recommended to set the sync mode via master PLC settings and not by writing manually Sync mode parameter.

### 7.2.3.2 Sync modes supported

Supported sync modes can be determined by reading the logical high (1) bits from this object.

|           | Sync Modes Supported descriptions |                 |     |  |  |
|-----------|-----------------------------------|-----------------|-----|--|--|
| PD0 Index | CoE Index                         | Valid in Mode   | R/W |  |  |
| -         | 1C32:04,<br>1C33:04               | Bypass, CiA-402 | RO  |  |  |

| Bit  | Name                          | Description    |                  |  |
|------|-------------------------------|----------------|------------------|--|
| ыс   | Name                          | V004 and later | V003 and earlier |  |
| 15   | Not in use                    | -              | -                |  |
| 14   | Dynamic Cycle time            | Not supported  | Not supported    |  |
| 3-13 | Not in use                    | -              | -                |  |
| 2    | DC synchronous mode supported | Supported      | Not supported    |  |
| 1    | SM synchronous mode supported | Supported      | Not supported    |  |
| 0    | Free run mode supported       | Supported      | Supported        |  |

## 7.2.3.3 Other parameters

All other Sync mode input and sync mode output parameters are explained in the following table. They are only supported by OPTEC V004 and later.

VACON ● 100 ETHERCAT

| Index | Name                 | Description                                                                            |
|-------|----------------------|----------------------------------------------------------------------------------------|
| 05    | Minimum cycle time   | Minimum cycle time supported by device                                                 |
| 06    | Calc and copy time   | Calculation and copy time of device                                                    |
| 09    | Delay time           | Delay time of device                                                                   |
| 11    | SM-Event missed      | Increases if DC sync0 event triggers and SM event was not detected before sync0 event  |
| 12    | Cycle time too small | Increases if SM event occurs while handling earlier SM event                           |
| 32    | Sync error           | Boolean flag to indicate if SM_event missed or Cycle time too small have been detected |

#### 7.2.4 DRIVE SYSTEM TIME

Use the object to read and write drive system time. Feature is supported in VACON $^{\circledR}$  NXP and VACON $^{\circledR}$  100 product family. Time is presented as unsigned 32 bit Unix time. For example, Unix time 1614179339 is 24-February-2021 15:08:59. Drive System Time can be accessed also via parameter channel by using ID 2551. See details of parameter channel in Chapter 7.4 "Accessing drive parameters via CoE MailBox".

In VACON $^{\circledR}$  100 family, the default time zone is UTC. Local time can be configured by changing the time zone and setting the daylight-saving mode. If VACON $^{\circledR}$  100 AC drive is equipped with Real-time clock battery, then setting of the time is not necessary after power cycle.

 $VACON^{\circledR}$  NXP AC drive does not have time settings, so value written to this ID must be local time.  $VACON^{\circledR}$  NXP system time is zero after the drive boots up. The system time is started after writing into ID 2551.

| CiA-402 Modes of operation Display descriptions |      |                 |    |  |  |  |
|-------------------------------------------------|------|-----------------|----|--|--|--|
| PDO Index CoE Index Valid in Mode R/W           |      |                 |    |  |  |  |
| -                                               | 5FF2 | Bypass, CiA-402 | RW |  |  |  |

| Bit(s) Name |  | Name              | Description       |  |
|-------------|--|-------------------|-------------------|--|
| 0-31        |  | Drive System Time | Range 04294967295 |  |

#### 7.2.5 DRIVE INFORMATION

Use the object to read information from the drive. In case of VACON® 100 product family you can also use this object to read and write the name of the drive.

| Drive Information descriptions |           |                 |     |  |  |  |
|--------------------------------|-----------|-----------------|-----|--|--|--|
| PD0 Index                      | CoE Index | Valid in Mode   | R/W |  |  |  |
| -                              | 5FF3:0    | Bypass, CiA-402 | RO  |  |  |  |

| Sub-index | Name                | Туре     | Access | Description                    |
|-----------|---------------------|----------|--------|--------------------------------|
| 5FF3:01   | Drive serial number | STRING20 | R0     | The serial number of the drive |

| el menu P6.7. |
|---------------|
|---------------|

#### 7.2.6 ESI FILE SELECTION MODE

Use the object to select the way that the OPTEC generates the product code and revision number for this device. The product code and revision number is used by the master device to recognise the slave. See details of this functionality in Chapter 7.4 "Accessing drive parameters via CoE MailBox".

|                                       | Operating Energy descriptions |                 |    |  |  |  |  |
|---------------------------------------|-------------------------------|-----------------|----|--|--|--|--|
| PDO Index CoE Index Valid in Mode R/W |                               |                 |    |  |  |  |  |
| -                                     | 5FF4:0                        | Bypass, CiA-402 | RO |  |  |  |  |

| Sub-index | Name                        | Туре   | Access | Description                                                                                                    |
|-----------|-----------------------------|--------|--------|----------------------------------------------------------------------------------------------------|
| 5FF4:01   | Selection Mode              | UINT16 | RW     | Selects the mode used to identify the slave description in the ESI file. The available modes are: OFF, Automatic and Static. |
| 5FF4:02   | Static Product Code         | UINT32 | RW     | The product code when the static selection mode is used.                                                                     |
| 5FF4:03   | Static Revision Num-<br>ber | UINT16 | RW     | The revision number when the static selection mode is used.                                                                  |

VACON ● 102 ETHERCAT

#### 7.2.7 OPERATING ENERGY COUNTERS

This object is used to read the drive's energy counters and reset the trip energy counter.

|                                       | Operating Energy descriptions |                 |    |  |  |  |  |  |
|---------------------------------------|-------------------------------|-----------------|----|--|--|--|--|--|
| PDO Index CoE Index Valid in Mode R/W |                               |                 |    |  |  |  |  |  |
| -                                     | 5FF4:0                        | Bypass, CiA-402 | RO |  |  |  |  |  |

| Sub-index | Name              | Туре    | Access | Description                                                |
|-----------|-------------------|---------|--------|------------------------------------------------------------|
| 5FF5:01   | Energy            | FLOAT32 | R0     | Total Energy consumed                                      |
| 5FF5:02   | Trip energy       | FLOAT32 | R0     | Trip Energy counter                                        |
| 5FF5:03   | Reset Trip energy | UINT16  | RW     | Reset Trip Energy counter by writing '1' to this sub-index |

**NOTE!** Resetting the counters is not supported in VACON $^{\$}$  20, VACON $^{\$}$  20 X and VACON $^{\$}$  20 CP. Therefore writing 1 to index 5FF5:03 has no effect.

#### 7.2.8 OPERATING TRIP TIME COUNTERS

This object is used to read and reset the drive's operating trip time counters.

| Trip Operating Time descriptions      |        |                 |    |  |  |  |
|---------------------------------------|--------|-----------------|----|--|--|--|
| PDO Index CoE Index Valid in Mode R/W |        |                 |    |  |  |  |
| -                                     | 5FF6:0 | Bypass, CiA-402 | RO |  |  |  |

| Sub-index | Name                           | Туре   | Access | Description                                                 |
|-----------|--------------------------------|--------|--------|-------------------------------------------------------------|
| 5FF6:01   | Years                          | UINT16 | R0     | Trip counter value in years                                 |
| 5FF6:02   | Days                           | UINT16 | R0     | Trip counter value in days                                  |
| 5FF6:03   | Hours                          | UINT16 | R0     | Trip counter value in hours                                 |
| 5FF6:04   | Minutes                        | UINT16 | R0     | Trip counter value in minutes                               |
| 5FF6:05   | Seconds                        | UINT16 | R0     | Trip counter value in seconds                               |
| 5FF6:06   | Total seconds                  | UINT32 | R0     | Total trip counter value in seconds                         |
| 5FF6:07   | Reset Trip Operat-<br>ing Time | UINT16 | RW     | Reset Trip Operating Time by writing '1' to this sub-index. |

**NOTE!** Resetting the counters is not supported in VACON<sup>®</sup> 20, VACON<sup>®</sup> 20 X and VACON<sup>®</sup> 20 CP. Therefore writing 1 to index 5FF6:07 has no effect.

## 7.2.9 OPERATING TIME COUNTERS

This object is used to access the drive's operating time counters.

| Operating Time descriptions |           |                 |     |  |  |  |
|-----------------------------|-----------|-----------------|-----|--|--|--|
| PD0 Index                   | CoE Index | Valid in Mode   | R/W |  |  |  |
| -                           | 5FF7:0    | Bypass, CiA-402 | RO  |  |  |  |

| Sub-index | Name          | Туре   | Access | Description                         |
|-----------|---------------|--------|--------|-------------------------------------|
| 5FF7:01   | Years         | UINT16 | R0     | Time counter value in years         |
| 5FF7:02   | Days          | UINT16 | R0     | Time counter value in days          |
| 5FF7:03   | Hours         | UINT16 | R0     | Time counter value in hours         |
| 5FF7:04   | Minutes       | UINT16 | R0     | Time counter value in minutes       |
| 5FF7:05   | Seconds       | UINT16 | R0     | Time counter value in seconds       |
| 5FF7:06   | Total seconds | UINT32 | R0     | Total time counter value in seconds |

### 7.2.10 PARAMETER CHANNEL READ

This object is used to read drive specific parameters using the parameter ID. See example of using this object in Chapter 7.4 "Accessing drive parameters via CoE MailBox".

| ParReadCoE descriptions |           |                 |     |  |  |
|-------------------------|-----------|-----------------|-----|--|--|
| PD0 Index               | CoE Index | Valid in Mode   | R/W |  |  |
| -                       | 5FF8:0    | Bypass, CiA-402 | RO  |  |  |

| Sub-index | Name            | Туре   | Access |                                                                                               | Description                                          |
|-----------|-----------------|--------|--------|-----------------------------------------------------------------------------------------------|------------------------------------------------------|
| 5FF8:01   | ParReadID       | UINT16 | RW     | ParReadIDStat                                                                                 | us                                                   |
| 5FF8:02   | ParReadIDValue  | UINT32 | R0     | Parameter valu                                                                                | ne                                                   |
| 5FF8:03   | ParReadIDSeqNo  | UINT16 | R0     | Parameter read sequence number. This valu will increase by one for every successful operation |                                                      |
| 5FF8:04   | ParReadIDStatus | INT16  | R0     | Read Operation                                                                                | n status                                             |
|           |                 |        |        | Return code                                                                                   | Description                                          |
|           |                 |        |        | 0                                                                                             | Read operation successful                            |
|           |                 |        |        | -2                                                                                            | Parameter ID not found                               |
|           |                 |        |        | -5                                                                                            | Internal communication error                         |
|           |                 |        |        | -6                                                                                            | Parameter type not supported for reading             |
|           |                 |        |        | -9                                                                                            | Operation not supported in<br>Fast Process Data Mode |
|           |                 |        |        | -127                                                                                          | Undefined error                                      |

VACON ● 104 ETHERCAT

## 7.2.11 PARAMETER CHANNEL WRITE

This object is used to write drive specific parameters using the parameter ID. See example of using this object in Chapter 7.4 "Accessing drive parameters via CoE MailBox".

| ParWriteCoE descriptions |           |                 |     |  |  |
|--------------------------|-----------|-----------------|-----|--|--|
| PD0 Index                | CoE Index | Valid in Mode   | R/W |  |  |
| -                        | 5FF9:0    | Bypass, CiA-402 | RO  |  |  |

| Sub-index | Name             | Туре   | Access |                | Description                                                 |
|-----------|------------------|--------|--------|----------------|-------------------------------------------------------------|
| 5FF9:01   | ParWriteID       | UINT16 | RW     | Parameter ID   | to write                                                    |
| 5FF9:02   | ParWriteIDValue  | UINT32 | RW     | Parameter val  | ue to write                                                 |
| 5FF9:03   | ParWriteIDSeqNo  | UINT16 | RO     |                | ite sequence number. This valse by one for every successful |
| 5FF9:04   | ParWriteIDStatus | INT16  | R0     | Write operatio | n status                                                    |
|           |                  |        |        | Return code    | Description                                                 |
|           |                  |        |        | 0              | Read operation successful                                   |
|           |                  |        |        | -1             | Parameter is read only                                      |
|           |                  |        |        | -2             | Parameter ID not found                                      |
|           |                  |        |        | -3             | Value out of range                                          |
|           |                  |        |        | -4             | Parameter is locked by drive                                |
|           |                  |        |        | -5             | Internal communication error                                |
|           |                  |        |        | -6             | Parameter type not supported for writing                    |
|           |                  |        |        | -8             | Internal communication timeout                              |
|           |                  |        |        | -9             | Operation not supported in Fast Process Data Mode           |
|           |                  |        |        | -127           | Undefined error                                             |

#### 7.2.12 BYPASS CONTROL

#### 7.2.12.1 Bypass Fixed Control Word

Bypass fixed Control Word is used to control the AC drive when the OPTEC Option Board is in Bypass Mode. See details of mode selection in Chapter 6.3 "Operation mode selection".

**NOTE!** Fixed Control Word content depends from the drive model and application. See drive model specific control word definitions in Chapter 11 "APPENDIX C - CONTROL AND STATUS WORD".

| Bypass Fixed Control Word field descriptions |           |               |     |  |  |
|----------------------------------------------|-----------|---------------|-----|--|--|
| PD0 Index                                    | CoE Index | Valid in Mode | R/W |  |  |
| 1610:01                                      | 5FFA:01   | Bypass        | RW  |  |  |

| Bit(s) | Name                    | Description                                                                             |
|--------|-------------------------|-----------------------------------------------------------------------------------------|
| 0-15   | I BV/hace I Antrol Word | See Bypass control word definition in Chapter 11 "APPENDIX C - CONTROL AND STATUS WORD" |

#### 7.2.12.2 Bypass General Control Word

The functionality of Bypass General Control Word depends on the selected application.

|           | Bypass General Control Word field descriptions |               |     |  |  |  |
|-----------|------------------------------------------------|---------------|-----|--|--|--|
| PD0 Index | CoE Index                                      | Valid in Mode | R/W |  |  |  |
| 1610:02   | 5FFA:02                                        | Bypass        | RW  |  |  |  |

| Bit(s) Name |  | Name | Description                                                         |
|-------------|--|------|---------------------------------------------------------------------|
| 15-0        |  |      | Application dependent, see application manual for more information. |

#### 7.2.13 BYPASS STATUS

#### 7.2.13.1 Bypass Fixed Status Word

The manufacturer specific state of the AC drive can be determined by reading the bit values of this object in Bypass Mode. See details of mode selection in Chapter 6.3 "Operation mode selection".

**NOTE!** Fixed Status Word content depends from the drive model and application. See drive model specific status word definitions in Chapter 11 "APPENDIX C - CONTROL AND STATUS WORD".

| Bypass Fixed Status Word descriptions |           |               |     |  |  |
|---------------------------------------|-----------|---------------|-----|--|--|
| PD0 Index                             | CoE Index | Valid in Mode | R/W |  |  |
| 1A10:01                               | 5FFB:01   | Bypass        | RO  |  |  |

| Bit(s) | Name               | Description                                                                              |
|--------|--------------------|------------------------------------------------------------------------------------------|
| 0-15   | Bypass Status Word | See Bypass control word definition in Chapter 11 "APPENDIX C - CONTROL AND STATUS WORD". |

VACON ● 106 ETHERCAT

### 7.2.13.2 Bypass General Status Word

The functionality of Bypass General Status Word depends on the selected application.

| Bypass General Status Word descriptions |           |               |     |  |  |
|-----------------------------------------|-----------|---------------|-----|--|--|
| PD0 Index                               | CoE Index | Valid in Mode | R/W |  |  |
| 1A10:02                                 | 5FFB:02   | Bypass        | RO  |  |  |

| Bit(s) |  | Name | Description                                                         |  |
|--------|--|------|---------------------------------------------------------------------|--|
| 0 - 15 |  |      | Application dependent. See application manual for more information. |  |

#### 7.2.14 BYPASS SPEED SETPOINT VALUE

Bypass Speed SetPoint Value is used to set the speed of the AC drive's motor in percentages, when the OPTEC Option Board is in Bypass Mode. Speed value is unsigned in the range 0...10000d (0...2710h). The value 0 corresponds to MinimumFrequency and the value 10000d corresponds to MaximumFrequency. The scale of the value is 0.01%.

| Bypass Speed SetPoint Value field descriptions (W) |           |               |     |  |  |
|----------------------------------------------------|-----------|---------------|-----|--|--|
| PD0 Index                                          | CoE Index | Valid in Mode | R/W |  |  |
| 1610:03                                            | 5FFC      | Bypass        | RW  |  |  |

| Bit(s) |  | Name                 | Description                                                                                                    |
|--------|--|----------------------|----------------------------------------------------------------------------------------------------|
| 0-15   |  | Speed SetPoint Value | Speed reference. The spin direction is controlled by the direction bit 1 in Bypass Fixed Control Word. Range: 010000 • 10000 = 100.00% |

### 7.2.15 BYPASS SPEED ACTUAL VALUE

The percentage of Minimum and Maximum RPM speed of the AC drive's motor can be read from this object. Actual speed value is unsigned in the range 0...10000d (0...2710h). The value 0 corresponds to MinimumFrequency and the value 10000d corresponds to MaximumFrequency. The scale of the value is 0.01%.

| Bypass Speed Actual Value field descriptions |           |               |     |  |  |
|----------------------------------------------|-----------|---------------|-----|--|--|
| PD0 Index                                    | CoE Index | Valid in Mode | R/W |  |  |
| 1A10:03                                      | 5FFD      | Bypass        | RO  |  |  |

| Bit(s) |  | Name               | Description                                                                                                    |
|--------|--|--------------------|----------------------------------------------------------------------------------------------------|
| 0-15   |  | Speed Actual Value | Motor actual speed. The spin direction is read in Bypass Fixed Status Word bit 2. Range: 010000 • 10000 = 100.00% |

#### 7.2.16 PROCESS DATA IN

EtherCAT master can write to AC drive's internal variables through these process data objects. The behavior depends on the application that is currently active and running on the AC drive. See field bus process data mapping in Chapter 13 "APPENDIX E - FIELDBUS PROCESS DATA mAPPING AND SCALING".

Each RxPDO contains four (4) process data items. For example, 0x01601 2nd Receive PDO Mapping contains following process data items:

- Drive Process Data In 1
- Drive Process Data In 2
- Drive Process Data In 3
- Drive Process Data In 4

All VACON<sup>®</sup> AC drives supports eight (8) receive process data items. Using of 9-16 process data items requires Normal Extended Communication or Fast Communication support from VACON<sup>®</sup> AC drive. See details of communication modes in Chapter 14 "APPENDIX F - FIELDBUS OPTION BOARD COMMUNICATION".

If EtherCAT master uses 16 process data items and VACON® AC drive supports only 8 process data items, then content of process data items 9-16 is ignored in VACON® AC drive.

| Process Data In 1-16 descriptions                    |           |                 |     |  |  |
|------------------------------------------------------|-----------|-----------------|-----|--|--|
| PD0 Index                                            | CoE Index | Valid in Mode   | R/W |  |  |
| 0x1601:1-4<br>0x1602:1-4<br>0x1603:1-4<br>0x1604:1-4 | 5FFE:1-16 | Bypass, CiA-402 | RW  |  |  |

The figure below shows how RxPDO process data objects are transferred inside of EtherCAT data-gram. In this example CiA-402 Drive Profile mode is used for controlling AC drive. Drive Process Data items 1 - 12 are just carrying running number 1001 - 1012. EtherCAT master have assigned RxPDOs 0x1600, 0x1601, 0x1602, 0x1603 and 0x1610 by using RxPDO assign object 0x1C12.

| Transition  | Protocol | Index     | Data          | Comment                      |
|-------------|----------|-----------|---------------|------------------------------|
| C <ps></ps> | CoE      | 0x1C12:00 | 0x00 (0)      | clear sm pdos (0x1C12)       |
| C <ps></ps> | CoE      | 0x1C13:00 | 0x00 (0)      | clear sm pdos (0x1C13)       |
| C <ps></ps> | CoE      | 0x1C12:01 | 0x1600 (5632) | download pdo 0x1C12:01 index |
| C <ps></ps> | CoE      | 0x1C12:02 | 0x1601 (5633) | download pdo 0x1C12:02 index |
| C <ps></ps> | CoE      | 0x1C12:03 | 0x1602 (5634) | download pdo 0x1C12:03 index |
| C <ps></ps> | CoE      | 0x1C12:04 | 0x1603 (5635) | download pdo 0x1C12:04 index |
| C <ps></ps> | CoE      | 0x1C12:05 | 0x1610 (5648) | download pdo 0x1C12:05 index |
| C <ps></ps> | CoE      | 0x1C12:00 | 0x05 (5)      | download pdo 0x1C12 count    |
| C <ps></ps> | CoE      | 0x1C13:01 | 0x1A00 (6656) | download pdo 0x1C13:01 index |
| C <ps></ps> | CoE      | 0x1C13:02 | 0x1A01 (6657) | download pdo 0x1C13:02 index |
| C <ps></ps> | CoE      | 0x1C13:03 | 0x1A02 (6658) | download pdo 0x1C13:03 index |
| C <ps></ps> | CoE      | 0x1C13:04 | 0x1A03 (6659) | download pdo 0x1C13:04 index |
| C <ps></ps> | CoE      | 0x1C13:05 | 0x1A10 (6672) | download pdo 0x1C13:05 index |
| C <ps></ps> | CoE      | 0x1C13:00 | 0x05 (5)      | download pdo 0x1C13 count    |
|             |          |           |               |                              |

11931\_00

Figure 42. RxPDO process data assignment example

VACON ● 108 ETHERCAT

Table 29. RxPDO process data objects inside of EtherCAT datagram

| PDO Index | Process data item name          | Process data<br>item value<br>(dec) | EtherCAT<br>datagram byte<br>index (hex) | EtherCAT<br>datagram value<br>(hex) |
|-----------|---------------------------------|-------------------------------------|------------------------------------------|-------------------------------------|
| 0x1600:1  | CiA 402 Control Word            | 15                                  | 00                                       | 0F                                  |
| 0X1000.1  | 01A 402 001111 01 W01 0         |                                     | 01                                       | 00                                  |
| 0x1600:2  | CiA 402 vl Target Velocity      | 300                                 | 02                                       | 2C                                  |
| 0.000.2   | OIA 402 VE Turget velocity      | 000                                 | 03                                       | 01                                  |
| 0x1601:1  | Drive Process Data In 1         | 1001                                | 04                                       | E9                                  |
| 0.001.1   | Brive Frocess Bata iii r        | 1001                                | 05                                       | 03                                  |
| 0x1601:2  | Drive Process Data In 2         | 1002                                | 06                                       | EA                                  |
| 0.001.2   | Brive Frocess Bata in 2         | 1002                                | 07                                       | 03                                  |
| 0x1601:3  | Drive Process Data In 3         | 1003                                | 08                                       | EB                                  |
| 0.0001.0  | Brive r rocess Bata in o        | 1000                                | 09                                       | 03                                  |
| 0x1601:4  | Drive Process Data In 4         | 1004                                | 0A                                       | EC                                  |
| 0.001.4   | Drive i rocess Data iii 4       | 1004                                | 0B                                       | 03                                  |
| 0x1602:1  | Drive Process Data In 5         | 1005                                | 0C                                       | ED                                  |
| 0.002.1   | Drive i rocess Data iii s       | 1003                                | 0D                                       | 03                                  |
| 0x1602:2  | Drive Process Data In 6         | 1006                                | 0E                                       | EE                                  |
| 0.002.2   | Drive i rocess Data iii o       | 1000                                | 0F                                       | 03                                  |
| 0x1602:3  | Drive Process Data In 7         | 1007                                | 10                                       | EF                                  |
| 0.002.5   | Drive 1 rocess bata iii 7       |                                     | 11                                       | 03                                  |
| 0x1602:4  | Drive Process Data In 8         | 1008                                | 12                                       | F0                                  |
| 0.002.4   |                                 |                                     | 13                                       | 03                                  |
| 0x1603:1  | Drive Process Data In 9         | 1009                                | 14                                       | F1                                  |
| 0.000.1   |                                 |                                     | 15                                       | 03                                  |
| 0x1603:2  | Drive Process Data In 10        | 1010                                | 16                                       | F2                                  |
| 0.000.2   | Brive 1 10cc33 Bata III 10      | 1010                                | 17                                       | 03                                  |
| 0x1603:3  | Drive Process Data In 11        | 1011                                | 18                                       | F3                                  |
| 0.1000.5  |                                 |                                     | 19                                       | 03                                  |
| 0x1603:4  | Drive Process Data In 12        | 1012                                | 1A                                       | F4                                  |
| 0.000.4   | Brive 1 10cc33 Bata III 12      |                                     | 1B                                       | 03                                  |
| 0x1610:1  | Bypass Fixed Control Word       | 0                                   | 1C                                       | 00                                  |
| 0.1010.1  | Dypass Fixed Collinor Word      | U                                   | 1D                                       | 00                                  |
| 0x1610:2  | Bypass General Control Word     | 0                                   | 1E                                       | 00                                  |
| 0X1010.2  | Dypass seller at sollition word |                                     | 1F                                       | 00                                  |
| 0x1610:3  | Bypass Speed Setpoint Value     | 0                                   | 20                                       | 00                                  |
| 0.7010.0  | Dypass speed serpoint value     |                                     | 21                                       | 00                                  |

#### 7.2.17 PROCESS DATA OUT

EtherCAT master can receive feedback and status information from AC drive through these process data objects. Content of process data mapped to the field bus depends on application currently running in the AC drive. See application manual for more information.

Each TxPDOs contains four (4) process data items: 0x1A01. For example, 0x01A01 2nd Transmit PDO Mapping contains following process data items:

- Drive Process Data Out 1
- Drive Process Data Out 2
- Drive Process Data Out 3
- Drive Process Data Out 4

All VACON® AC drives supports eight (8) transmit process data items. Using of 9-16 process data items requires Normal Extended Communication or Fast Communication support from VACON® AC drive. See details of communication modes in Chapter 14 "APPENDIX F - FIELDBUS OPTION BOARD COMMUNICATION".

If EtherCAT master uses 16 process data items and VACON AC drive supports only 8 process data items, then content of TxPDO data items 9-16 is set to zero in OPTEC EtherCAT option board.

|                                                      | Process Data Out 1-16 descriptions |                 |     |  |  |
|------------------------------------------------------|------------------------------------|-----------------|-----|--|--|
| PD0 Index                                            | CoE Index                          | Valid in Mode   | R/W |  |  |
| 0x1A01:1-4<br>0x1A02:1-4<br>0x1A03:1-4<br>0x1A04:1-4 | 5FFF:1-16                          | Bypass, CiA-402 | RO  |  |  |

Following example shows how TxPDO process data objects are transferred inside of EtherCAT datagram. In this example Bypass mode is used for controlling AC drive. Drive Process Data items 1 - 8 are just carrying running number 1001 - 1008. EtherCAT master have assigned TxPDOs 0x1A01, 0x1A02 and 0x1A10 by using TxPDO assign object 0x1C13.

| Transition  | Protocol | Index     | Data          | Comment                      |
|-------------|----------|-----------|---------------|------------------------------|
| C <ps></ps> | CoE      | 0x1C12:00 | 0x00 (0)      | clear sm pdos (0x1C12)       |
| C <ps></ps> | CoE      | 0x1C13:00 | 0x00 (0)      | clear sm pdos (0x1C13)       |
| C <ps></ps> | CoE      | 0x1C12:01 | 0x1601 (5633) | download pdo 0x1C12:01 index |
| C <ps></ps> | CoE      | 0x1C12:02 | 0x1602 (5634) | download pdo 0x1C12:02 index |
| C <ps></ps> | CoE      | 0x1C12:03 | 0x1610 (5648) | download pdo 0x1C12:03 index |
| C <ps></ps> | CoE      | 0x1C12:00 | 0x03 (3)      | download pdo 0x1C12 count    |
| C <ps></ps> | CoE      | 0x1C13:01 | 0x1A01 (6657) | download pdo 0x1C13:01 index |
| C <ps></ps> | CoE      | 0x1C13:02 | 0x1A02 (6658) | download pdo 0x1C13:02 index |
| C <ps></ps> | CoE      | 0x1C13:03 | 0x1A10 (6672) | download pdo 0x1C13:03 index |
| C <ps></ps> | CoE      | 0x1C13:00 | 0x03 (3)      | download pdo 0x1C13 count    |

11932\_00

Figure 43. TxPDO process data assignment example

VACON ● 110 ETHERCAT

Table 30. TxPDO process data objects inside of EtherCAT datagram

| PDO Index   | Process data item name       | Process data<br>item value<br>(dec) | EtherCAT<br>datagram byte<br>index (hex) | EtherCAT<br>datagram value<br>(hex) |
|-------------|------------------------------|-------------------------------------|------------------------------------------|-------------------------------------|
| 0x1A01:1    | Drive Process Data Out 1     | 1001                                | 00                                       | E9                                  |
| 0,717,101.1 | Brive Fracess Bata out 1     | 1001                                | 01                                       | 03                                  |
| 0x1A01:2    | Drive Process Data Out 2     | 1002                                | 02                                       | EA                                  |
| 0.7.7.01.2  | Brive Frocess Bata out 2     | 1002                                | 03                                       | 03                                  |
| 0x1A01:3    | Drive Process Data Out 3     | 1003                                | 04                                       | EB                                  |
| 0.17401.0   | Drive r rocess Bata out o    | 1000                                | 05                                       | 03                                  |
| 0x1A01:4    | Drive Process Data Out 4     | 1004                                | 06                                       | EC                                  |
| 0.77.01.4   | Drive 1 10cc33 Data Out 4    | 1004                                | 07                                       | 03                                  |
| 0x1A02:1    | Drive Process Data Out 5     | 1005                                | 08                                       | ED                                  |
| 0X1A02.1    | Drive r rocess Data out 3    | 1005                                | 09                                       | 03                                  |
| 0x1A02:1    | Drive Process Data Out 6     | 1006                                | 0A                                       | EE                                  |
| OXTAUZ.1    | Drive r rocess Data out o    | 1000                                | 0B                                       | 03                                  |
| 0x1A03:1    | Drive Process Data Out 7     | 7 1007                              | 0C                                       | EF                                  |
| 0X1A03.1    | Drive r rocess Data Out 7    |                                     | 0D                                       | 03                                  |
| 0x1A04:1    | Drive Process Data Out 8     | 1008                                | 0E                                       | F0                                  |
| 0X1A04.1    | Drive r rocess Data Out o    | 1000                                | 0F                                       | 03                                  |
| 0x1A10:1    | Bypass Fixed Status Word     | 163                                 | 10                                       | A3                                  |
| 0.1.410.1   | bypass i ixeu status woru    | 103                                 | 11                                       | 00                                  |
| 0x1A10:2    | Bypass General Status Word   | 308                                 | 12                                       | 34                                  |
| 0.71410.2   | bypass belief at Status Word | 300                                 | 13                                       | 01                                  |
| 0x1A10:3    | Bypass Speed Actual Value    | 1000                                | 14                                       | E8                                  |
| 0X1A10.0    | Dypass Speed Actual Value    |                                     | 15                                       | 03                                  |

#### 7.2.18 CIA-402 CONTROL WORD

The state of the AC drive's CiA-402 State machine can be changed by writing the desired bit to the logical high (1). See details of CiA-402 mode in Chapter 7.3.1 "CiA-402 Drive profile mode".

| CiA-402 Control Word field descriptions |           |               |     |  |
|-----------------------------------------|-----------|---------------|-----|--|
| PD0 Index                               | CoE Index | Valid in Mode | R/W |  |
| 1600:1                                  | 6040      | CiA-402       | RW  |  |

| В     | it(s) | Name                         | Description                        |
|-------|-------|------------------------------|------------------------------------|
| 12-15 | na    | Not Used                     | Bits 12 through 15 are not in use. |
| 11    | ar    | Alarm reset                  | The rising edge resets the alarm.  |
| 10    | r     | Reserved                     | Bit 10 is not in use               |
| 9     | oms   | Operation mode spe-<br>cific | Bit 9 is not in use                |

| 8   | h  | Halt             | Bit 8 is not in use.                                                                                      |
|-----|----|------------------|----------------------------------------------------------------------------------------------------|
| 7   | fr | Fault reset      | The rising edge resets the fault.                                                                         |
| 4-6 | na | Not Used         | Bits 4 through 6 are not in use.                                                                          |
| 3   | ео | Enable operation | Start drive                                                                                               |
| 2   | qs | Quick stop       | Stops the drive by using the drive- or application-<br>specific stop function that is used as quick stop. |
| 1   | ev | Enable Voltage   | Enables/Disables output voltage                                                                           |
| 0   | 50 | Switch on        | Enables the possibility to start the drive together with ev.                                              |

#### 7.2.19 CIA-402 STATUS WORD

The CiA-402 State of the AC drive can be determined from this object by reading the logical high bits. See details of CiA-402 mode in Chapter 7.3.1 "CiA-402 Drive profile mode".

| CiA-402 Status word field descriptions |           |               |     |
|----------------------------------------|-----------|---------------|-----|
| PD0 Index                              | CoE Index | Valid in Mode | R/W |
| 1A00:01                                | 6041      | CiA-402       | RO  |

| В     | it(s) | Name                         | Description                                                                          |
|-------|-------|------------------------------|--------------------------------------------------------------------------------------|
| 15    | na    | Not in Use                   | Bit 15 is not used.                                                                  |
| 14    | idm   | Incorrect drive mode         | Indicates that the drive is in incorrect "Control mode" for the used CiA-402 profile |
| 12-13 | oms   | Operation mode spe-<br>cific | Bits 12 through 13 are not in use                                                    |
| 10    | tr    | Target reached               | Target velocity reached                                                              |
| 9     | rm    | Remote                       | Indicates that the drive is controllable by Fieldbus.                                |
| 8     | na    | Not in Use                   | Bit 8 not in use.                                                                    |
| 7     | W     | Warning                      | AC drive has active Alarm                                                            |
| 6     | sod   | Switch on disabled           | PDS switch on disable                                                                |
| 5     | qs    | Quick stop                   | PDS quick stop active                                                                |
| 4     | ve    | Voltage enabled              | Voltage is enabled                                                                   |
| 3     | f     | Fault                        | PDS Fault (Indicates fault condition)                                                |
| 2     | oe    | Operation enabled            | PDS operation enabled (drive is running)                                             |
| 1     | S0    | Switched on                  | PDS switched on                                                                      |
| 0     | rtso  | Ready to switch on           | PDS ready to switch on                                                               |

# 7.2.20 CIA-402 VL TARGET VELOCITY

RPM speed request for the AC drive's motor in revolutions per minute. A negative value means that the motor is requested to run counterclockwise.

**NOTE!** In CiA-402 Drive Profile mode it is recommended to set AC drive's "Fieldbus min scale" and "Fieldbus max scale" parameters value to zero. In otherwise RPM scaling does not work properly.

**NOTE!** CiA-402 object 0x604B can be used to increase the supported RPM range of this object. This is mainly for NXP High Speed applications where RPMs can be over 100k RPM.

VACON ● 112 ETHERCAT

Part of NXP applications contains "Fieldbus min scale" and "Fieldbus max scale" settings. In AP-FIFF06 Multipurpose application these parameters can be found from menu P2.9.1 and P2.9.2.

| CiA-402 vl Target Velocity field descriptions |           |               |     |  |
|-----------------------------------------------|-----------|---------------|-----|--|
| PD0 Index                                     | CoE Index | Valid in Mode | R/W |  |
| 1600:02                                       | 6042      | CiA-402       | RW  |  |

| Bit(s | ) | Name            | Description           |
|-------|---|-----------------|-----------------------|
| 0-15  |   | Target Velocity | Range -3276832767 RPM |

#### 7.2.21 CIA-402 VL VELOCITY DEMAND

The value of the ramp generator output scaled into RPM. The actual value in RPM of the AC drive's motor rotation. A negative value means that the motor is running counterclockwise.

|           | CiA-402 vl Velocity Demand descriptions |               |     |  |  |
|-----------|-----------------------------------------|---------------|-----|--|--|
| PD0 Index | CoE Index                               | Valid in Mode | R/W |  |  |
| -         | 6043                                    | CiA-402       | RO  |  |  |

| Bit(s | ) | Name            | Description       |
|-------|---|-----------------|-------------------|
| 0-15  |   | Velocity Demand | Range -3276832767 |

#### 7.2.22 CIA-402 VL VELOCITY ACTUAL VALUE

The RPM speed of the AC drive's motor can be read from this object. A negative value means that the motor is running counterclockwise.

**NOTE!** CiA-402 object 0x604B can be used to increase the supported RPM range of this object. This is mainly for NXP High Speed applications where RPMs can be over 100k RPM.

| CiA-402 vl Velocity Actual Value field descriptions |           |               |     |  |  |
|-----------------------------------------------------|-----------|---------------|-----|--|--|
| PD0 Index                                           | CoE Index | Valid in Mode | R/W |  |  |
| 1A00:02                                             | 6044      | CiA-402       | RO  |  |  |

| Bit(s | ) | Name                  | Description       |
|-------|---|-----------------------|-------------------|
| 0-15  |   | Velocity Actual Value | Range -3276832767 |

#### 7.2.23 CIA-402 VL VELOCITY MIN MAX AMOUNT

#### 7.2.23.1 CiA-402 vl Velocity Min Amount

Minimum RPM speed of the AC drive's motor. The motor runs on speed defined here when the CiA-402 cl Target Velocity is set to 0.

| CiA-402 vl Velocity Min Amount descriptions |           |               |     |  |
|---------------------------------------------|-----------|---------------|-----|--|
| PD0 Index                                   | CoE Index | Valid in Mode | R/W |  |
| -                                           | 6046:01   | CiA-402       | RW  |  |

| Bit(s) Name Description |
|-------------------------|
|-------------------------|

| 0-31 | Velocity Min Amo | unt Range 04294967295 |  |
|------|------------------|-----------------------|--|
|------|------------------|-----------------------|--|

# 7.2.23.2 CiA-402 vl Velocity Max Amount

Maximum RPM speed of AC drive's motor.

| CiA-402 vl Velocity Max Amount descriptions |           |               |     |  |
|---------------------------------------------|-----------|---------------|-----|--|
| PD0 Index                                   | CoE Index | Valid in Mode | R/W |  |
| -                                           | 6046:02   | CiA-402       | RW  |  |

| Bit(s | ) | Name                | Description       |
|-------|---|---------------------|-------------------|
| 0-31  |   | Velocity Max Amount | Range 04294967295 |

# 7.2.24 CIA-402 VL VELOCITY ACCELERATION

This object indicates the configured delta speed and delta time of the slope of the acceleration ramp.

| CiA-402 vl Velocity Acceleration descriptions |           |               |     |  |
|-----------------------------------------------|-----------|---------------|-----|--|
| PD0 Index                                     | CoE Index | Valid in Mode | R/W |  |
| -                                             | 6048:0    | CiA-402       | RO  |  |

| Sub-index | Name                        | Туре   | Access | Description                                                                                                    |
|-----------|-----------------------------|--------|--------|----------------------------------------------------------------------------------------------------|
| 6048:01   | Acceleration Delta<br>Speed | UINT32 | RW     | Defines the maximum change of RPM the motor will accelerate during the time specified in Acceleration Delta Time.             |
| 6048:02   | Acceleration Delta<br>Time  | UINT16 | RW     | Defines the time (in seconds) in which the RPM of the motor will accelerate the amount specified in Acceleration Delta Speed. |

# 7.2.25 CIA-402 VL VELOCITY DECELERATION

This object indicates the configured delta speed and delta time of the slope of the deceleration ramp.

| CiA-402 vl Velocity Deceleration descriptions |           |               |     |  |
|-----------------------------------------------|-----------|---------------|-----|--|
| PD0 Index                                     | CoE Index | Valid in Mode | R/W |  |
| -                                             | 6049:0    | CiA-402       | RO  |  |

| Sub-index | Name                        | Туре   | Access | Description                                                                                                    |
|-----------|-----------------------------|--------|--------|----------------------------------------------------------------------------------------------------|
| 6049:01   | Deceleration Delta<br>Speed | UINT32 | RW     | Defines the maximum change of RPM the motor will decelerate during the time specified in Deceleration Delta Time.             |
| 6049:02   | Deceleration Delta<br>Time  | UINT16 | RW     | Defines the time (in seconds) in which the RPM of the motor will decelerate the amount specified in Deceleration Delta Speed. |

VACON ● 114 ETHERCAT

#### 7.2.26 CIA 402 MODES OF OPERATION

Select Operation mode. The Operation mode defines how EtherCAT master can control the motor and monitor the motor control status. OPTEC EtherCAT supports following modes:

- Drive Profile means CiA-402 Drive and Motion Control Profile's Velocity mode. This mode is enabled by default.
- Bypass means VACON® specific control mode

See detailed description of these modes in Chapter 7.3 "Operating modes".

| CiA-402 Modes of operation descriptions |           |                 |     |  |
|-----------------------------------------|-----------|-----------------|-----|--|
| PD0 Index                               | CoE Index | Valid in Mode   | R/W |  |
| -                                       | 6060      | Bypass, CiA-402 | RW  |  |

| Value       | Name                                  | Description                                                                                                    |
|-------------|---------------------------------------|----------------------------------------------------------------------------------------------------|
| -128 to -2  | Manufacturer-specific operation modes | Not supported.                                                                                                    |
| -1          | Bypass mode                           | VACON® specific Bypass mode                                                                                                    |
| 0           | No mode                               | Not supported.                                                                                                    |
| +1          | Profile position mode                 | Not supported.                                                                                                    |
| +2          | Velocity mode                         | CiA-402 Drive and Motion Control Profile's Velocity mode. Used to control the velocity of the drive with no special regard to the position. |
| +3          | Profile velocity mode                 | Not supported.                                                                                                    |
| +4          | Torque profile mode                   | Not supported.                                                                                                    |
| +5          | Reserved                              | Not supported.                                                                                                    |
| +6          | Homing mode                           | Not supported.                                                                                                    |
| +7          | Interpolated position mode            | Not supported.                                                                                                    |
| +8          | Cyclic sync position mode             | Not supported.                                                                                                    |
| +9          | Cyclic sync velocity mode             | Not supported.                                                                                                    |
| +10         | Cyclic sync torque mode               | Not supported.                                                                                                    |
| +11 to +127 | Reserved                              |                                                                                                    |

# 7.2.27 CIA-402 MODES OF OPERATION DISPLAY

The current CiA-402 operation mode can be determined by reading the Integral value of this object. See the table below for more details.

| CiA-402 Modes of operation Display descriptions |                                       |                 |    |  |  |  |  |  |  |
|-------------------------------------------------|---------------------------------------|-----------------|----|--|--|--|--|--|--|
| PD0 Index                                       | PDO Index CoE Index Valid in Mode R/W |                 |    |  |  |  |  |  |  |
| -                                               | 6061                                  | Bypass, CiA-402 | RO |  |  |  |  |  |  |

| Value       | Name                                  | Description                                                                                                    |
|-------------|---------------------------------------|----------------------------------------------------------------------------------------------------|
| -128 to -2  | Manufacturer-specific operation modes | Not supported                                                                                                    |
| -1          | Bypass mode                           | VACON® specific Bypass mode                                                                                                    |
| 0           | No mode                               | No mode is selected                                                                                                    |
| +1          | Profile position mode                 | Not supported                                                                                                    |
| +2          | Velocity mode                         | CiA-402 Drive and Motion Control Profile's Velocity mode. Used to control the velocity of the drive with no special regard to the position. |
| +3          | Profile velocity mode                 | Not supported                                                                                                    |
| +4          | Torque profile mode                   | Not supported                                                                                                    |
| +5          | Reserved                              | Not supported                                                                                                    |
| +6          | Homing mode                           | Not supported                                                                                                    |
| +7          | Interpolated position mode            | Not supported                                                                                                    |
| +8          | Cyclic sync position mode             | Not supported                                                                                                    |
| +9          | Cyclic sync velocity mode             | Not supported                                                                                                    |
| +10         | Cyclic sync torque mode               | Not supported                                                                                                    |
| +11 to +127 | Reserved                              |                                                                                                    |

# 7.2.28 CIA-402 SUPPORTED DRIVE MODES

Supported CiA-402 drive modes can be determined by reading the logical high (1) bits from this object.

|           | CiA-402 Supported Drive Modes descriptions |                 |    |  |  |  |  |  |
|-----------|--------------------------------------------|-----------------|----|--|--|--|--|--|
| PD0 Index | ex CoE Index Valid in Mode R/W             |                 |    |  |  |  |  |  |
| -         | 6502                                       | Bypass, CiA-402 | RO |  |  |  |  |  |

VACON ● 116 ETHERCAT

| Bit(s) |     | Name                       | Description                              |
|--------|-----|----------------------------|------------------------------------------|
| 31     | ms  | Manufacturer specific      | Supported                                |
| 30-16  | na  | Not in use                 | Reserved for manufacturer specific modes |
| 15-10  | r   | Reserved                   |                                          |
| 9      | cst | Cyclic sync torque mode    | Not supported                            |
| 8      | CSV | Cyclic sync velocity mode  | Not supported                            |
| 7      | csp | Cyclic sync position mode  | Not supported                            |
| 6      | lp  | Interpolated position mode | Not supported                            |
| 5      | hm  | Homing mode                | Not supported                            |
| 4      | r   | Reserved                   |                                          |
| 3      | tq  | Torque profile mode        | Not supported                            |
| 2      | pv  | Profile velocity mode      | Not supported                            |
| 1      | vl  | Velocity mode              | Supported                                |
| 0      | рp  | Profile position mode      | Not supported                            |

#### 7.3 OPERATING MODES

The OPTEC Option Board has two modes: CiA-402 and Bypass mode. By default, the option board is set to CiA-402 mode. Switching of Operate mode is described in Chapter 6.3 "Operation mode selection".

#### 7.3.1 CIA-402 DRIVE PROFILE MODE

The OPTEC Option Board is set by default to this mode. In CiA-402 mode, the AC drive can be controlled using the CiA-402 Drive and Motion Control Profile's Velocity mode. The following data objects are usable in CiA-402 mode:

Table 31. Data objects available in CiA-402 mode

| Process data                                         | CoE Index  | Data object Name                                 | R/W |
|------------------------------------------------------|------------|--------------------------------------------------|-----|
| 0x1601:1-4<br>0x1602:1-4<br>0x1603:1-4<br>0x1604:1-4 | 5FFE:1-16  | Process Data In 1-16                             | RW  |
| 0x1A01:1-4<br>0x1A02:1-4<br>0x1A03:1-4<br>0x1A04:1-4 | 5FFF:1-16  | Process Data Out 1-16                            | RO  |
| 0x1605:1-4<br>0x1606:1-4<br>0x1607:1-4<br>0x1607:1-4 | 5FFE:17-32 | Process Data In 1-16, 32bit, only in VACON® 100  | RW  |
| 0x1A05:1-4<br>0x1A06:1-4<br>0x1A07:1-4<br>0x1A07:1-4 | 5FFF:17-32 | Process Data Out 1-16, 32bit, only in VACON® 100 | RO  |
| 0x1600:1                                             | 0x6040     | CiA 402 Control Word                             | RW  |
| 0x1A00:1                                             | 0x6041     | CiA 402 Status Word                              | R   |

Table 31. Data objects available in CiA-402 mode

| Process data | CoE Index | Data object Name                   | R/W |
|--------------|-----------|------------------------------------|-----|
| 0x1600:2     | 0x6042    | CiA 402 vl Target Velocity         | RW  |
| -            | 0x6043    | CiA-402 vl Velocity Demand         | R   |
| 0x1A00:2     | 0x6044    | CiA 402 vl Velocity Actual         | R   |
| -            | 0x6046:1  | CiA-402 vl Velocity Min Amount     | RW  |
| -            | 0x6046:2  | CiA-402 vl Velocity Max Amount     | RW  |
| -            | 0x6048:1  | Acceleration Velocity Delta Speed  | RW  |
| -            | 0x6048:2  | Acceleration Velocity Delta Time   | RW  |
| -            | 0x6049:1  | Deceleration Velocity Delta Speed  | RW  |
| -            | 0x6049:2  | Deceleration Velocity Delta Time   | RW  |
| -            | 0x6060    | CiA 402 Modes of Operation         | RW  |
| -            | 0x6061    | CiA 402 Modes Of Operation Display | R   |
| -            | 0x6502    | CiA 402 Supported Drive Modes      | R   |

Data objects **CiA-402 Control Word** and **CiA-402 Status Word** can be used to control the AC drive's CiA-402 state machine and to read the state of the AC drive's CiA-402 State machine. See description of CiA-402 Control Word and Status Word in a following chapters: Chapter 7.2.18 "CiA-402 Control Word" and Chapter 7.2.19 "CiA-402 Status Word".

The possible CiA-402 State machine states and transitions can be seen from Figure 45. The state of the AC drive's CiA-402 state machine can be changed by writing the corresponding bits to **CiA 402 Control Word** data object. The needed bit values for each command can be seen from the Figure 44.

| Comment                                                                         | Bit   | Transitions |       |       |       |                 |  |  |
|---------------------------------------------------------------------------------|-------|-------------|-------|-------|-------|-----------------|--|--|
| Command                                                                         | Bit 7 | Bit 3       | Bit 2 | Bit 1 | Bit 0 | Transitions     |  |  |
| Shutdown                                                                        | 0     | Х           | 1     | 1     | 0     | 2.6.8           |  |  |
| Switch on                                                                       | 0     | 0           | 1     | 1     | 1     | 3               |  |  |
| Switch on + enable operation                                                    | 0     | 1           | 1     | 1     | 1     | 3 + 4<br>(NOTE) |  |  |
| Disable voltage                                                                 | 0     | Х           | Х     | 0     | Х     | 7,9,10,12       |  |  |
| Quick stop                                                                      | 0     | Х           | 0     | 1     | Х     | 7,10,11         |  |  |
| Disable operation                                                               | 0     | 0           | 1     | 1     | 1     | 5               |  |  |
| Enable operation                                                                | 0     | 1           | 1     | 1     | 1     | 4,16            |  |  |
| Fault reset                                                                     |       | X           | Х     | Х     | Х     | 15              |  |  |
| NOTE Automatic transition to Enable operation state after executing SWITCHED ON |       |             |       |       |       |                 |  |  |

NOTE Automatic transition to Enable operation state after executing SWITCHED ON state funtionality.  ${}_{9422\_uk}$ 

Figure 44. CiA-402 Control word commands

For example CiA-402 Control Word data object value for Fault reset command would be 0x80.

VACON ● 118 ETHERCAT

If CiA-402 mode is enabled, the state machine will always follow the state of the drive. However the state machine is controllable via CiA-402 Control Word only if Remote Control Place is set to Fieldbus control.

If Control mode is not set to speed control, CiA-402 vl Target Velocity will not work as intended. CiA-402 Status Word bit 14 (idm) is set if drive is not in correct control mode. In NXP Closed loop speed control can be also used.

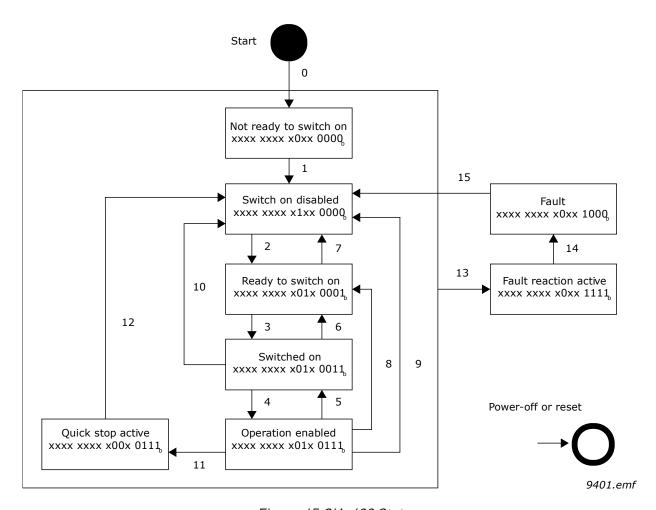

Figure 45.CiA-402 States

The table below explains the actions taken in different state transitions and which event triggers which state transition. If the used drive/application does not support different stop bits in Fixed Control Word, the stop method will always be according to set stop function.

| Transition | Event(s)                                           | Action(s)                        |
|------------|----------------------------------------------------|----------------------------------|
| 0          | Automatic transition after power-on or reset       | Self-initialization is performed |
| 1          | Automatic transition after drive status is 'ready' | None                             |
| 2,6        | Shutdown command                                   | None                             |
| 3          | Switch on command                                  | None                             |
| 4          | Enable operation command                           | Drive function is enabled        |
| 5          | Disable operation command                          | Drive function is disabled       |
| 7          | Disable voltage or quick stop command              | None                             |

Table 32. State transition events and actions

Table 32. State transition events and actions

| Transition | Event(s)                | Action(s)                                         |
|------------|-------------------------|---------------------------------------------------|
| 8          | Shutdown command        | Stop by ramp /stop function                       |
| 9          | Disable voltage command | Stop by coast / stop function                     |
| 10, 12     | Disable voltage command | None                                              |
| 11         | Quick stop command      | Quick stop / stop function                        |
| 13         | Fault signal            | Go to fault state and stop by stop function       |
| 14         | Automatic transition    | None                                              |
| 15         | Fault reset command     | Reset fault if no fault currently exists on drive |

Current CiA-402 state can be determined by reading the value of CiA 402 Status Word Data Object and comparing the value of bits to the table below.

Table 33. Statusword bits

| Bits of the statusword |       |    |   |   |   |   | PDS state |   |                        |
|------------------------|-------|----|---|---|---|---|-----------|---|------------------------|
| 15-8                   | 7     | 6  | 5 | 4 | 3 | 2 | 1         | 0 | PDS State              |
| Х                      | Х     | 0  | Х | Χ | 0 | 0 | 0         | 0 | Not ready to switch on |
| Х                      | Х     | 1  | Х | Х | 0 | 0 | 0         | 0 | Switch on disabled     |
| Х                      | Х     | 0  | 1 | Х | 0 | 0 | 0         | 1 | Ready to switch on     |
| Х                      | Х     | 0  | 1 | Х | 0 | 0 | 1         | 1 | Switched on            |
| Х                      | Х     | 0  | 1 | Х | 0 | 1 | 1         | 1 | Operation enabled      |
| Х                      | Х     | 0  | 0 | Х | 0 | 1 | 1         | 1 | Quick stop active      |
| Х                      | Х     | 0  | Х | Х | 1 | 1 | 1         | 1 | Fault reaction active  |
| Х                      | Х     | 0  | Х | Χ | 1 | 0 | 0         | 0 | Fault                  |
| x = Do no              | ot ca | re |   |   |   |   |           |   |                        |

#### 7.3.2 BYPASS MODE

Bypass mode is an optional mode for controlling the AC drive with the OPTEC Option Board. In Bypass mode, it is possible to write data values of the AC drive through Process Data. The valid data objects in Bypass mode can be seen from Table .

VACON ● 120 ETHERCAT

Table 34. Data objects available in Bypass mode

| Process data                                         | CoE Index  | Data object Name                                 | R/W |
|------------------------------------------------------|------------|--------------------------------------------------|-----|
| 0x1601:1-4<br>0x1602:1-4<br>0x1603:1-4<br>0x1604:1-4 | 5FFE:1-16  | Process Data In 1-16                             | RW  |
| 0x1A01:1-4<br>0x1A02:1-4<br>0x1A03:1-4<br>0x1A04:1-4 | 5FFF:1-16  | Process Data Out 1-16                            | R   |
| 0x1605:1-4<br>0x1606:1-4<br>0x1607:1-4<br>0x1607:1-4 | 5FFE:17-32 | Process Data In 1-16, 32bit, only in VACON® 100  | RW  |
| 0x1A05:1-4<br>0x1A06:1-4<br>0x1A07:1-4<br>0x1A07:1-4 | 5FFF:17-32 | Process Data Out 1-16, 32bit, only in VACON® 100 | RO  |
| 0x1610:1                                             | 0x5FFA:1   | Bypass Fixed Control Word                        | RW  |
| 0x1610:2                                             | 0x5FFA:2   | Bypass General Control Word                      | RW  |
| 0x1A10:1                                             | 0x5FFB:1   | Bypass Fixed Status Word                         | R   |
| 0x1A10:2                                             | 0x5FFB:2   | Bypass General Status Word                       | R   |
| 0x1610:3                                             | 0x5FFC     | Bypass Speed Setpoint Value                      | RW  |
| 0x1A10:3                                             | 0x5FFD     | Bypass Speed Actual Value                        | R   |
| -                                                    | 0x6060     | CiA 402 Modes of Operation                       | RW  |
| _                                                    | 0x6061     | CiA 402 Modes Of Operation Display               | R   |
| -                                                    | 0x6502     | CiA 402 Supported Drive Modes                    | R   |

In Bypass mode, the AC drive can be controlled using the data objects Bypass Fixed Control Word and Bypass General Control Word.

Please see description of bypass Control Word and Status Word in Chapter 11 "APPENDIX C - CONTROL AND STATUS WORD".

#### 7.4 ACCESSING DRIVE PARAMETERS VIA COE MAILBOX

AC drive parameters can be accessed via CoE MailBox functionality. Only requirement is that AC drive parameter must have a unique ID. Parameters can be accessed via CoE objects that are mapped in the manufacturers specific area between 0x2000 and 0x5EFF. IDs are mapped with their ID number at the base address starting from 0x2000.

For example, ID 103 (0x67) acceleration time is found at CoE index: 0x2000 + 0x67 = 0x2067.

**NOTE!** Most of VACON AC drive's parameters are application dependent. See parameter description and functionality from application specific manual. Application specific manuals can be downloaded from: https://www.danfoss.com/en/service-and-support/ -> Documentation -> Select "Drives" as Business unit -> Select "Application guide" as Document type -> Select a correct AC drive model in Product series.

#### 7.4.1 COE OBJECTS IN ESI FILES

EtherCAT slave device's CoE objects are described in EtherCAT ESI files which can be imported EtherCAT master configuration tool. OPTEC EtherCAT option board's ESI file package can be downloaded from https://www.danfoss.com/en/service-and-support/ -> Software -> Select "Drives" as Business unit -> Fieldbus configuration files.

Drive and application specific ESI files defines CoE objects for application specific parameters. Following figure shows CoE objects from OPTEC\_VACON\_100\_INDUSTRIAL\_AMFI1002 ESI file. Index column tells CoE object index. Number inside of brackets tells ID number of the parameter. For example, Output frequency is located in ID 1 in AC drive. ID numbers are described in application manuals.

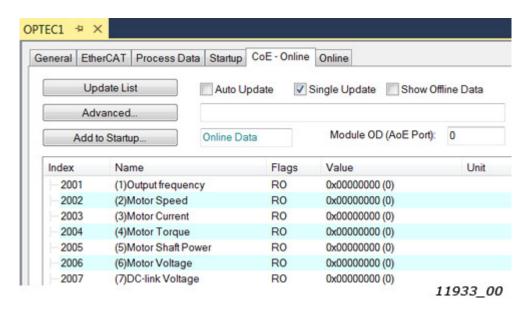

Figure 46. Application specific CoE object in TwinCAT

Importing of ESI files into configuration tool is described in Chapter 6.2.1 "Importing OPTEC Ether-CAT ESI files". Selecting of ESI files with Product Code Number and Revision number is described in Chapter 6.4 "ESI file selection".

#### 7.4.2 ADDING COE OBJECTS INTO ESI FILES

Parameters can be added into OPTEC EtherCAT ESI file. In a following figure object for Acceleration Time 1 (ID 103) have been added into generic OPTEC\_VACON\_OPTEC\_Vxx\_yyyymmdd.xml ESI file.

- x2067 is CoE index. Please see index calculation example from chapter 7.3 Accessing drive parameters via CoE MailBox
- (103)Acceleration time 1 is name for CoE object.
- UDINT is data type for the data. UDINT means unsigned 32bit variable. Other data types can be seen in "DATA TYPES" section in ESI file.
- 32 is number of bits in data. The bit size must match with the chosen data type.
- rw means that object data can be read and written. Other common access type is "ro" which means read only.

VACON ● 122 ETHERCAT

```
<category>o</category>
  </Flags>
</Object>
<Object>
  <Index>#x2067</Index>
  <Name>(103)Acceleration Time 1</Name>
  <Type>UDINT</Type>
  <BitSize>32</BitSize>
  <Flags>
   <Access>rw</Access>
  </Flags>
</Object>
<!--
 OPERATING COUNTER AND PARAMETER CHANNEL OBJECTS
-->
<Object>
                                           11934_00
```

Figure 47. Object for Acceleration Time 1 in ESI file

Modified ESI file can be imported into EtherCAT master's configuration tool. This specific parameter is stored into VACON $^{\text{@}}$  100 drive by using four digits. Value 1234000 can be seen in AC drive keypad panel in format 123,4 s.

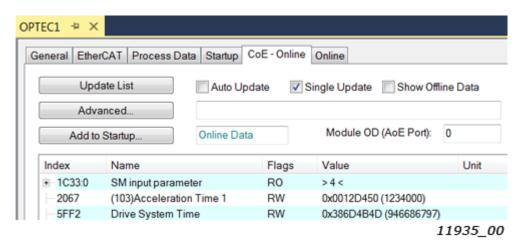

Figure 48. Object for Acceleration Time 1 in TwinCAT

#### 7.4.3 ERROR CODES

If the reading or writing an object fails, an error message appears. The corresponding error messages are explained in the table below.

| Code       | Message                                                                          | Description                                                   |  |
|------------|----------------------------------------------------------------------------------|---------------------------------------------------------------|--|
| 0x06020000 | Object does not exist in the object dictionary.                                  | This object is invalid for this drive or application          |  |
| 0x05040000 | SDO protocol timed out.                                                          | The option board timed out when trying t access the parameter |  |
| 0x08000021 | Data cannot be transferred or stored to the application because of local control | Parameter is locked                                           |  |

Table 35. Object error messages

Table 35. Object error messages

| Code       | Message                                                                                      | Description                                                   |
|------------|----------------------------------------------------------------------------------------------|---------------------------------------------------------------|
| 0x08000022 | Data cannot be transferred or stored to the application because of the present device state. | The Control is busy. No data can currently be read or stored. |
| 0x06010002 | Attempt to write a read only object.                                                         | The parameter is read only                                    |
| 0x06090030 | Value range of parameter exceeded (only for write access).                                   | Attempted to write outside parameter valid range.             |

# 7.4.4 EXAMPLE 1: READING ID 103 'ACCELERATION TIME' USING THE PARAMETER CHANNEL

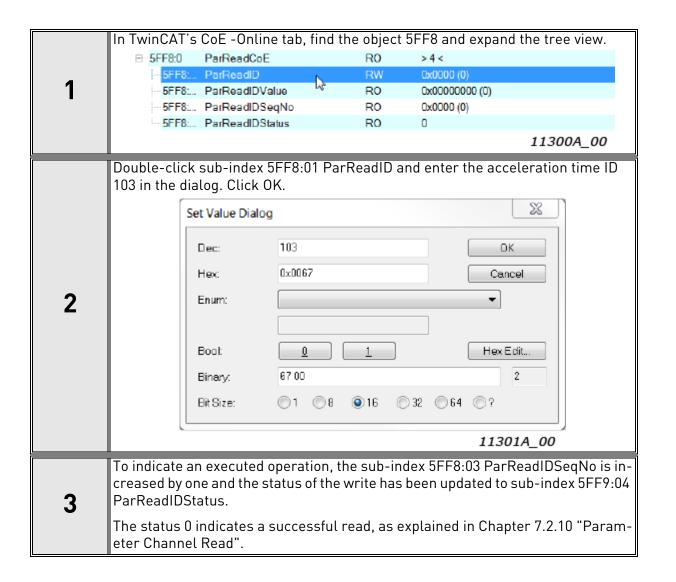

VACON ● 124 ETHERCAT

# 7.4.5 EXAMPLE 2: WRITING ID 103 'ACCELERATION TIME' USING THE PARAMETER CHANNEL

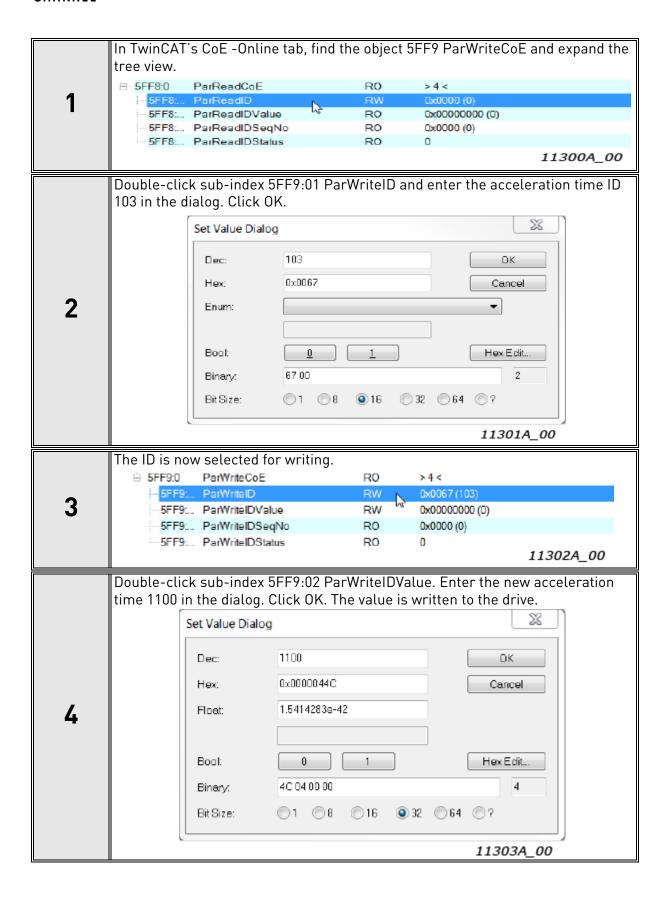

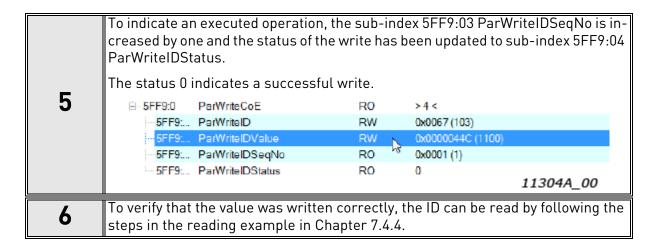

# 7.4.6 EXAMPLE 3: ATTEMPTING TO WRITE AN INVALID VALUE USING THE PARAMETER CHANNEL

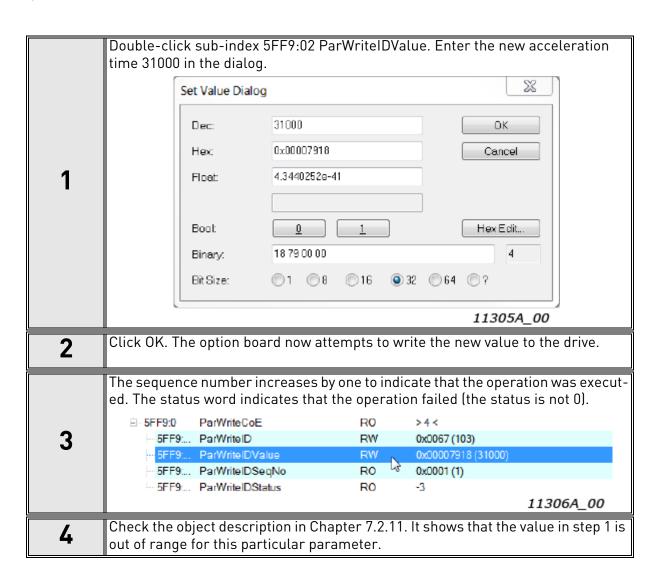

VACON ● 126 ETHERCAT

#### 7.4.7 EXAMPLE 4: WRITING TO PARAMETER USING COE OBJECT LIST

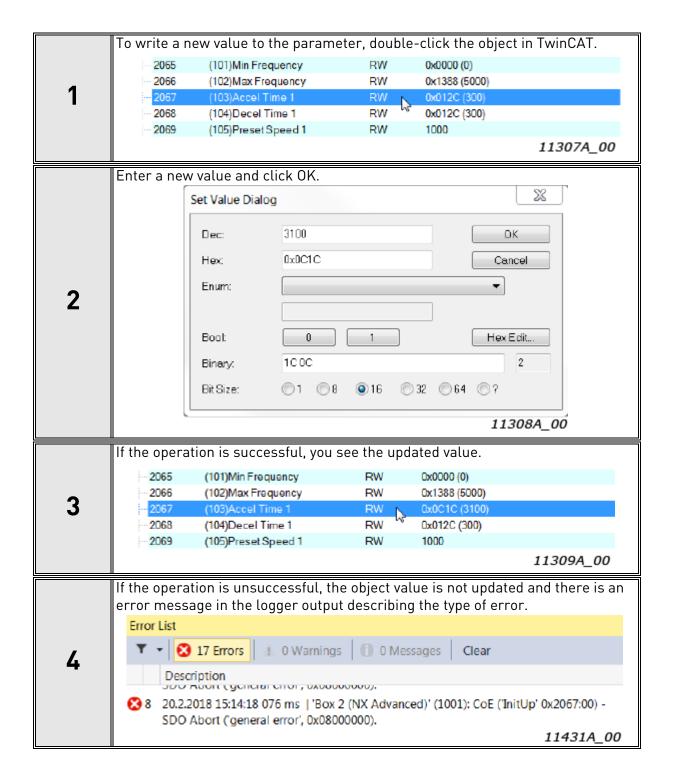

#### 7.5 ETHERNET OVER ETHERCAT

As of firmware version V004 OPTEC supports standard Ethernet communication over EtherCAT and it is possible to use VACON<sup>®</sup> Live and VACON<sup>®</sup> NCDrive to parametrize the drive and monitor the drive while operational. Using latest ESI file for OPTEC is also required.

**NOTE!** Cyclic process data communication is prioritized over all other communication. Thus, performance of normal Ethernet communication in EtherCAT network is depended on the amount of nodes in EtherCAT network and the amount and cycle time of process data communication. Very fast cycle times might prevent Ethernet over EtherCAT communication completely.

#### 7.5.1 MASTER CONFIGURATION

With TwinCAT 3.x enabling EoE is done by enabling EoE communication and setting the device IP address, subnet mask and default gateway IP address as shown in the following figure:

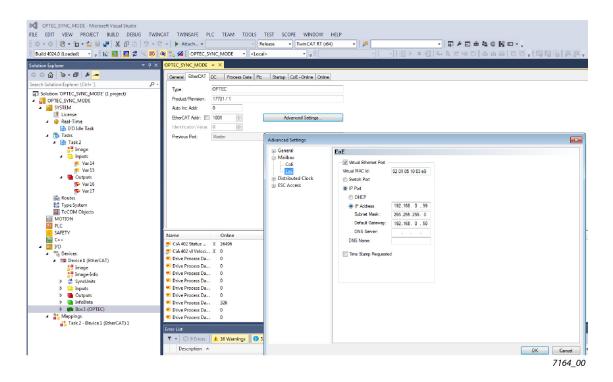

Figure 49.

Set the IP address etc. manually as DHCP is not supported by OPTEC. Default gateway is set to the master IP address of the EtherCAT network.

In the master settings, the virtual Ethernet switch needs to be enabled (see Figure 50). The maximum number of ports should be at least the amount of EoE devices in the network.

VACON ● 128 ETHERCAT

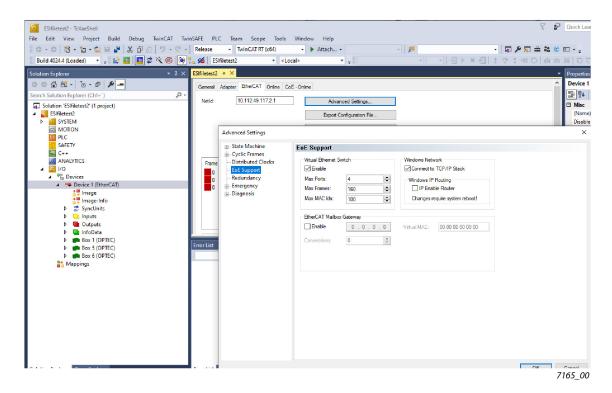

Figure 50.

Once master is operational and OPTEC is in at least pre-operational state, EoE communication is enabled. This can be verified from OPTEC monitor values under EoE. It should display the IP address and other settings that were configured in TwinCAT and EoE status as "Enabled". See further info about EoE related monitor values in Chapter 6.1.2 "Option board monitor values".

Now  $VACON^{\circledR}$  Live and  $VACON^{\circledR}$  NCDrive can find the device with "Scan" and communication can be established.

FAULT TRACING VACON ● 129

# 8. FAULT TRACING

When the option board or the AC drive control diagnostics detect an unusual operating condition, the drive opens a notification, for example, on the keypad. The keypad shows the ordinal number of the fault, the fault code and a short fault description.

You can reset the fault with the Reset button on the control keypad, via the I/O terminal or via the used fieldbus protocol. The faults are stored in the Fault history menu, which can be browsed.

**NOTE!** When you contact a distributor or a factory because of a fault condition, always write down all the texts and codes on the keypad display. Then send detailed problem description together with the Drive Info (Service Info) File to the local distributor.

Service Info can be read from the drive with PC-tool.

- In case of VACON® Live connect to the drive and select from VACON® Live menu bar: Drive -> Service information...
- In case of NCDrive connect to the drive and select from NCDrive menu bar: File -> Service Info...

See basic usage of VACON PC-tools in Chapter 6.6.1 PC tool support.

See local contacts in Danfoss web pages: https://www.danfoss.com/en/contact-us/contacts-list/ - > select "Drives" as Business unit.

#### 8.1 DIAGNOSTIC INFORMATION

OPTEC EtherCAT offers following diagnostic information for problem solving:

- Monitor values. See chapter 6.1 AC drive and OPTEC EtherCAT option board parametrization
- Option board leds. See chapter 4.2 LED Indications
- RJ45 connector leds. See chapter 4.4 Connecting the board in line topology
- Field bus fault diagnostic. See chapter 8.3 Fieldbus timeout fault (F53).

#### 8.2 TYPICAL FAULT CONDITIONS

#### 8.2.1 NO CONNECTION BETWEEN ETHERCAT MASTER AND OPTEC ETHERCAT

EtherCAT master cannot connect to OPTEC EtherCAT.

- 1. Check OPTEC EtherCAT option board's RJ45 port leds (described in chapter 4. Layout and connections). If the leds are flickering, then this means that there is at least some network activity.
- 2. Check that Ethernet cable coming from EtherCAT master is connected into IN port in every Ether-CAT slave in the communication chain. Ethernet cable going to the following EtherCAT slave device is connected to OUT port.
- 3. Check that supply or motor cables are not located too close to the fieldbus cable. Refer to chapter 5. Installation.
- 4. Check Ethernet cable type. Refer to chapter 3. EtherCAT option board technical data.
- 5. Check Ethernet cable length. Refer to chapter 3. EtherCAT option board technical data.

# 8.2.2 ETHERCAT MASTER CANNOT FIND OPTEC ETHERCAT OPTION BOARD

EtherCAT master must identify EtherCAT slave device before operations can be started. EtherCAT master devices are usually configured to command EtherCAT slave devices into Pre-operational

VACON ● 130 FAULT TRACING

state after successful identification. OPTEC EtherCAT stays in Init state until EtherCAT master commands it to transfer into Pre-Operational state.

EtherCAT master uses different methods for EtherCAT slave device identification. EtherCAT master device configuration defines which identification methods are used. Check that EtherCAT master uses same identification information as OPTEC EtherCAT option board provides.

- 1. Vendor ID
- 2. Product Code and Revision Number
- 3. Serial Number
- 4. Configured Station Alias

See chapter 6.2.3 Addressing and identification.

"AL Status Code" monitor value might tell information about the problem. See chapter 6.1.2.5 AL Status Code.

#### 8.2.3 OPTEC ETHERCAT OPTION BOARD DOES NOT GO TO OPERATIONAL STATE

EtherCAT master must configure OPTEC EtherCAT process data transfers before transition from Pre-operational -> Safe-operational -> Operational is possible. Transition to Operational state is not possible if process data configuration is missing or it is invalid.

Read in chapter 7.2 Data Object Descriptions:

- RxPDO assign
- TxPDO assign
- Process Data In
- Process Data Out
- AL Status Code" monitor value might tell information about the problem. See chapter 6.1.2.5 AL Status Code.

# 8.2.4 OPTEC ETHERCAT IS OPERATIONAL BUT PROCESS DATA IS NOT TRANSFERRED

Process data transfer of whole sync unit is stopped in case where one or more EtherCAT slave devices are dropped out or deactivated. In this situation functional EtherCAT slave devices might be in Operational state but EtherCAT master does not update the process data that is coming from the functional EtherCAT slave devices.

- 1. Check that all EtherCAT slave devices in the sync unit are in Operational state.
- 2. Check from EtherCAT master that WcState (working counter state) value is zero for every Ether-CAT slave device. Value zero means that working counter is running properly. Value 1 means tat working counter have failed.

If process data transfer problem occurs only in the last device of EtherCAT communication chain, then check that Ethernet cable is connected into EtherCAT slave device's IN port and OUT port is not connected. Last EtherCAT slave device might go to Operational state in case where Ethernet cable is connected to OUT port. However, process data control does not work.

#### 8.2.5 DRIVE DOES NOT START TO RUN

EtherCAT master gives run command via EtherCAT to AC drive but the motor is not started.

- 1. Check that AC drive is configured to field bus control. See chapter 12. APPENDIX D FIELDBUS PARAMETRISATION.
- 2. Check that fault is not active in AC drive. See fault behavior in AC drive specific manual.
- 3. Check that AC drive is in "Ready" state.  $VACON^{\circledR}$  NXP and  $VACON^{\circledR}$  100 AC drives shows this information in keypad panel. In case of  $VACON^{\circledR}$  20 and  $VACON^{\circledR}$  20 X/CP drives please see AC drive specific manual.

FAULT TRACING VACON ● 131

- 4. Check that OPTEC EtherCAT is on correct state:
  - In Pre-operational state motor control is possible via CoE MailBox objects.
  - In Operational state motor control is via RxPDO/TxPDO process data. Usually process data overwrites motor control commands written via CoE MailBox objects.
- 5. Check that OPTEC EtherCAT and EtherCAT master uses same Operation mode. See chapter 6.3 Operation mode selection.
- 6. Check that EtherCAT master gives run command in a correct format.
  - See chapter 6.5.1 Controlling in CiA-402 Drive Profile mode
  - See chapter 6.5.2 Controlling in Bypass mode
- 7. Check that OPTEC EtherCAT really receives run command from EtherCAT master. Control words and status words handled by OPTEC EtherCAT can be seen from monitor values. See following monitor values in chapter 6.1 AC drive and OPTEC EtherCAT option board parametrization.
  - Drive control word
  - Drive status word
  - Protocol control word
  - Protocol status word

#### 8.2.6 DRIVE RUNS WITH WRONG SPEED

See chapter 12. APPENDIX D - FIELDBUS PARAMETRISATION.

#### 8.2.7 AC DRIVE REPORTS F53 FIELDBUS TIMEOUT FAULT

See chapter 8.3 Fieldbus timeout fault (F53).

#### 8.2.8 F53 FIELDBUS TIMEOUT FAULT CANNOT BE RESET

See chapter 8.3 Fieldbus timeout fault (F53).

# 8.3 FIELDBUS TIMEOUT FAULT (F53)

VACON<sup>®</sup> fieldbuses create a fieldbus timeout fault (F53) when a fault has occurred in the fieldbus protocol and the AC drive is set to fieldbus control.

**NOTE!** If the control place is set to e.g. I/O, no fieldbus fault is triggered even if a fault condition is met. The fault response can also be modified in the AC drive application, see 12. APPENDIX D - FIELDBUS PARAMETRISATION for more details.

**NOTE!** Part of drive applications requires that field bus writes non-zero process data before field bus fault activation is possible.

#### 8.3.1 OPTEC ETHERCAT FAULT CONDITIONS

OPTEC EtherCAT creates a F53 Fieldbus fault in the conditions mentioned in a following table.

| Fault                         | Description                                                                                                    |
|-------------------------------|----------------------------------------------------------------------------------------------------|
| EtherCAT link lost            | <ul> <li>Ethernet cable disconnected</li> <li>Powered OFF EtherCAT device which is connected to OPTEC Ether-CAT's IN port</li> </ul> |
| Watchdog timeout              | OPTEC EtherCAT could not receive process data from EtherCAT master within Watchdog timeout time                                      |
| Illegal EtherCAT state change | EtherCAT master commanded OPTEC EtherCAT to change Ether-<br>CAT state while running the motor                                       |

Table 36. OPTEC EtherCAT Fieldbus fault trigger conditions

VACON ● 132 FAULT TRACING

All fault reasons must be resolved before resetting of F53 Fieldbus fault is possible.

- 1. If F53 Fieldbus fault was activated because Ethernet link was lost, then Ethernet link must be established again
  - Check Ethernet cabling
  - Check status of EtherCAT devices in the EtherCAT communication chain
- 2. If F53 Fieldbus fault was activated because of EtherCAT watchdog timeout then EtherCAT communication must return into Operational state
  - Check in EtherCAT master that Watchdog timeout is significantly bigger than EtherCAT master's free run cycle time.
- 3. If F53 Fieldbus fault was activated because EtherCAT master changed OPTEC EtherCAT state while running the motor, then OPTEC EtherCAT state must be returned into original state
  - If OPTEC EtherCAT was in Operational state while running the motor, then OPTEC EtherCAT must be returned to Operational state
  - If OPTEC EtherCAT was in Pre-operational state while running the motor, then OPTEC Ether-CAT must be returned to Pre-operational state

# 8.3.2 FIELDBUS TIMEOUT FAULT (F53) DIAGNOSTIC INFO

In VACON $^{\otimes}$  100 family a detailed fault code for fieldbuses is "Source3" in the fault history. This feature is available from VACON $^{\otimes}$  100 firmware version V026 (INDUSTRIAL) and V018 (FLOW).

This information can be read with:

- Panel (4.1.x.26): Diagnostics 'Active Faults '"FB Timeout" 'Details 'Source 3
- Panel (4.3.x.26): Diagnostics 'Fault History '"FB Timeout" 'Details 'Source 3
- VACON® Live: View 'Fault Diagnostics 'Icon "Load active faults" 'Source3
- VACON® Live: View 'Fault Diagnostics 'Icon "Load fault history" 'Source3

Table 37. VACON® 100 family fieldbus fault Source3 codes

| Fault code | Source3 code | Description                   |
|------------|--------------|-------------------------------|
| F53        | 5            | EtherCAT link lost            |
| F53        | 1            | Watchdog timeout              |
| F53        | 18           | Illegal EtherCAT state change |

FAULT TRACING VACON ● 133

#### 8.3.3 FIELDBUS FAULT ACTIVATION TIMERS

OPTEC EtherCAT activates Fieldbus fault when at least one of fault condition occurs (8.3.1 OPTEC EtherCAT Fault conditions). Activation of Fieldbus fault can be delayed with a following time counters. If the problem situation is resolved before time counters expires then Fieldbus fault is not activated.

- SM Watchdog. See chapter 6.2.4 Setting the watchdog.
- Communication timeout parameter. See chapter 6.1 AC drive and OPTEC EtherCAT option board parametrization.

**NOTE!** Fieldbus fault is not activated at all if SM Watchdog is not set and Communication timeout parameter value is 0.

**NOTE!** Field bus fault is not activated because of SM Watchdog if SM Watchdog time is set to 0.

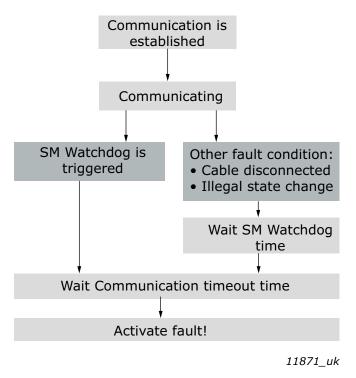

Figure 51. Fieldbus fault activation timers

# 9. APPENDIX A: CANOPEN DS301 SPECIFIC DATA OBJECT DESCRIPTIONS

Table 38. CANopen DS301 specific data object descriptions

| Name                                | Index    | Object<br>code | Data<br>type      | Access | PDO-<br>mapping | Default<br>value |                                                                                                    |  |
|-------------------------------------|----------|----------------|-------------------|--------|-----------------|------------------|----------------------------------------------------------------------------------------------------|--|
| Device type                         | 1000h    | Variable       | UDINT             | RO     | No              | 00010192h        | The device type specifies the kind of device. The lower 16 bit contain the device profile number and the upper 16 bit additional information. |  |
| Error register                      | 1001h    | Variable       | USINT             | RO     | No              | 0                | Eight bit filed representing the current error types. See Chapter 9.1 for details.                                                            |  |
| Manufacturer<br>device name         | 1008h    | Variable       | VISIBLE<br>STRING | RO     | No              | "OPTEC"          | This object contains the manufacturer device name.                                                                                            |  |
| Manufacturer<br>Hardware<br>Version | 1009h    | Variable       | VISIBLE<br>STRING | RO     | No              | "F"              | This object contains the version number of the manufacturer's hardware.                                                                       |  |
| Manufacturer software version       | 100Ah    | Variable       | VISIBLE<br>STRING | R0     | No              | "V003"           | This object contains the version identification of the manufacturer's software.                                                               |  |
| Identity object                     | 1018h:00 | Record         | USINT             | R0     | No              | 4                | This object contains general information about the device.                                                                                    |  |
| Vendor ID                           | 1018h:01 | Variable       | UDINT             | RO     | No              | 00000090h        | Contains a unique value allocated to each manufacturer.                                                                                       |  |
| Product code                        | 1018h:02 | Variable       | UDINT             | RO     | No              | 00004543h        | Identifies the manufacturer specific product code (device version).                                                                           |  |
| Revision number                     | 1018h:03 | Variable       | UDINT             | RO     | No              | 00000001h        | Contains the revision number.<br>Bit 31-16 is the major revision<br>number and bit 15-0 the minor<br>revision number.                         |  |
| Serial number                       | 1018h:04 | Variable       | UDINT             | RO     | No              |                  | Identifies a manufacturer specific serial number.                                                                                             |  |

# 9.1 OBJECT 1001H: ERROR REGISTER

The error register is a field of 8 bits, each for a certain error type. If an error occurs, the corresponding error bit is set.

Table 39.

| Bit | Meaning                                    |  |  |  |
|-----|--------------------------------------------|--|--|--|
| 0   | generic error                              |  |  |  |
| 1   | current                                    |  |  |  |
| 2   | voltage                                    |  |  |  |
| 3   | temperature                                |  |  |  |
| 4   | communication error (overrun, error state) |  |  |  |
| 5   | device profile specific*                   |  |  |  |
| 6   | Reserved*                                  |  |  |  |
| 7   | manufacturer specific*                     |  |  |  |

<sup>\*</sup> Not used/supported

# 10. APPENDIX B: DEVICE PROFILE FOR DRIVES

The  $VACON^{\textcircled{\$}}$  EtherCAT Option Board follows the Drive device profile DSP-402. The Velocity mode is supported.

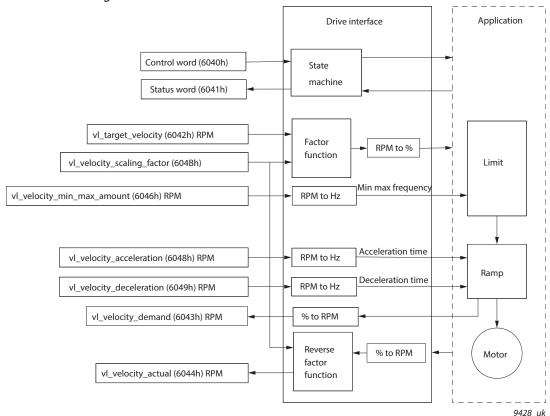

Figure 52. Basic Device Control and Device Data Interface

# 11. APPENDIX C - CONTROL AND STATUS WORD

#### 11.1 CONTROL WORD BIT DESCRIPTION

The Control word is composed of 32 bits. FBFixedControlWord consist of the first 16 bits. FBGeneralControlWord consist of the remaining 16 bits. While the functionality of FBFixedControlWord is fixed in the VACON $^{\circledR}$  standard applications, the functionality of FBGeneralControlWord is totally application specific and can vary even in the VACON $^{\circledR}$  standard applications.

The meanings of FBFixedControlWord bits are described below. Unused bits have to be set to zero.

**NOTE!** This table is valid for VACON<sup>®</sup> standard applications.

**NOTE!** There are some control word bit modifications in VACON<sup>®</sup> NXP AC drive. These modifications are described in Table 41. Unused bits have to be set to zero.

Table 40. FBFixedControlWord bits

| Bit | Function                    |   | Description                                                                                                 |
|-----|-----------------------------|---|----------------------------------------------------------------------------------------------------|
| B0  | Chart /Char                 | 0 | Stop request from fieldbus.                                                                                 |
| БО  | Start/Stop                  | 1 | Run request from fieldbus.                                                                                  |
| B1  | Direction                   | 0 | Requested direction is "FORWARD".                                                                           |
| БІ  | Direction                   | 1 | Requested direction is "REVERSE".                                                                           |
|     |                             | 0 | No action.                                                                                                  |
| B2  | Fault reset                 | 1 | No action. Rising edge (0->1) = Active faults, alarms and infos are reset.                                  |
| В3  | Cton made 1                 | 0 | Stop mode is unmodified.                                                                                    |
| БЗ  | Stop mode 1                 | 1 | Stop mode is overridden to "Coasting".                                                                      |
| B4  | Stop mode 2                 | 0 | Stop mode is unmodified.                                                                                    |
| D4  | Stop mode 2                 | 1 | Stop mode is overridden to "Ramping".                                                                       |
|     | Quick ramp time             | 0 | Normal deceleration ramp time.                                                                              |
| B5  |                             | 1 | Deceleration ramp time is switched to shorter than normal.                                                  |
| B6  | Freeze Setpoint             | 0 | Changes in the setpoint value from fieldbus (FB Speed Reference) are taken into use by the application.     |
| 50  |                             | 1 | Changes in the setpoint value from fieldbus (FB Speed Reference) are not taken into use by the application. |
| B7  | Setpoint to Zero            | 0 | The setpoint value from fieldbus is taken from FB Speed Reference.                                          |
|     |                             | 1 | The setpoint value from fieldbus is changed to 0.                                                           |
| B8  | Request Fieldbus<br>Control | 0 | Control Place is as parameterized in the drive (unchanged).                                                 |
|     | Controt                     | 1 | Control Place is overridden to Fieldbus Control.                                                            |
| B9  | Request Fieldbus            | 0 | Source of the setpoint value is as parameterized in the drive (unchanged).                                  |
| D7  | Reference                   | 1 | Source of the setpoint value is overridden to Fieldbus.                                                     |

Table 40. FBFixedControlWord bits

| Bit | Function       |   | Description                                 |  |  |  |
|-----|----------------|---|---------------------------------------------|--|--|--|
| B10 | Jogging 1      | 0 | No action.                                  |  |  |  |
| D10 | Jogging i      | 1 | Jogging request with ref1.                  |  |  |  |
| B11 | Jogging 2      | 0 | No action.                                  |  |  |  |
|     | Jogging 2      | 1 | Jogging request with ref2.                  |  |  |  |
| R12 | B12 Quick stop | 0 | Drive operates as normal.                   |  |  |  |
| D12 |                | 1 | Drive executes quick stop / emergency stop. |  |  |  |
| B13 | B13 Reserved   |   | -                                           |  |  |  |
|     | Reserved       | 1 | -                                           |  |  |  |
| B14 | Reserved       | 0 | -                                           |  |  |  |
| D14 | Reserved       | 1 | -                                           |  |  |  |
| B15 | Reserved       | 0 | -                                           |  |  |  |
| БТЗ | iteserveu      | 1 | -                                           |  |  |  |

Table 41. FBFixedControWord modifications in VACON $^{\circledR}$  NXP

| Bit | Function        | Value | Description        |
|-----|-----------------|-------|--------------------|
| 3   | Fieldbus DIN 1  | 0     | Fieldbus DIN 1 off |
|     | Tietubus Diivi  | 1     | Fieldbus DIN 1 on  |
| 4   | Fieldbus DIN 2  | 0     | Fieldbus DIN 2 off |
| 4   | Tietubus Din Z  | 1     | Fieldbus DIN 2 on  |
| 5   | Fieldbus DIN 3  | 0     | Fieldbus DIN 3 off |
|     |                 | 1     | Fieldbus DIN 3 on  |
| 6   | Fieldbus DIN 4  | 0     | Fieldbus DIN 4 off |
| 0   | Tietubus Diii 4 | 1     | Fieldbus DIN 4 on  |
| 7   | Fieldbus DIN 5  | 0     | Fieldbus DIN 5 off |
|     | Tictubus Dili 3 | 1     | Fieldbus DIN 5 on  |

#### 11.2 STATUS WORD DESCRIPTIONS

The Status word is composed of 32 bits. FBFixedStatusWord consist of the first 16 bits. FBGeneralStatusWord consist of the remaining 16 bits. While the functionality of FBFixedStatusWord is fixed in the VACON $^{\circledR}$  standard applications, the functionality of FBGeneralStatusWord is totally application specific and can vary even in the VACON $^{\circledR}$  standard applications.

The meanings of FBFixedStatusWord bits are described below. Unused bits have to be set to zero. In VACON® NX series AC drives the FBFixedStatusWord comes from firmware variable "MCStatus".

Table 42. FBFixedStatusWord bits

| Bit    | Function     |   | Description                              |
|--------|--------------|---|------------------------------------------|
| В0     | B0 Ready     | 0 | Drive is not ready.                      |
| БО     | Reauy        | 1 | Drive is ready to run.                   |
| B1     | Run          | 0 | Motor is not running.                    |
| ы      | Kuli         | 1 | Motor is running.                        |
| B2     | Direction    | 0 | Motor is running clockwise.              |
| DZ     | Direction    | 1 | Motor is running counterclockwise.       |
| B3     | Fault        | 0 | No fault active.                         |
| БЗ     | raull        | 1 | Drive has an active fault.               |
| B4     | Alarm        | 0 | No alarm active.                         |
| D4     | Aldilli      | 1 | Drive has active alarm.                  |
| B5     | At reference | 0 | Motor is not running at reference speed. |
| БЭ     | At reference | 1 | Motor is running at reference speed.     |
| В6     | Zoro spood   | 0 | Motor is not at zero speed.              |
| БО     | Zero speed   | 1 | Motor is running at zero speed.          |
| B7     | Flux roady   | 0 | Motor is not magnetized.                 |
| D/     | Flux ready   | 1 | Motor is magnetized.                     |
| B8-B12 | Reserved     |   |                                          |

#### 11.3 CONTROL WORD BIT SUPPORT IN DRIVES

This table describes the control word bit support in different AC drives. Notice that this table is valid only for the  $VACON^{\textcircled{@}}$  standard applications. Always check the application-specific status from the application manual.

Table 43. Control word

| Bit | Function                    | VACON <sup>®</sup><br>100<br>family | VACON®<br>NXS/<br>NXP | VACON <sup>®</sup><br>20 | VACON®<br>20 X |
|-----|-----------------------------|-------------------------------------|-----------------------|--------------------------|----------------|
| B0  | Start/Stop                  | Х                                   | Х                     | Х                        | Х              |
| B1  | Direction                   | Х                                   | Х                     | Х                        | Х              |
| B2  | Fault reset                 | Х                                   | Х                     | Х                        | Х              |
| В3  | Stop mode 1                 | Х                                   |                       |                          | Х              |
| B4  | Stop mode 2                 | Х                                   |                       |                          | Х              |
| B5  | Quick ramp time             | Х                                   |                       | Х                        | Х              |
| B6  | Freeze setpoint             | Х                                   |                       |                          | Х              |
| B7  | Setpoint to zero            | Х                                   |                       |                          | Х              |
| В8  | Request fieldbus<br>control | х                                   | х                     |                          | х              |
| В9  | Request fieldbus reference  | Х                                   | х                     |                          | х              |
| B10 | Jogging 1                   | Х                                   |                       |                          |                |
| B11 | Jogging 2                   | Х                                   |                       |                          |                |
| B12 | Quick stop                  | Х                                   |                       |                          | Х              |
| B13 | Reserved                    |                                     |                       |                          |                |
| B14 | Reserved                    |                                     |                       |                          |                |
| B15 | Reserved                    |                                     |                       |                          |                |

#### 11.4 STATUS WORD BIT SUPPORT IN DRIVES

This table describes the status word bit support in different drives. Notice that this table is valid only for the  $VACON^{\otimes}$  standard applications. Always check the application-specific status from the application manual.

Table 44. Status word

| Bit | Function     | VACON®<br>100<br>family | VACON <sup>®</sup><br>NXS/<br>NXP | VACON®<br>20 | VACON®<br>20 X |
|-----|--------------|-------------------------|-----------------------------------|--------------|----------------|
| В0  | Ready        | Х                       | Х                                 | Х            | Х              |
| B1  | Run          | Х                       | Х                                 | Х            | Х              |
| B2  | Direction    | Х                       | Х                                 | Х            | Х              |
| В3  | Fault        | Х                       | Х                                 | х            | х              |
| В4  | Alarm        | Х                       | Х                                 | Х            | х              |
| B5  | At reference | Х                       | Х                                 | Х            | Х              |
| В6  | Zero speed   | Х                       | Х                                 |              | Х              |
| В7  | Flux ready   | Х                       | Х                                 |              |                |
| B8  | Reserved     |                         |                                   |              |                |
| В9  | Reserved     |                         |                                   |              |                |
| B10 | Reserved     |                         |                                   |              |                |
| B11 | Reserved     |                         |                                   |              |                |
| B12 | Reserved     |                         |                                   |              |                |
| B13 | Reserved     |                         |                                   |              |                |
| B14 | Reserved     |                         |                                   |              |                |
| B15 | Reserved     |                         |                                   |              |                |

# 12. APPENDIX D - FIELDBUS PARAMETRISATION

The following chapter describes briefly how to parametrise the AC drive in order for the motor to be controllable via fieldbus. These instructions are written for basic applications. For more information, consult the application-specific manual.

In order for the AC drive to accept commands from the fieldbus network, the control place of the AC drive has to be set to fieldbus. The default value of the parameter "Control Place" is usually I/O. Note that if the control unit firmware is updated, the default settings are restored. In addition, some applications may have the remote speed reference selection set by default to other than fieldbus. In these cases, the speed reference selection must be set to fieldbus, in order for the speed reference to be controlled via fieldbus.

**NOTE!** The motor control mode should be selected to support the used process and profile.

#### 12.1 FIELDBUS CONTROL AND BASIC REFERENCE SELECTION

The following tables list some of the parameters related to fieldbus control in case of VACON $^{\otimes}$  applications for the VACON $^{\otimes}$  100 family, VACON $^{\otimes}$  20 / 20X and VACON $^{\otimes}$  NXP. See the application specific manuals for more detailed information.

Parameters can be read and written by using the drive panel, PC Tools or fieldbus protocol. The table below contains links to chapters where the ID value reading is described.

| Parameter name       | ID   | Value                                    | Default | Panel Tree |
|----------------------|------|------------------------------------------|---------|------------|
| Control mode         | 600  | 0 = Frequency<br>1 = Speed<br>2 = Torque | 0       | P 3.1.2.1  |
| Remote control place | 172  | 1 = Fieldbus CTRL                        | 0       | P 3.2.1    |
| Local / remote       | 211  | 0 = Remote                               | 0       | P 3.2.2    |
| Fieldbus ref. sel.   | 122  | 3 = Fieldbus                             | 3       | P 3.3.1.10 |
| Controlling fieldbus | 2539 | -                                        | 1       | P5.13.1    |

Table 45. Parametrization for VACON® 100 (standard application)

Table 46. Parametrization for  $VACON^{\otimes}$  20 (standard application)

| Parameter name                          | ID  | Value                                              | Default | Panel Tree |
|-----------------------------------------|-----|----------------------------------------------------|---------|------------|
| Disable showing of<br>Quick menu        | -   | 0 = Advanced menu<br>1 = Quick setup<br>parameters | 1       | P 17.2     |
| Motor control mode                      | 600 | 0 = Frequency<br>1 = Speed                         | 0       | P 1.8      |
| Rem. Control place 1 sel.               | 172 | 1 = Fieldbus CTRL                                  | 0       | P 2.1      |
| Local / remote                          | 211 | 0 = Remote                                         | 0       | P 2.5      |
| Rem. Control place 1<br>freq. ref. sel. | 117 | 3 = Fieldbus                                       | 7       | P 3.3      |

Parameter name ID Value Default Panel Tree 0 = Frequency Motor control mode 600 N P 8.1 1 = Speed Control place selection 125 2 = Fieldbus 0 P 1.11 Local / remote 211 0 = Remote 0 P 3.2.2 Frequency ref. sel. 1819 5 = Fieldbus 5-7 P 1.12

Table 47. Parametrization for VACON® 20X (standard application)

Table 48. Parametrization for  $VACON^{\otimes}$  NXP (multipurpose application)

| Parameter name          | ID  | Value                                    | Default | Panel Tree |
|-------------------------|-----|------------------------------------------|---------|------------|
| Motor control mode      | 600 | 0 = Frequency<br>1 = Speed<br>2 = Torque | 0       | P 2.6.1    |
| Control place selection | 125 | 3 = Fieldbus                             | 1       | P 3.1      |
| Fieldbus Ctrl Ref.      | 122 | 9 = Fieldbus                             | 3       | P 2.1.13   |

#### 12.2 CONTROLLING FIELDBUS PARAMETER

Use the "Controlling Fieldbus"-parameter to select the instance from which the process data is sent to the drive application. By default the setting is in "Automatic" and the functionality (when receiving process data from multiple sources) is application dependent.

For example, if the option board has been installed to slot E and it is used with PROFINET to control the drive, user can select "Slot E" as value for this parameter. Now only the process data from the option board in slot E is forwarded to the application. All other fieldbusses will still receive process data out. With this setting it is possible to prevent that the monitoring fieldbusses accidentally write process data in.

Table 49.

| Value name  | Value | Description                                                                                                    |
|-------------|-------|----------------------------------------------------------------------------------------------------|
| Automatic   | 1     | Process data from all sources is forwarwed to application                                                                  |
| Slot D      | 2     | Only process data from slot D is forward to application. Value is visible only, if option board is installed to slot D.    |
| Slot E      | 3     | Only process data from slot E is forward to application.<br>Value is visible only, if option board is installed to slot E. |
| RS485       | 4     | Only process data from VACON® 100 family internal RS 485 protocol is forwared to application                               |
| PROFINET IO | 5     | Only process data from VACON $^{\circledR}$ 100 family internal PROFINET IO protocol is forwared to application            |
| EtherNet/IP | 6     | Only process data from VACON $^{\circledR}$ 100 family internal Ether-Net/IP protocol is forwared to application           |

Table 49.

| Value name         | Value | Description                                                                                          |
|--------------------|-------|----------------------------------------------------------------------------------------------------|
| Modbus TCP/<br>UDP | 7     | Only process data from VACON® 100 family internal Modbus TCP/UDP protocol is forwared to application |
| Bacnet IP          | 8     | Only process data from VACON® 100 family internal Bacnet IP protocol is forwared to application      |

# 12.3 TORQUE CONTROL PARAMETRIZATION

Some extra parametrisation has to be made in order to control the frequency control with torque control. The following instructions are for the VACON $^{\circledR}$  100 family and VACON $^{\circledR}$  NXP application, see the application-specific manual for more detailed information.

• Motor control mode (ID 600) should be configured to "Torque control" (2).

To configure the drive to use correct torque reference, select the parameter "Torque Reference Selection" to ProcessDataIn1 (9). This can be done with:

- PC-tool or panel (VACON® 100 family: P 3.3.2.1, VACON® NXP: P 2.10.4) / ID 641
- Vendor Parameter Object

## 13. APPENDIX E - FIELDBUS PROCESS DATA MAPPING AND SCALING

Fieldbus process data items can be used to write and read variables quickly and periodically to/from VACON® AC drives. Incoming process data can be used for multiple different purposes (e.g. torque reference), and outgoing process data can be used for information about the state of the AC drive.

For fast access to any VACON<sup>®</sup> AC drive application ID over any fieldbus, generic Process Data Out parameters are defined. The content of the process data items are selected with the FB DataOut Sel parameters. Writing any application ID number to these parameters will then map the data value of that application ID to be sent in the corresponding Process Data Out variable.

Figure 53 illustrates how the fieldbus data mapping (FB DataOut x Sel) affects the data of the corresponding Process Data Out variable. By writing ID value 1 to FB DataOut1 Sel (ID 852), the value of ID 1 (Output Frequency) is sent in Process Data Out 1. The value is always raw value in process data out, so e.g.  $16.43 \, \text{Hz}$  has value  $1643 \, \text{The}$  scaling of the parameters can be checked from application manuals.

The status word and actual speed values cannot be changed, however the values sent by the fieldbus protocol might differ if a profile is used. In Bypass mode, these values are given as is.

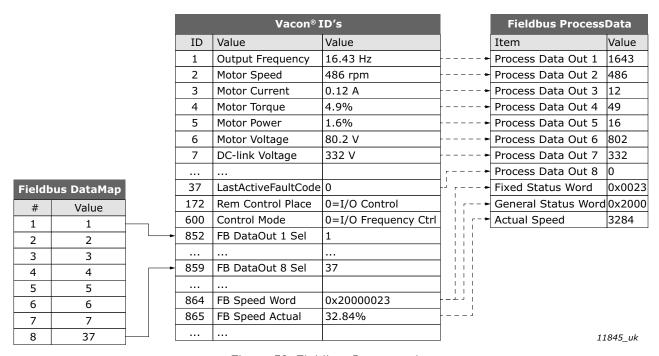

Figure 53. Fieldbus Datamapping

Table 50. Fieldbus Process Data Selection Panel Tree for VACON® AC drives

|                         |     |                                  | Pane             | l Tree       |                               |
|-------------------------|-----|----------------------------------|------------------|--------------|-------------------------------|
| Parameter name          | ID  | VACON <sup>®</sup><br>100 family | VACON®<br>NXP ** | VACON®<br>20 | VACON <sup>®</sup><br>20 X/CP |
| FB DataOut 1 Selection  | 852 | P3.6.1                           | P2.13.3          | P10.1        | P11.1                         |
| FB DataOut 2 Selection  | 853 | P3.6.2                           | P2.13.4          | P10.2        | P11.2                         |
|                         |     |                                  |                  |              |                               |
| FB DataOut 8 Selection  | 859 | P3.6.8                           | P2.13.10         | P10.8        | P11.8                         |
| FB DataOut 9 Selection* | *   | -                                | *                | -            | -                             |

| Table 50. Fieldbus Process Data Selection Panel Tree for VACON® A | C drives |
|-------------------------------------------------------------------|----------|
|                                                                   |          |

|                          |    |                      | Pane             | l Tree       |                               |
|--------------------------|----|----------------------|------------------|--------------|-------------------------------|
| Parameter name           | ID | VACON®<br>100 family | VACON®<br>NXP ** | VACON®<br>20 | VACON <sup>®</sup><br>20 X/CP |
| FB DataOut 10 Selection* | *  | -                    |                  | -            | -                             |
|                          |    | -                    |                  | -            | -                             |
| FB DataOut 16 Selection* | *  | -                    |                  | -            | -                             |

<sup>\*</sup> Only in applications supporting Normal Extended Communication or Fast Communication

Table 51. Default process data mapping for VACON $^{\circledR}$  100 family and VACON $^{\circledR}$  NXP

| VACON® 100 family |                         |    |      |         | VACON® NXP |                         |    |      |         |
|-------------------|-------------------------|----|------|---------|------------|-------------------------|----|------|---------|
| PD                | Mapped Application Data | ID | Unit | Scale   | PD         | Mapped Application Data | ID | Unit | Scale   |
| 1                 | Output Frequency        | 1  | Hz   | 0.01 Hz | 1          | Output Frequency        | 1  | Hz   | 0.01 Hz |
| 2                 | Motor Speed             | 2  | rpm  | 1 rpm   | 2          | Motor Speed             | 2  | rpm  | 1 rpm   |
| 3                 | Motor Current           | 3  | Α    | Varies* | 3          | Motor Current           | 45 | Α    | 0.1 A   |
| 4                 | Motor Torque            | 4  | %    | 0.1 %   | 4          | Motor Torque            | 4  | %    | 0.1 %   |
| 5                 | Motor Power             | 5  | %    | 0.1 %   | 5          | Motor Power             | 5  | %    | 0.1 %   |
| 6                 | Motor Voltage           | 6  | V    | 0.1 V   | 6          | Motor Voltage           | 6  | V    | 0.1 V   |
| 7                 | DC Link Voltage         | 7  | V    | 1 V     | 7          | DC Link Voltage         | 7  | V    | 1 V     |
| 8                 | Last Active Fault Code  | 37 | -    | -       | 8          | Last Active Fault Code  | 37 | -    | -       |

<sup>\*</sup>Scaling is based on drive nominal power. Scaling can be seen from Table 41.

Table 52. Default process data mapping for VACON $^{\circledR}$  20 X/CP and VACON $^{\circledR}$  20

| VACON <sup>®</sup> 20 X/CP |                         |    |      |         |   | VACON® 20 |                         |    |      |         |
|----------------------------|-------------------------|----|------|---------|---|-----------|-------------------------|----|------|---------|
| PD                         | Mapped Application Data | ID | Unit | Scale   | F | PD.       | Mapped Application Data | ID | Unit | Scale   |
| 1                          | Output Frequency        | 1  | Hz   | 0.01 Hz |   | 1         | Frequency Reference     | 25 | Hz   | 0.01 Hz |
| 2                          | Motor Speed             | 2  | rpm  | 1 rpm   |   | 2         | Output Reference        | 1  | Hz   | 0.01 Hz |
| 3                          | Motor Current           | 3  | Α    | Varies* |   | 3         | Motor Speed             | 2  | rpm  | 1 rpm   |
| 4                          | Motor Torque            | 4  | %    | 0.1 %   |   | 4         | Motor Voltage           | 6  | V    | 0.1 V   |
| 5                          | Motor Power             | 5  | %    | 0.1 %   |   | 5         | Motor Torque            | 4  | %    | 0.1 %   |
| 6                          | Motor Voltage           | 6  | V    | 0.1 V   |   | 6         | Motor Current           | 3  | Α    | Varies* |
| 7                          | DC Link Voltage         | 7  | V    | 1 V     |   | 7         | Motor Power             | 5  | %    | 0.1 %   |
| 8                          | Last Active Fault Code  | 37 | -    | -       |   | 8         | DC Link Voltage         | 7  | V    | 1 V     |

<sup>\*</sup> Scaling is based on drive nominal power. Scaling can be seen from Table 53.

<sup>\*\*</sup> Multipurpose application

Table 53. Current scaling based on nominal power

| Nominal power | Current scale |
|---------------|---------------|
| < 5 kW        | 0.01 A        |
| 5 - 100 kW    | 0.1 A         |
| > 100 kW      | 1 A           |

## 14. APPENDIX F - FIELDBUS OPTION BOARD COMMUNICATION

The different communication modes can be enabled for fieldbus option board for different features. There are different modes available for different setups:

- Normal mode, for most commonly used setups. 8 process data items.
- Normal extended mode, for setups that require 16 process data items.
- Fast mode, with low latency process data. 16 process data items.
- Fast safety mode, with safety "black channel". 16 process data items.
- Fast PROFIBUS mode, for backward compatibility. 8 process data items.

**NOTE!** OPTEC EtherCAT does not support Fast Safety mode.

The fast communication modes can be enabled to get minimum communication delay between fieldbus and application.

### 14.1 REQUIREMENTS FOR COMMUNICATION MODES

The following table describes the required components for different communication modes:

Table 54. Requirements for different fieldbus communication modes

|                 | Fast / Normal Extended                          | Fast Safe               | Fast PR0FIBUS                   |
|-----------------|-------------------------------------------------|-------------------------|---------------------------------|
| Control Board   | NXP (serial no. 761 or later)                   | NXP (SN 761 or later)   | NXP (serial no. 561 or later)   |
|                 | Multipurpose V236 (Nor-                         |                         | System Interface V110 or later  |
| Applications    | mal                                             | Any*                    | Advanced V085 or later          |
|                 | Extended Mode) or later                         |                         | Marine V107 or later            |
|                 | OPTE3-E5, V006 or later OPTE3-E5, V006 or later |                         | OPTC3_10502V014.vcn             |
|                 | OPTE9, V007 or later                            | -                       | OPTC3-5_FW0232V001.vcx or later |
| Fieldbus option | OPTEA, V001 or later                            | OPTEA, V001 or<br>later |                                 |
|                 | OPTEC, V003 or later                            | -                       | OPTEC, V001 or later            |
|                 | OPTE6, V010 or later                            | -                       | -                               |
| System software | INDUSTRIAL:<br>FW0072V030                       | -                       | -                               |
|                 | FLOW: FW0159V022                                | -                       | -                               |
|                 | NXP: NXP00002V196                               | -                       | -                               |

Refer to application specific manuals for latest information about application support for fieldbus communication modes.

#### 14.2 FIEDLBUS COMMUNICATION MODE FEATURES AND LIMITATIONS

#### Fast mode:

- 1 ms process data interval
- Available in VACON<sup>®</sup> NXP slots D and E
- Possible to run both slots simultaneously
- Have similar process data latency in both slots
- Service data latency is also reduced
- Running multiple service data queries at high interval can cause high CPU load in VACON® NXP AC drive.

#### 16 process data items:

- 16 process data items always require support from application
- Available in both Fast mode and Normal Extended mode
- If no support is available the process data out shall always be '0', while incoming process data items 9-16 are discarded

#### 14.3 NORMAL FIELDBUS COMMUNICATION

The normal fieldbus communication between option board and the AC drive application is visible in Figure 54. In normal communication both process data and service data are transferred in succession at 5 ms interval.

Communication delay for process data can be calculated by summing all delays together:

$$t = t_{IOdatacycle} + t_{updateinterval} + 2 \cdot t_{communicationdelay} + t_{applicationcycle}$$

Example: With fieldbus cycle time of 4 ms and application cycle of 10 ms, the delay is:

$$t = 4ms + 10ms + (2 \cdot 5)ms + 10ms = 34ms$$

**NOTE:** This value does not include delays of the fieldbus master, jitter in the process data cycle of the communication protocol or resending due to electronic interference.

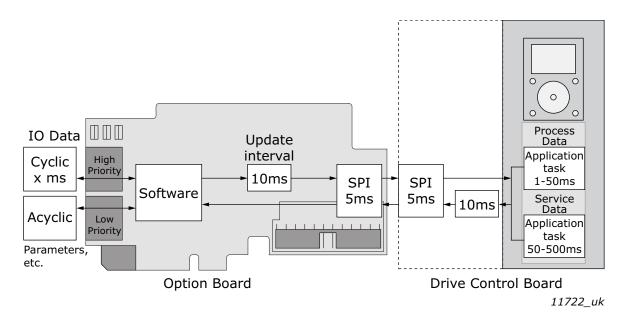

Figure 54. Normal fieldbus communication

#### 14.4 FAST FIELDBUS COMMUNICATION

The fast mode decreases the communication delay between the PLC and the AC drive application significantly by using two communication channels separately for process and service data. The process data interval is set to 1 ms, while other data is sent acyclically. When the fast mode is activated, the application can be synchronized to run with the communication cycle. The Fast communication mode is visible in Figure 55. This mode also includes the ability to transfer 16 process data items.

The communication delay for process data in fast communication mode is (when application task is synchronized with communication):

$$t = t_{IOdata\ cycle} + t_{update\ interval} + t_{application\ cycle}$$

Example: With fieldbus cycle time of 1 ms an application cycle of 1 ms the delay is::

$$t = 1 \text{ ms} + 1 + 1 \text{ ms} = 3 \text{ ms}$$

**NOTE:** This value does not include delays of the fieldbus master, jitter in the process data cycle of the communication protocol or resending due to electronic interference.

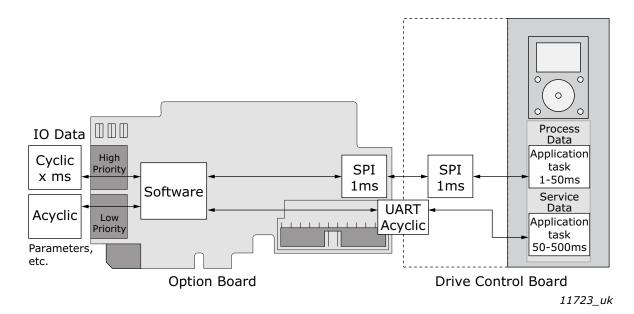

Figure 55. Fast fieldbus communication

#### 14.5 FAST PROFIBUS FIELDBUS COMMUNICATION

**NOTE!** This mode is not recommended for new installations.

There is also a second type of fast communication mode, the Fast PROFIBUS mode originally meant for the OPTC3/C5 PROFIBUS board. This mode can be seen in Figure 56. This mode can achieve same latencies for process data as the fast mode introduced in Chapter 14.2. However, this mode imposes the following limitations:

- No service data is available
- Option board can be run only in Bypass mode.

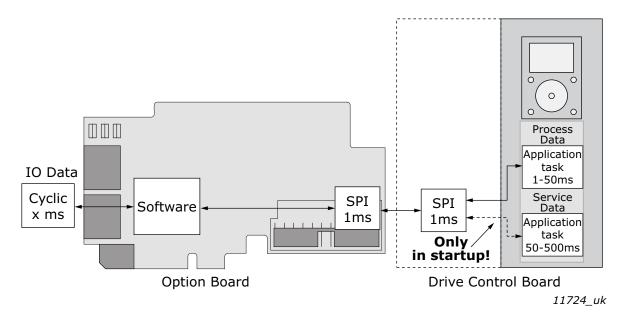

Figure 56. Fast PROFIBUS communication

#### 14.6 NORMAL EXTENDED MODE

The normal extended mode uses the same communication method that is used in "Fast mode", but reduces the communication cycle to 5ms. Therefore, the communication delay is still faster than in "Normal mode".

This mode can be used in applications where 16 process data items are required but the lowest possible communication delay is not needed or the increased CPU load of Fast mode to  $VACON^{\otimes}$  NXP AC drives is problematic.

**NOTE:** This mode is automatically enabled in VACON® Applications supporting 16 process data items.

## 15. APPENDIX G - PARAMETERS FOR APPLICATION DEVELOPERS

This appendix gives information for the application developers and system integrators on the VACON<sup>®</sup> NXP system software variables used to activate and control different fieldbus communication modes and features.

**NOTE!** Changing of mode while running the motor is not supported because of security reasons.

Table 55. System software variables for selecting communication modes

| Parameter        | Value                                                                               | Default |
|------------------|-------------------------------------------------------------------------------------|---------|
| FBModeSlotD_fwu8 | 0 = Normal mode                                                                     | 0       |
| FBModeSlotE_fwu8 | 1 = Fast safety mode* 2 = Fast mode 3 = Fast PR0FIBUS mode 4 = Normal extended mode | 0       |

<sup>\*</sup> Fast safety mode is automatically enabled/disabled by system software. Cannot be set by user. This mode is not supported in OPTEC EtherCAT.

**FBModeSlotX\_fwu8** variables are used to select the active fieldbus option board communication mode. If no fieldbus option board is connected to the related slot, the selection of the FBModeSlot parameter is set to 0 = Normal mode.

Table 56. System software variables for monitoring supported communication modes

| Parameter                 | Value                                                                                                    | Default |
|---------------------------|----------------------------------------------------------------------------------------------------|---------|
| FBModeSlotDSupModes_fwu16 | 0x00 = Not yet updated. Read again later<br>0x01 = Fieldbus communication not supported<br>0x02 = Normal mode supported                | 0       |
| FBModeSlotESupModes_fwu16 | 0x04 = Fast safety mode supported 0x08 = Fast mode supported 0x10 = Fast PR0FIBUS mode supported 0x20 = Normal extended mode supported | 0       |

**FBModeSlotXSupModes\_fwu16** variables can be used to determine the different supported modes of the fieldbus option boards. All features are set as bit fields as multiple modes can be supported.

Value '0' is returned while the feature set of the option board is not yet retrieved. Value should be asked again. Any option board not supporting fieldbus communication shall return value '1'.

Example 1: OPTE3-E5\_FW0083V006 PROFIBUS board returns value: 0x0E, indicating support for Normal, Fast and Fast safety modes.

Example 2: OPTE9\_FW0196V006 Dual Port Ethernet board returns value: 0x0A, indicating support for Normal and Fast modes.

Table 57. System software variables for selecting the input process data slot

| Parameter | Value                                                                                                    | Default |
|-----------|----------------------------------------------------------------------------------------------------|---------|
|           | 0 = All slots<br>4 = Slot D only<br>5 = Slot E only<br>6 = Fast PROFIBUS D slot<br>7 = Fast PROFIBUS E slot | 0       |

**FBControlSlotSelector\_fwu8** variable is used to select the controlling fieldbus option board slot. When selected (other than '0'), process data is accepted only from the selected slot and all other process data is discarded. Process data out is still updated normally to all slots.

This selector can be used to support redundant fieldbus connection. In fieldbus redundancy mode two fieldbus option boards are installed to  $VACON^{\circledR}$  NXP option board slots D and E. Application selects with FBControlSlotSelector\_fwu8 variable which fieldbus option board can deliver process data from fieldbus master to the application.

Default value for FBControlSlotSelector\_fwu8 is '0' which means that process data is accepted from both fieldbus option boards.

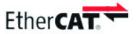

11279.ipo

 $\label{eq:catter} \textbf{EtherCAT}^{\$} \ \text{is a registered trademark and patented technology, licensed by Beckhoff Automation GmbH, Germany.}$ 

# **VACON**®

www.danfoss.com

Vacon Ltd Member of the Danfoss Group Runsorintie 7 65380 Vaasa Finland Document ID:

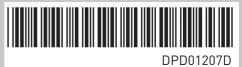

Rev. D

Sales code: DOC-OPTEC-10+DLUK